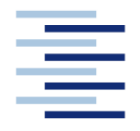

Hochschule für Angewandte Wissenschaften Hamburg **Hamburg University of Applied Sciences** 

**Projekt** 

**Department Fahrzeugtechnik und Flugzeugbau** 

# **Fahrwerksauslegung im Flugzeugentwurf und Berechnung der Bodenbelastung in PreSTo**

**Verfasser: Alexander Golberg**

Prüfer: Prof. Dr.-Ing. Dieter Scholz, MSME

**01. Januar 2011**

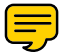

Hochschule für Angewandte Wissenschaften Hamburg Fakultät Technik und Informatik Department Fahrzeugtechnik & Flugzeugbau Berliner Tor 9 20099 Hamburg

Verfasser: Alexander Golberg Abgabedatum: 01.01.2011

Prüfer: Prof. Dr.-Ing. Dieter Scholz, MSME

# **Kurzreferat**

Diese Projektarbeit lehnt an die Tabellenkalkulation PreSTo (Preliminary Sizing Tool) an, die der Flugzeugdimensionierung dient. Für das mit PreSTo entworfene Flugzeug wurde dem Anwender ermöglicht die Ergebnisdaten der Bodenbelastung mittels charakteristischen Eigenschaften eines Flugzeugfahrwerks als Resultat darzustellen. Dabei wurde Folgendes ermittelt: die Fahrwerkslage, die Einflussgrößen, die der Stabilität des Flugzeugs am Boden dienen, die Fahrwerksbeinlänge, die Anzahl der Fahrwerkbeine, sowie die Anzahl der Räder bezogen auf die Abflugmasse. Ein *Tire Data Book* hilft dem Anwender bei der Wahl der Reifengrößen und liefert für den gewählten Reifen den Reifendruck. Die Endergebnisdaten der Bodenbelastung wurden zum Schluss mittels des COMFAA 3.0 Tools, als ACN-Werte für einen flexiblen und starren Belag der Landebahn dargestellt.

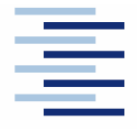

Hochschule für Angewandte Wissenschaften Hamburg **Hamburg University of Applied Sciences** 

#### **DEPARTMENT FAHRZEUGTECHNIK UND FLUGZEUGBAU**

# **Fahrwerksauslegung im Flugzeugentwurf und Berechnung der Bodenbelastung in PreSTo**

Aufgabenstellung zum *Projekt* gemäß Prüfungsordnung

## **Hintergrund**

PreSTo (Preliminary Sizing Tool) ist eine Tabellenkalkulation auf Basis der Vorlesung "Flugzeugentwurf" von Prof. Scholz an der HAW Hamburg. Der Benutzer wird schrittweise durch den Flugzeugvorentwurf geführt, wobei die gestellten Anforderungen an das Flugzeug systematisch abgefragt und bearbeitet werden. Der Flugzeugvorentwurf beinhaltet dabei auch die Dimensionierung des Fahrwerks und Integration in das Flugzeug.

## **Aufgabe**

Aufgabe ist die Vorauslegung des Fahrwerks und die Überprüfung dieser Vorauslegung hinsichtlich ausgewählter Kriterien. Die Programmierung erfolgt mit einer Tabellenkalkulation (Excel / CALC) in PreSTo. Weiterhin ist Aufgabe, die Bodenbelastung durch das Fahrwerk zu überprüfen. Im Detail sind folgende Punkte zu bearbeiten:

- Bestimmung der Anzahl der Räder (max. 20 t ... 30 t pro Rad).
- Festlegung der Anzahl der Hauptfahrwerksbeine.
- Festlegung des Fahrwerktyps und der Integration des Hauptfahrwerkes in das Flugzeug (Lage des Hauptfahrwerkes zum MAC, Lage zu Holm und Flügelhinterkante).
- Überprüfung der Lastverteilung zwischen Bugfahrwerk und Hauptfahrwerk (ca. 10% der Last auf dem Bugfahrwerk).
- Überprüfung der Kippstabilität bezüglich der Längs- und Querachse des Flugzeugs.
- Überprüfung des Heckfreiwinkels, des Querneigungsfreiwinkels und der Triebwerksbodenfreiheit. Bestimmung der Türschwellenhöhe.
- Unterstützung der Festlegung des Reifendruckes und der Reifengröße nach Katalog: http://www.goodyearaviation.com/resources/tiredatabook.html
- Bestimmung der Bodenbelastung mit dem FAA-Programm COMFAA, welches in PreSTo geeignet zu integrieren ist. Hinweise liefert die Projektarbeit von Christian Messner. Siehe: http://Bibliothek.ProfScholz.de.

Die Ergebnisse sollen in einem Bericht dokumentiert werden. Bei der Erstellung des Berichtes sind die entsprechenden DIN-Normen zu beachten.

# Inhalt

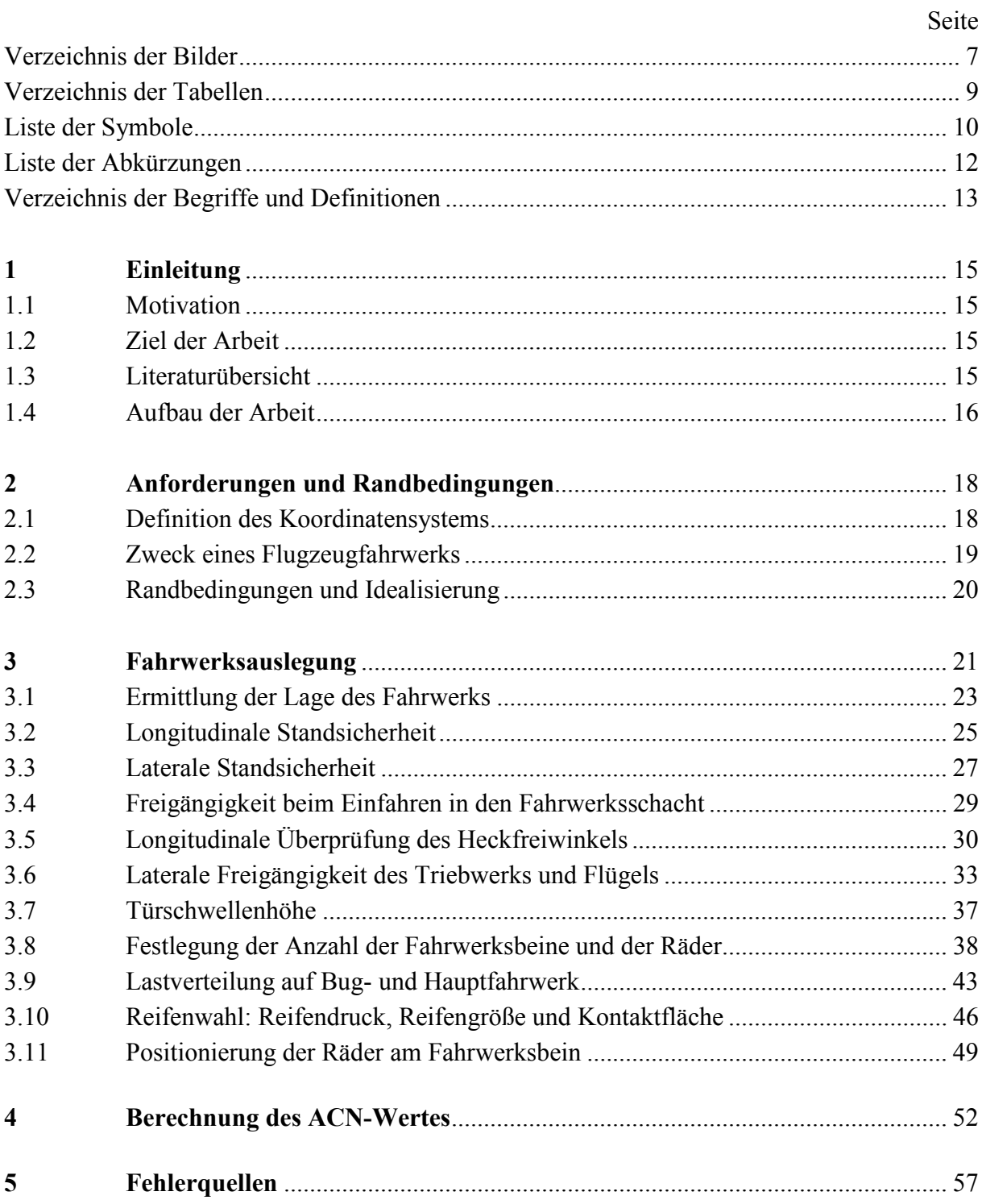

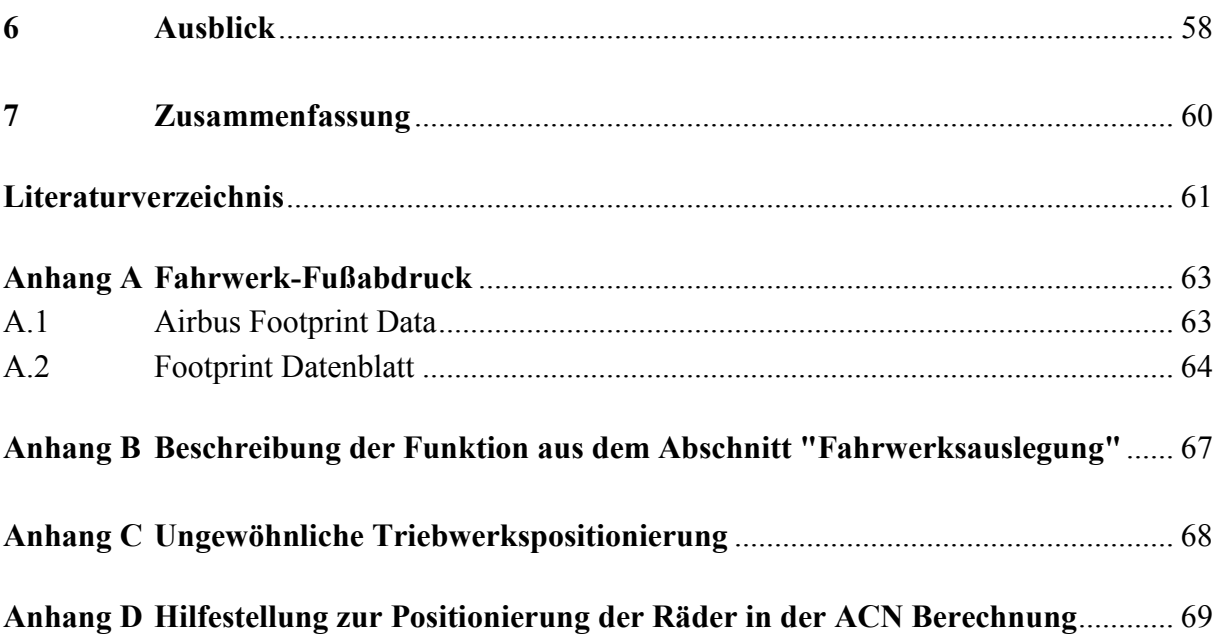

# **Verzeichnis der Bilder**

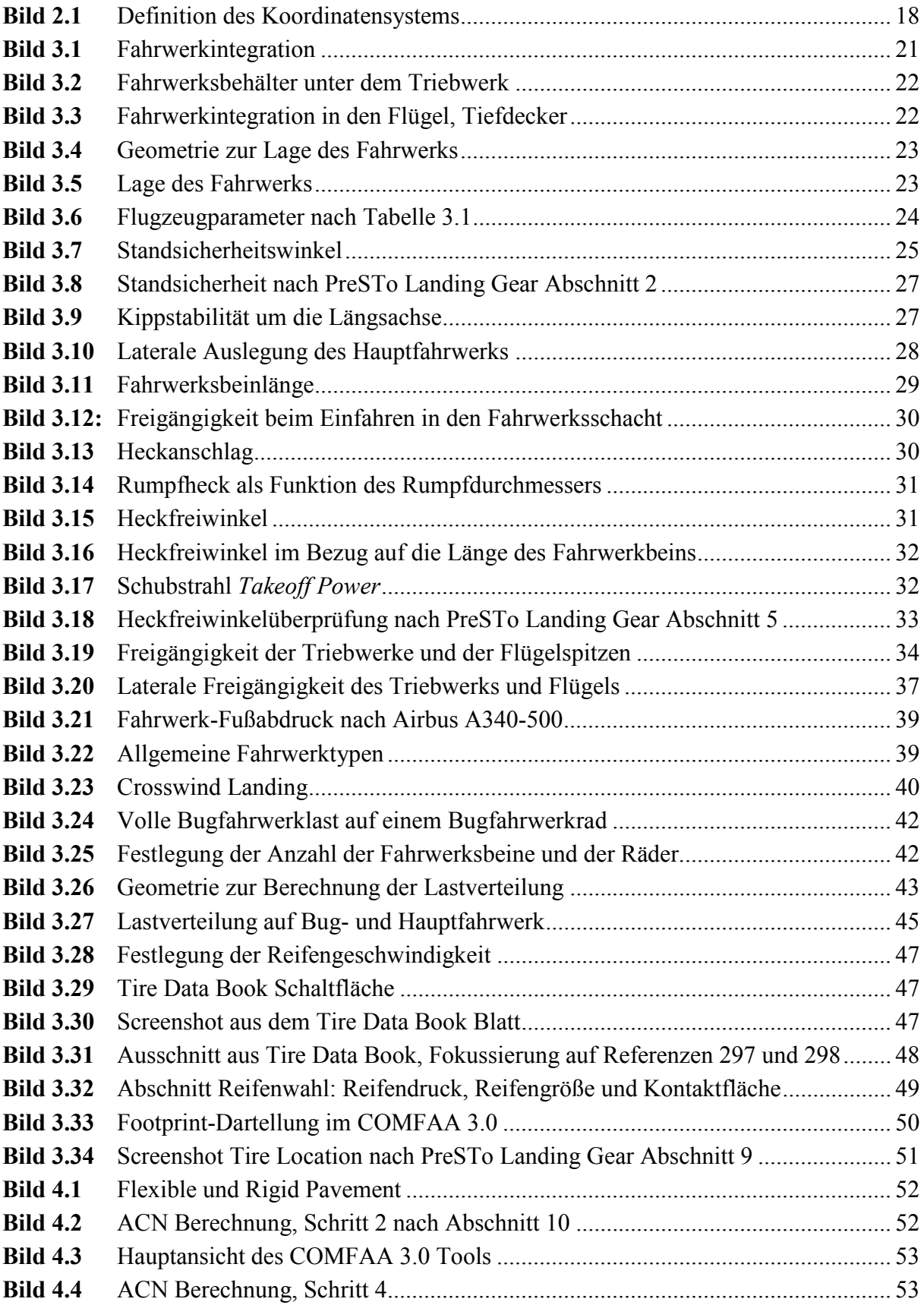

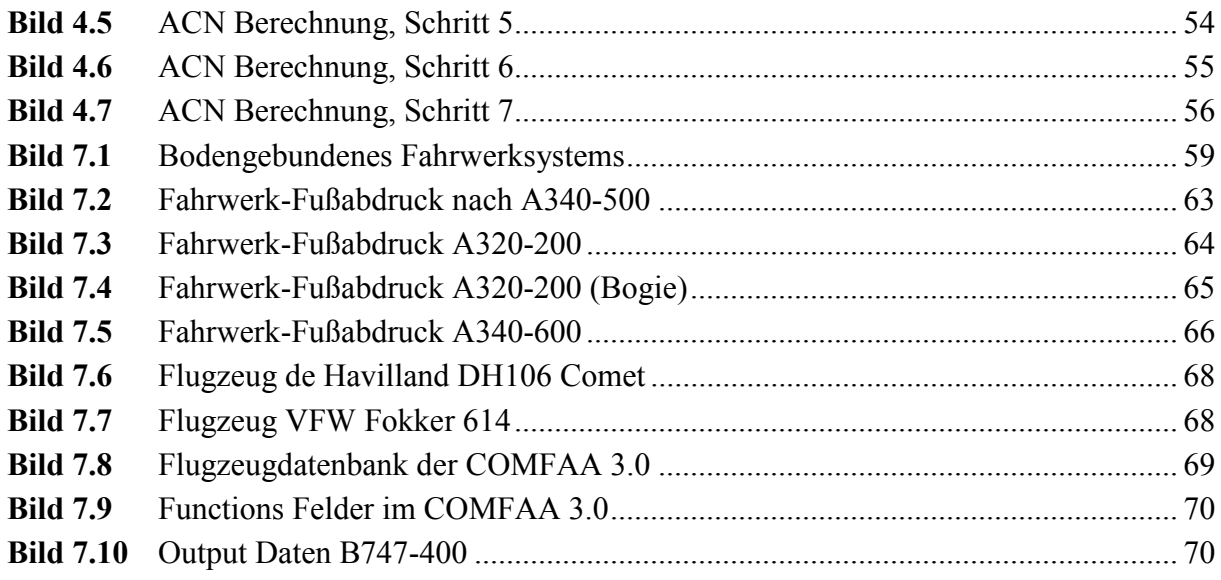

# **Verzeichnis der Tabellen**

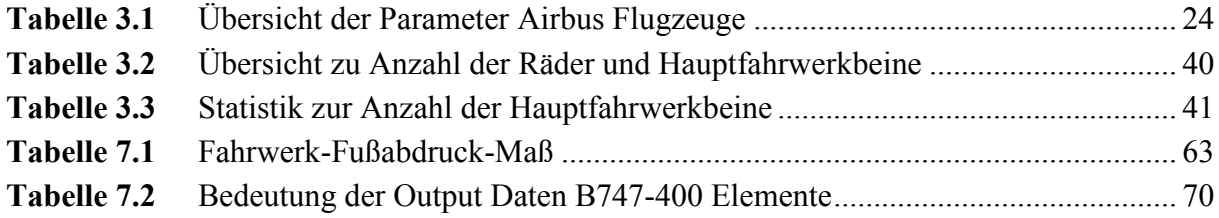

# **Liste der Symbole**

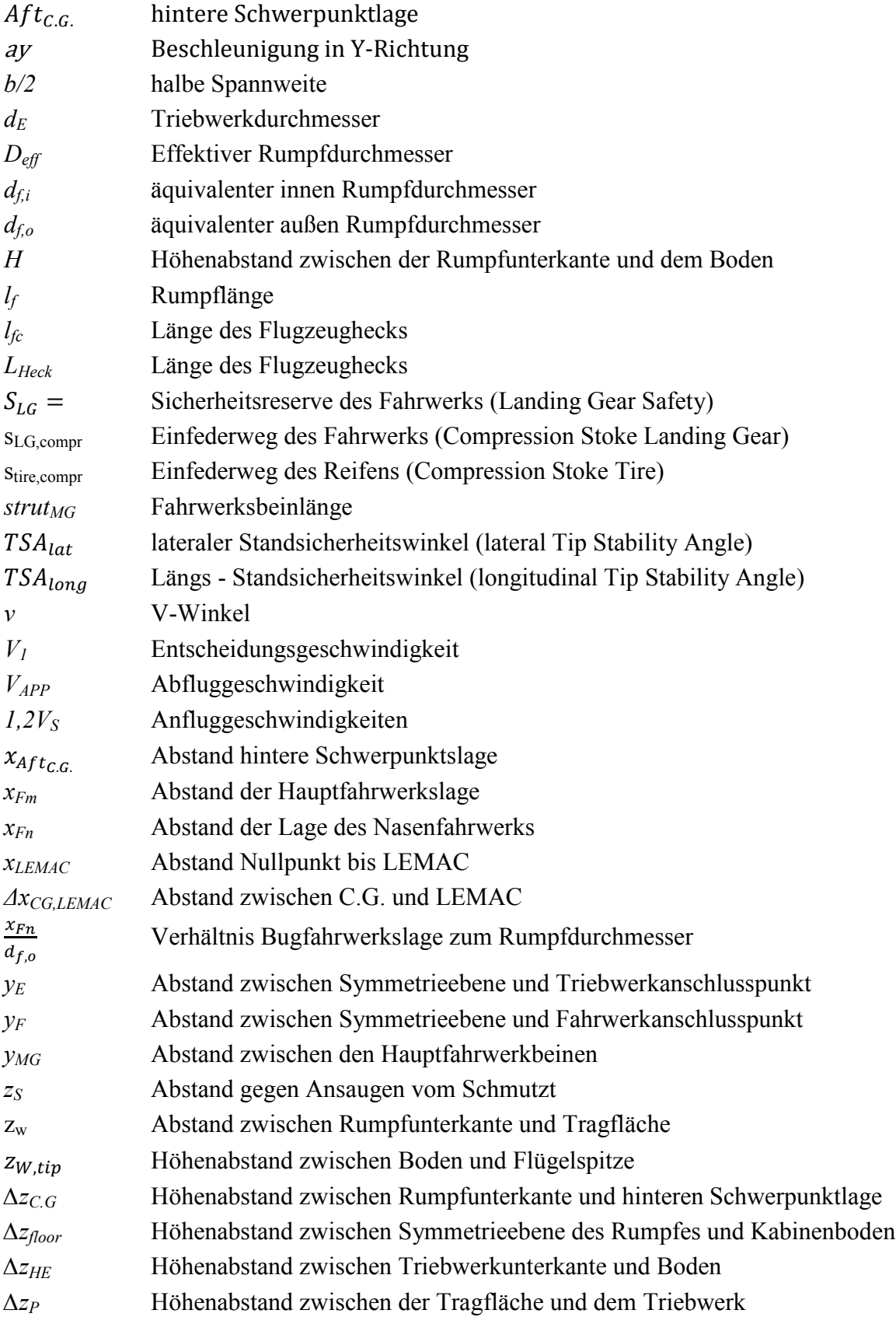

# **Griechische Symbole**

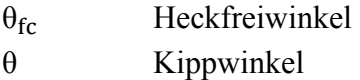

Φ Querneigungswinkel

# **Liste der Abkürzungen**

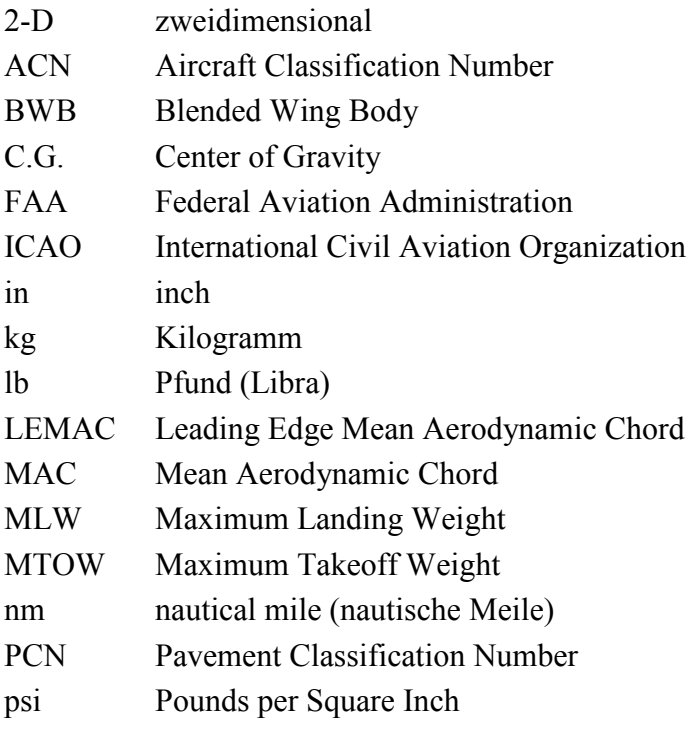

## **Verzeichnis der Begriffe und Definitionen**

**\*.Ext** ist ein Dateiformat des COMFAA 3.0 Tools und wird verwendet zum Exportieren und Importieren der Datensätze.

**ACN-Wert** (Aircraft Classification Number) ist die Lastwirkungsklassifikationszahl. Der ACN-Wert beschreibt, welche Belastung ein bestimmter Flugzeugtyp auf Flugbetriebsflächen ausübt. Der ACN-Wert des Flugzeugs darf den PCN-Wert der Landebahn nicht überschreiten, sonst ist das Landen auf dieser Landebahn nicht gestattet.

**Airline** – Fluggesellschaft.

**Center Gear** wird das mittlere Flugzeugfahrwerk bezeichnet.

**COMFAA** ist ein gebührenfreies Programm von FAA und dient der Berechnung von ACNund PCN-Werten.

**Crosswind Landing** – Seitenwindlandung.

**Engine Strike** - Bodenkontakt des Triebwerks mit der Rollbahn.

**Flexible Pavement** - flexibler Belag der Landebahn.

**Footprint** –Aufstandsfläche, Fußabdruck.

**Hochdecker** wird ein Flugzeug bezeichnet, bei dem die Tragfläche über der Rumpfoberkante angebracht ist.

**Keel Beam** – Kielträger.

**Landing Gear** – Flugzeugfahrwerk.

**Long Range Aircraft** sind Langstreckenflugzeuge, die für lange Strecken ohne Zwischenlandung ausgelegt sind, ab ca. 7500 nm.

**PCN-Wert** - Pavement Classification Number ist die Tragfähigkeitsklassifikationszahl. Der PCN-Wert beschreibt die Tragfähigkeit von Flugbetriebsflächen.

**Preliminary Sizing** – Vordimensionierung.

**PreSTo** - Preliminary Sizing Tool ist eine Tabellenkalkulation zur Flugzeugdimensionierung nach der Vorlesung Flugzeugentwurf von Prof. Scholz. PreSTo ist englischsprachig und derzeit nur mit MS Excel 2003 und späteren Versionen kompatibel. Nicht kompatibel mit Open Office. PreSTo URL: http://PreSTo.ProfScholz.de.

**Rated Data** - erforderliche Angaben.

**Rated Load** wird als erforderliche Last bezeichnet.

**Rated Speed** ist die erforderliche Geschwindigkeit.

**Rigid Pavement** - starrer Belag der Landebahn.

**Runway** wird in der Luftfahrt als Start- und Landebahn bezeichnet.

**Screenshot** – Bildschirmfoto.

**Single Aisle** werden Flugzeuge genannt die mit nur einem Gang in der Flugzeugkabine ausgestatten sind, Beispielweise die Airbus A320 Familie.

**Suggestion** - Ratschlag oder Vorschlag.

**Tailstrike** - Bodenkontakt des Rumpfhecks mit der Rollbahn.

**Take off** wird als Abheben des Flugzeugs bezeichnet.

**Tiefdecker** werden Flugzeuge bezeichnet mit an der Unterseite des Rumpfes angeordneter Tragfläche.

**Tire Data Book** ist ein Reifenkatalog und befindet sich auf einem Extratabellenblatt in PreSTo. Das Tire Data Book wurde von www.goodyearaviation.com runtergeladen und in die Excel Tabelle integriert.

**Tool** – Hilfsprogramm.

**Twin Aisle** werden Flugzeuge genannt, die im Gegensatz zu *Single Aisle* zwei Gänge in der Flugzeugkabine besitzen, z.B. Airbus A340.

## **1 Einleitung**

### **1.1 Motivation**

Die Projektarbeit ist im Rahmen des Projektes PreSTo entstanden. Mit Hilfe des Tools wird der Flugzeugentwerfer unterstützt, anhand der Anforderungen, die Ergebnisdaten des Flugzeugentwurfes zu erzeugen. Zu den Ergebnisdaten gehören im Allgemeinen die Flugzeuggeometrie, Flugzeugparameter, Kabinenlayout und eine 3D-Visualisierung des entworfenen Flugzeugs. Dabei besteht PreSTo aus elf Hauptabschnitten: Dimensionierung, Rumpfauslegung, Flügelauslegung, Hochauftriebssysteme und maximale Auftriebsbeiwerte, Leitwerksauslegung I und II, Masse und Schwerpunkt, Fahrwerksauslegung, Polare und Widerstand und Entwurfsbewertung (DOC). Diese Arbeit befasst sich primär mit dem Abschnitt Fahrwerksauslegung und greift die in früheren Abschnitten ermittelten Daten auf.

### **1.2 Ziel der Arbeit**

Ziel der Arbeit ist es ein Verfahren auszuarbeiten, um ein mit PreSTo entworfenes Flugzeug mit einem Fahrwerk zu gestalten. Dabei handelt es sich hier nicht um eine konstruktive Lösung, sondern vielmehr um die optimale Positionierung des Fahrwerks, nach dem in dieser Arbeit definierten Koordinatensystem, sowie die Überprüfung der Parameter, die zum Bewahren von Strukturschaden beim Starten/Landen dienen und für die Stabilität des Flugzeugs am Boden sorgen. Zu diesen Parametern gehören unteranderem der Standsicherheitswinkel, der Heckfreiwinkel, der Kippwinkel und der Querneigungswinkel. Der Flugzeugentwerfer wird bei der Auslegung des Fahrwerks mit statistischen Werten unterstützt.

Eine weitere Aufgabe der Projektarbeit besteht darin die ACN-Werte für flexible und steife Landebahn zu ermitteln. Die Berechnung der ACN-Werte erfolgt mit Hilfe von COMFAA 3.0 Tools. Dabei werden die in PreSTo für die ACN Berechnung ermittelten Parameter, wie die Lastverteilung, Anzahl der Räder sowie der Fahrwerkbeine und der Reifendruck in COMFAA übertragen, dort berechnet und als Ergebnis in PreSTo übertragen.

### **1.3 Literaturübersicht**

Die im zweiten Kapitel diskutierten Anforderungen und Randbedingungen sind zum größten Teil der Literatur aus der *Digitalen Bibliothek* (**Scholz 2010**) entnommen worden. Die Reihenfolge und der Inhalt der Abschnitte im dritten Kapitel wurden zum Teil in Anlehnung an **Currey 1988** erarbeitet. Die ACN-Wert Berechnung des vierten Kapitels wurde in Anlehnung an die Projektarbeit von **Messner 2006** erarbeitet, jedoch in dieser Arbeit wurde eine COMFAA 3.0 Beta Version verwendet. Im Gegensatz zu COMFAA 2.0 erlaubt die COMFAA 3.0 Beta Version das Importieren und Exportieren von Datensätze. Diese Gelegenheit wurde für die Berechnung des ACN-Wertes in dieser Arbeit sinnvoll umgesetzt.

In seiner Projektarbeit berichtet **Messner 2006** über die Methoden zu Beschreibung der Bodenbelastung, die Grundlagen der ACN/PCN Methode sowie Ermittlung des ACN-Wertes mit Hilfe verschiedene Programme. Ein Teil dieser Projektarbeit basiert auf der Arbeit von **Messner 2006,** deshalb wird für die Hilfestellung der Bodenbelastungsthematik sowie Grundlagen des ACN/PCN an **Messner 2006** verwiesen.

### **1.4 Aufbau der Arbeit**

In der vorliegenden Arbeit wurde die Herangehensweise zu Bearbeitung der Aufgabestellung wie folgt gewählt:

- **Kapitel 2** veranschaulicht zunächst die Anforderungen und die Randbedingungen an ein Flugzeugfahrwerk. Auch die Einschränkungen und Vereinfachungen die in dieser Arbeit getroffen werden, werden in diesem Kapitel erläutert.
- **Kapitel 3** befasst sich mit der Durchführung der Fahrwerkauslegung. Die Reihenfolge der Abschnitte des dritten Kapitels wird nachstehend beschrieben:

Vorab wird im dritten Kapitel die longitudinale Lage des Bug- und Hauptfahrwerks ermittelt. Die longitudinale und laterale Standsicherheit des Flugzeugs am Boden wird in den Abschnitten zwei und drei des dritten Kapitels überprüft.

Im Abschnitt 4 des dritten Kapitels wird die Fahrwerkbeinlänge im eingefahrenen Zustand ermittelt und das Einfahren in den Fahrwerkschacht nachgeprüft.

Mit den bekannten Daten der Fahrwerkspositionierung aus dem ersten Abschnitt sowie dem Höhenmaß aus dem zweiten Abschnitt des dritten Kapitels wird im fünften Abschnitt der Heckfreiwinkel überprüft. Gegebenenfalls müssen die Parameter der Fahrwerkspositionierung sowie des Höhenmaßes verändert werden.

Anschließend, im Abschnitt 6, erfolgt die Auswahl der Flügelpositionierung, Überprüfung der Triebwerks- und Flügelspitzenfreigängigkeit (Engine/Wing Strike), sowie die Ermittlung des Querneigungswinkels und des Abstandes gegen Ansaugen vom Schmutzt.

Im Abschnitt 7 wird die Anzahl der Räder und Fahrwerkbeine festgelegt.

Folgend wird im Abschnitt 8 wird die Lastverteilung der Fahrwerke ermittelt.

Mit den ermittelten Daten aus den Abschnitten 7 und 8 wird im neunten Abschnitt die maximale statische Hauptfahrwerklast, maximale Bremslast des Bugfahrwerks und die Kontaktfläche der Reifen ermittelt. Außerdem erfolgt im neunten Abschnitt eine ausführliche Beschreibung zur Anwendung des Tire Data Books.

Zur Berechnung der ACN-Werte, die im Kapitel 4 erfolgt, werden die Räderkoordinaten der X-Y-Ebene erfordert. Diese werden im letzten Abschnitt des dritten Kapitels erörtert.

- **Kapitel 4** befasst sich mit der Berechnung der ACN-Werte. Da bezüglich dieser Berechnung ein separates Programm verwendet wird, wird im diesem Kapitel eine Anleitung erstellt, die den Flugzeugentwerfer zur Ergebnisaufnahme steuert.
- **Kapitel 5** beschreibt mögliche Fehlerquellen die die Ergebnisdaten verfälschen können.
- **Kapitel 6** enthält Ansätze zu Optimierung und Erweiterung der Berechnung der Bodenbelastung.
- **Kapitel 7** fasst die vorliegende Projektarbeit zusammen.
- **Anhang A** einschließt die Parameter des Fahrwerksfußabdrucks der Airbus A320 Familie, sowie einige Beispieldateien des Fahrwerkfußabdrucks.
- **Anhang B** beschriebt eine Funktion zur Ermittlung der Anzahl der Räder und Fahrwerkbeine.
- **Anhang C** darstellt Beispielsflugzeuge die eine sonderbare Triebwerkspositionierung besitzen.
- **Anhang D** unterstützt den Anwender bei der Bedingung des COMFAA Tools.

## **2 Anforderungen und Randbedingungen**

In diesem Kapitel werden Anforderungen und Randbedingungen diskutiert, die generell bei der Fahrwerksauslegung relevant sind. Dabei spielt auch das Koordinatensystem eine wichtige Rolle. Die Einschränkungen bei dem Flugzeugentwurf, bezogen auf PreSTo in allgemeinen, machen die Auslegung des Fahrwerks einfacher. Es wird z.B. keine Auslegung eines Fahrwerks für BWB*-*Flugzeuge durchgeführt, zumindest vorab. Außerdem wird der Flugzeugentwerfer anhand der praktischen Erfahrung, bzw. ausgearbeiteten statistischen Werten, bei der Auslegung des Fahrwerks begleitend unterstützt.

### **2.1 Definition des Koordinatensystems**

Im Gegensatz zum Flugzeughersteller Airbus, wird der Ursprung des Koordinatensystems in dieser Arbeit an die Flugzeugnase gelegt. Bei Airbus, im Falle der A320 Familie, liegt dieser beispielsweise 100 in (2540 mm) vor der Flugzeugnase.

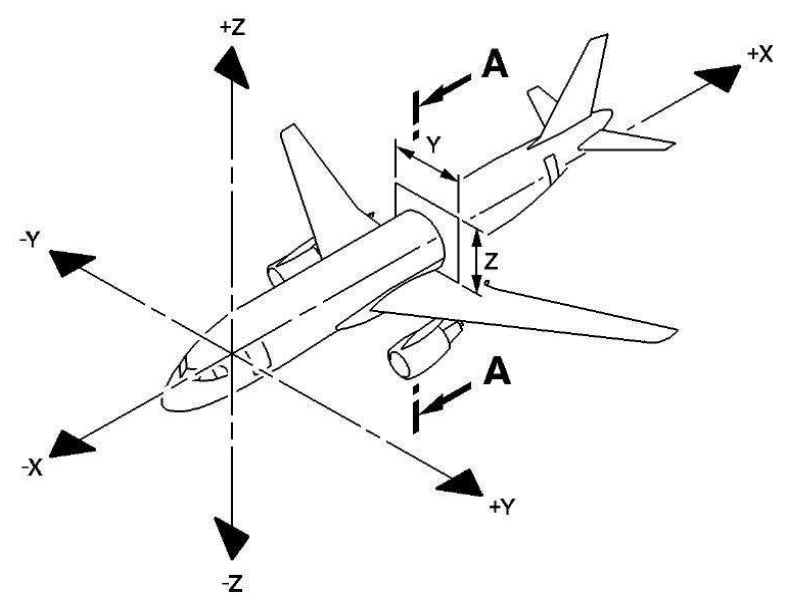

**Bild 2.1** Definition des Koordinatensystems

Die X-Achse beschreibt die Koordinaten in Flugzeug-Längsrichtung – die positive X-Achse verläuft entgegen der Flugrichtung.

Die Y-Achse ist identisch mit der Flugzeugquerachse – die Koordinate der linken Flugzeughälfte ist positiv.

Die Höhe des Flugzeuges wird durch die Z-Richtung beschrieben – die positive Z-Achse verläuft entgegen der Schwerkraft.

## **2.2 Zweck eines Flugzeugfahrwerks**

Zu den Aufgaben eines Flugzeugfahrwerks gehören das sichere Manövrieren auf dem Boden, beim Starten und nach dem Landen, sowie das Aufnehmen des Landestoßes. In einer Fahrwerksentwurfsphase werden folgende Parameter und Eigenschaften festgelegt (**Scholz 2009**):

- Fahrwerkstyp
- Fahrwerksanordnung
- Anzahl und Anordnung der Räder an jedem Fahrwerk
- Reifentyp(en)
- Prinzip des Ein- und Ausfahrmechanismus
- Richtungskontrolle beim Startlauf

#### **Die Anforderungen an ein Fahrwerk**

Es werden aber nicht nur die oben aufgezählte Parameter und Eigenschaften für die Fahrwerksauslegung charakterisiert. So wird das Fahrwerk unteranderem anhand der Zulassungsvorschriften und der Anforderungen aus Sicht der *Airline* entworfen.

#### **Anforderungen aus den Zulassungsvorschriften**

Die Forderungen aus den Zulassungsvorschriften besagen Folgendes (**Scholz 2005**):

- Kippstabilität bis ~ 0.7g  $a_v$
- Freiwinkel für Heck und Triebwerke
- Aussteuern eines Triebwerkausfalles
- Abbremsen von MTOW bei V1
- Frei-Fall Fähigkeit
- Landung mit 10 ft/sec ohne Abfangen
- Abbremsen von MLW bei  $V_{\text{Ann}}$

#### **Anforderungen aus Sicht der Airline**

Auch die Airlines haben gewisse Anforderungen an einem Flugzeug. Dabei soll das Fahrwerk über geringes Gewicht verfügen und geringen Luftwiderstand im Reiseflug aufweisen. Eine kompakte Auslegung des Fahrwerks, günstige Wartung und das sicheres Ausfahren des Fahrwerks, gehören ebenfalls zu den Anforderungen der Airlines (**Trahmer 2004**).

#### **Anforderungen aus Sicht der Landeplatzbetreiber**

Dazu kommt ACN-Wert (Aircraft Classification Number) der dem PCN-Wert (Pavement Classifocation Number) gegenüber steht. Ist der ANC-Wert größer als PCN-Wert des Landeplatzes, so darf das Flugzeug auf dem Landeplatz nicht landen.

## **2.3 Randbedingungen und Idealisierung**

In Bezug auf in PreSTo gesetzte Rahmen zur Auslegung des Flugzeugs (**Montarnal 2010**) wird in dieser Arbeit das Einziehfahrwerk für Unterschallverkehrsflugzeuge behandelt. Das Fahrwerk soll in den Rumpf eingefahren werden und die Triebwerke werden an der Tragfläche positioniert.

Der Einfederweg der Fahrwerkdämpfer wird mit einem Durchschnittswert von 0,6 m belegt und der Einfederweg der Reifen wird vernachlässigt.

Bei COMFAA 3.0 handelt es sich um eine Beta Version. Es ist nicht ausgeschlossen, dass Fehlermeldungen auftauchen oder sinnvolle Funktionen fehlen. Bei diesem Programm ist es nicht möglich mehr als zwei Hauptfahrwerkbeine zu definieren, die über unterschiedliche Anzahl von Rädern am Fahrwerkbein verfügen, wie z.B. am A340-300: am lateralen Hauptfahrwerkbeinen befinden sich jeweils vier Räder und am *Center Gear* zwei. Die Anzahl der Räder an jedem lateralen Hauptfahrwerksbein muss also gleich der Anzahl der Räder am *Center Gear* sein.

PreSTo ist mit MS Excel 2003 und späteren Versionen kompatibel, jedoch nicht mit Open Office.

# **3 Fahrwerksauslegung**

Im Allgemeinen hängt die Bestimmung der Fahrwerksart vom Entwurfszweck ab. Ein Einziehfahrwerk für schnelle Reiseflugzeuge, welche für größere Reichweiten vorgesehen sind, ist wesentlich sinnvoller als für Sportflugzeug mit der Auslegung auf geringe Reichweite und niedrigere Geschwindigkeiten. Bei der Bestimmung der Fahrwerkart muss deshalb jeweils der Einfluss vom Zusatzgewicht<sup>1</sup> mit Zusatzwiderstand<sup>2</sup> abgewogen werden. In dieser Projektarbeit wird der Fokus, wie in den Randbedingungen beschrieben, auf das Einziehfahrwerk gesetzt.

Das Hauptfahrwerk kann auf verschiedene Weise in das Flugzeug integriert werden (Bild 3.1). Zum einen hängt die Integration des Hauptfahrwerks von der Bauform des Flügels ab (Hoch-, Tief- oder Schulterdecker) und zum anderen von dem Hersteller selbst, also nach deren Stärken oder Vorlieben.

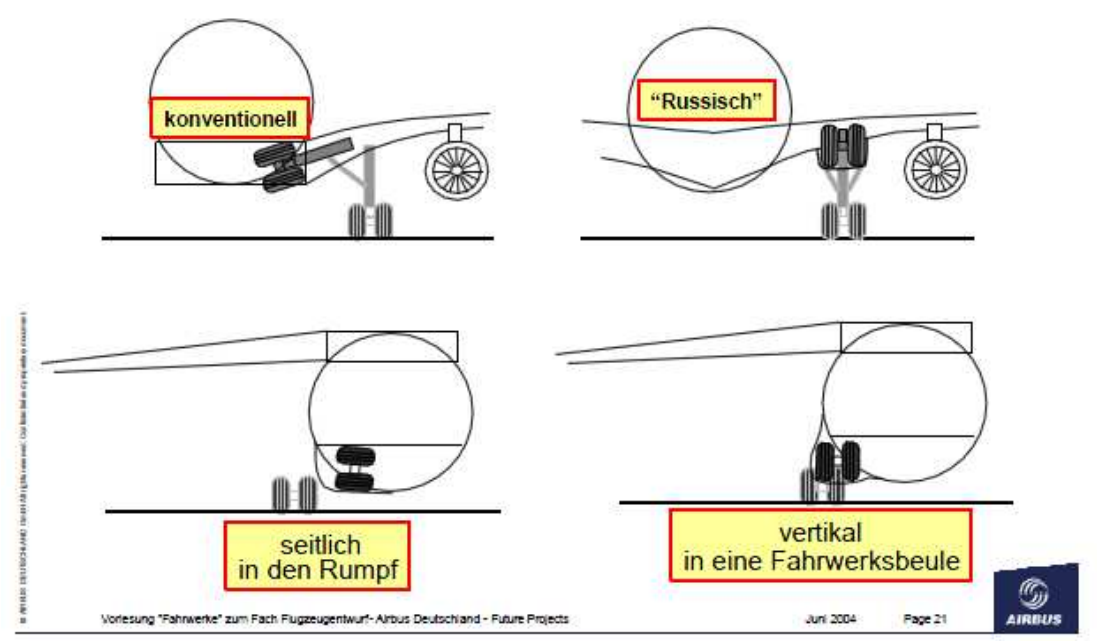

**Bild 3.1** Fahrwerkintegration (**Trahmer 2004**)

Es sind diverse Möglichkeiten der Ausführung des Hauptfahrwerks eines Hochdeckers bekannt. Prinzipiell wird das Hauptfahrwerk an den Rumpf angebracht. Die Spurweite fällt dabei nicht besonders groß aus und der Luftwiderstand erhöht sich durch die separate Fahrwerkverkleidung, zum Vorteil der Ausführung zählt aber das kurze Fahrwerkbein.

Eine andere Möglichkeit ist, wie im Bild 3.2 dargestellt, ein langes flügelmontiertes Fahrwerk unter dem Triebwerk, wie bei Flugzeugen wie der DHC-5 oder Focker-50. Hier ist das Fahr-

 $\frac{1}{1}$ Zusatzgewicht, das durch Einziehfahrwerk verursacht wird.

<sup>2</sup> Zusatzwiderstand, der durch festes Fahrwerk entsteht.

werkbein ziemlich lang (Zusatzgewicht), aber die breite Spurweite bei solcher Ausführung vergrößert die Kippstabilität.

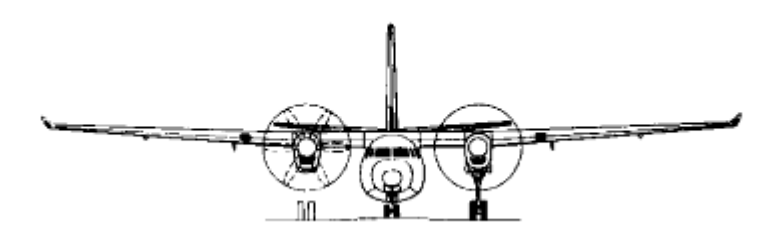

**Bild 3.2** Fahrwerksbehälter unter dem Triebwerk (**Scholz 1999**)

Bei einem Tiefdecker wird das Hauptfahrwerk typischerweise am Flügel angebracht und zählt dabei zur häufigsten Bauweise der Tiefdecker bei Passagierflugzeugen. Nach Bild 3.1 sind zwei Arten des Tiefdeckereinziehfahrwerks zu unterscheiden: konventionelle und russische.

Es sind wesentlich mehr konstruktive und aerodynamische Gesichtspunkte, die bei den Ausführungen des Fahrwerks in Betracht gezogen werden. Diese werden hier aber nicht behandelt, da die Untersuchung auf Aerodynamik, das Gewicht und die Festigkeit im Bezug auf das Fahrwerk in PreSTo nicht erfolgt. Die Auslegung des Fahrwerks wird zuerst auf konventionelle Verkehrsflugzeuge beschränkt, wobei diese Arbeit als Anregung zur Erweiterung der Fahrwerkauslegung in der PreSTo Tabellenkalkulation dienen kann.

Zu erwähnen ist, dass bei Tiefdeckern mit gepfeiltem Flügel ein Knick an der Flügelhinterkannte notwendig ist, da das Bein sonst im Bereich der Landklappen angeschlagen werden muss (Bild 3.3). Bei schnellen Flugzeugen mit hoher Pfeilung ist oft eine Schrägstellung des Beines, die als *rake* bezeichnet wird, erforderlich (**Trahmer 2004**).

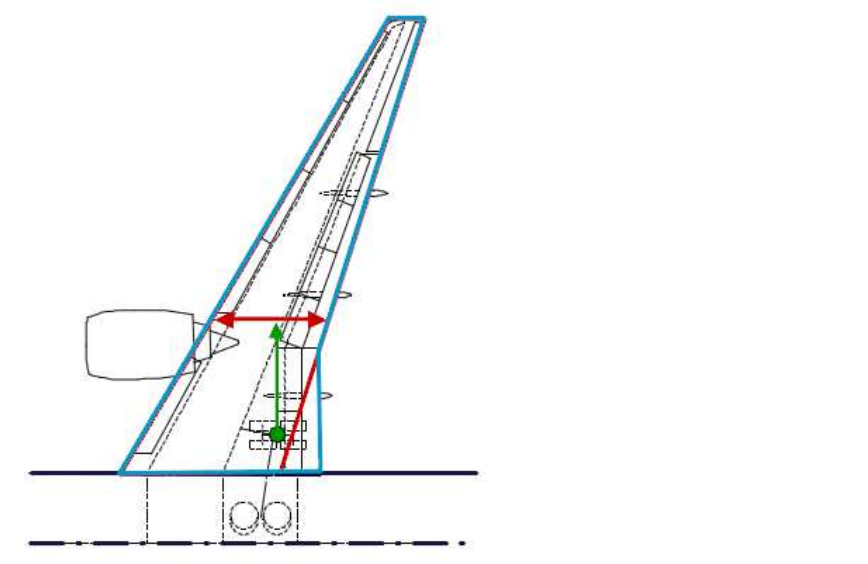

**Bild 3.3** Fahrwerkintegration in den Flügel, Tiefdecker (**Trahmer 2004**)

### **3.1 Ermittlung der Lage des Fahrwerks**

Um die Stabilität eines Flugzeugs am Boden zu gewährleisten muss sich der Schwerpunkt des Flugzeugs vor dem Hauptfahrwerk befinden. Auch bei Start und Landung, wo die Nase des Flugzeugs leicht angehoben ist, darf der Schwerpunkt nicht hinter das Fahrwerk geraten, sonst setzt das Flugzeug mit dem Heck auf.

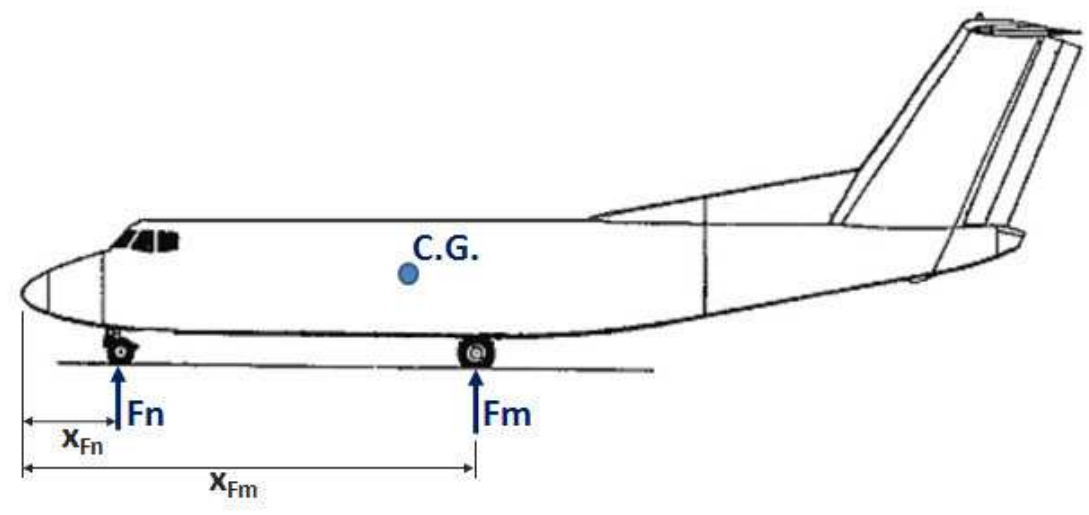

**Bild 3.4** Geometrie zur Lage des Fahrwerks in Anlehnung an **Currey 1988**

Der erste Schritt bei der Auslegung der Fahrwerklage in dieser Arbeit erfolgt mit der Bestimmung der Lage des Bugfahrwerks. Dies geschieht mit Hilfe der Tabelle 3.1. Dabei wird ein Verhältnis der Lage des Bugfahrwerks zum Durchmesser des Rumpfes betrachtet.

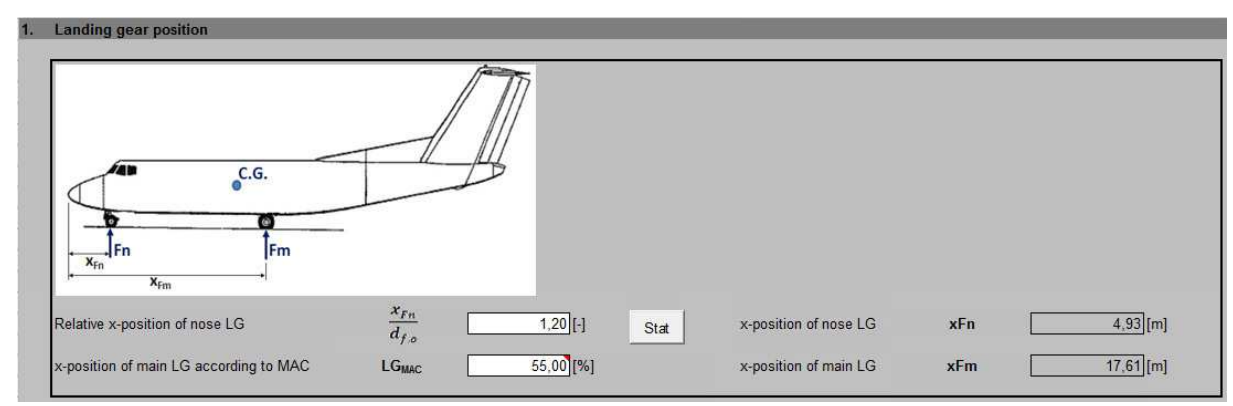

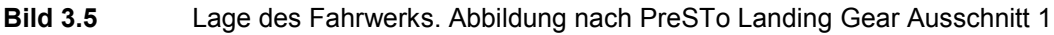

$$
x_{Fn} = \frac{x_{Fn}}{d_{f,o}} \cdot d_{f,o} \tag{3.1}
$$

- $x_{Fn}$  Lage des Bugfahrwerks
- $\frac{x_{Fn}}{x_{Fn}}$  $\overline{d_{f,o}}$ Verhältnis Bugfahrwerkslage zum Rumpfdurchmesser aus der Statistik
- $d_{f,o}$  Außendurchmesse des Rumpfes

| Flug-<br>zeugtyp | $L$ [m] | $d_{f,o}$ [m] | $x_{Fn}$ [m] | $2y_F[m]$ | $I$ [m] | $M$ [m] | $x_{Fn}$<br>$d_{f,o}$ | $H$ [m]<br>bei MTOW |
|------------------|---------|---------------|--------------|-----------|---------|---------|-----------------------|---------------------|
| A300-200         | 54,08   | 5,64          | 6,67         | 9,60      | 18,60   | 7,71    | 1,18                  | 2,07                |
| A300-600         | 52,54   | 5,64          | 6,67         | 9,60      | 18,60   | 7,63    | 1,13                  | 1,99                |
| A310             | 45,89   | 5,64          | 6,67         | 9,60      | 15,21   | 7,30    | 1,18                  | 1,66                |
| A318             | 31,45   | 4,14          | 5,07         | 7,59      | 10,25   | 5,93    | 1,23                  | 1,79                |
| A319             | 33,54   | 4,14          | 5,07         | 7,59      | 11,04   | 6,00    | 1,23                  | 1,86                |
| A320             | 37,57   | 4,14          | 5,07         | 7,59      | 12,64   | 5,94    | 1,23                  | 1,80                |
| A321             | 44,50   | 4,14          | 5,07         | 7,59      | 16,90   | 6,13    | 1,23                  | 1,99                |
| A330-300         | 63,68   | 5,64          | 6,67         | 10,68     | 25,37   | 7,74    | 1,18                  | 2,10                |
| A330-200         | 58,37   | 5,71          | 6,67         | 10,68     | 22,18   | 7,75    | 1,17                  | 2,04                |
| A340-600         | 74,76   | 5,82          | 6,57         | 10,68     | 32,88   | 7,99    | 1,13                  | 2,17                |
| A340-500         | 67,32   | 5,79          | 6,57         | 10,68     | 27,58   | 7,95    | 1,14                  | 2,16                |

**Tabelle 3.1** Übersicht der Parameter Airbus Flugzeuge

*yF* Abstand zwischen Symmetrieebene und Fahrwerkanschlusspunkt

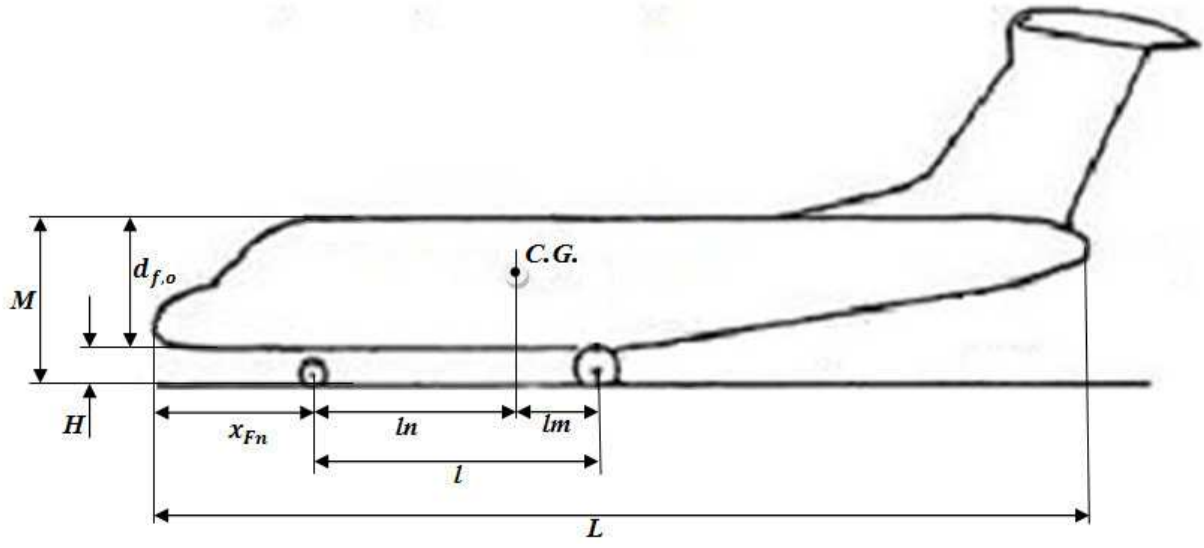

**Bild 3.6** Flugzeugparameter nach Tabelle 3.1

Die Tabelle 3.1 ist eine prinzipielle Darstellung der Statistik für das Verhältnis der Bugfahrwerkslage zum Rumpfdurchmesser. In PreSTo Tabellenkalkulation ist diese als eine Statistik mit Flugzeugtypen anderer Flugzeughersteller als Airbus integriert und bietet somit eine grö-Bere Übersicht bei der Wahl des  $\frac{x_{Fn}}{d_{f,o}}$  Verhältnisses.

Um die Stabilität des Flugzeugs auf dem Boden zu erhöhen und das Eigengewicht des Bugfahrwerks zu minimieren, sollte das Bugfahrwerk so weit wie möglich vorne positioniert werden. Zu beachten ist hingegen, dass das Bugfahrwerk nach vorn einfährt. Dies hängt damit zusammen, dass im Notfall, wenn die Hydraulik ausfällt, das Fahrwerk mechanisch entriegelt wird und dann aufgrund des Eigengewichts und wirkendem Luftwiderstands ausfahren kann. Deshalb darf der Abstand  $x_{Fn}$  nicht zu klein ausfallen.

Zur Bestimmung der Hauptfahrwerklage werden die Erfahrungswerte betrachtet. Demnach liegt die Hauptfahrwerkslage bei 52%...58% MAC (**Trahmer 2004**). Folglich ergibt sich der Abstand zwischen der Flugzeugnase und dem Hauptfahrwerk aus folgender Beziehung:

$$
x_{Fm} = x_{LEMAC} + 0.55 \cdot MAC \tag{3.2}
$$

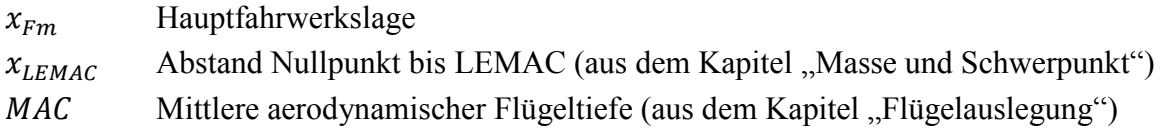

Die Zahl 0,55 in der Gl. (3.2) ist die prozentuelle Hauptfahrwerkslage, entspricht 55% MAC und ist eine Eingabegröße (Bild 3.5).

### **3.2 Longitudinale Standsicherheit**

Im Bild 3.7 wird die Standsicherheit eines Flugzeugs ermittelt. Dabei wird die hintere Schwerpunktlage mit einer vertikalen Linie begrenzt. Eine weitere Linie schneidet die hintere Schwerpunktlage und den Angriffspunkt des Rades am Boden. Durch die beiden Linien wird ein Standsicherheitswinkel erzeugt, der im unteren Bild 15° ergibt.

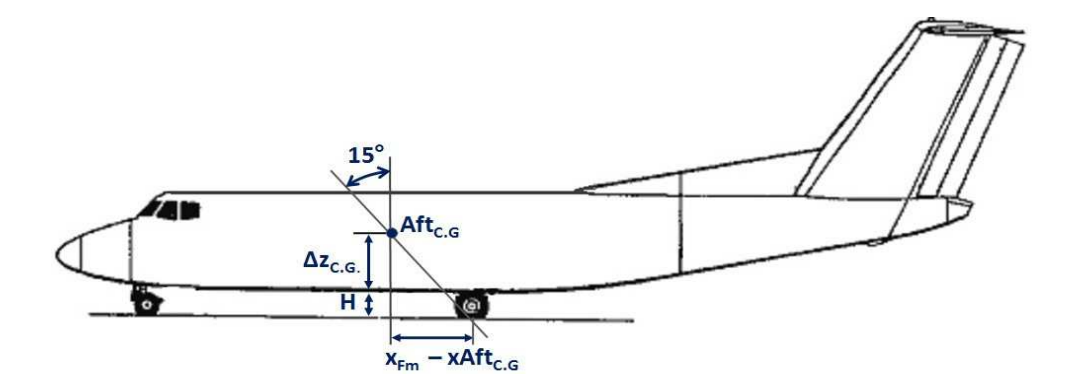

**Bild 3.7** Standsicherheitswinkel in Anlehnung an **Currey 1988**

Der 15° Standsicherheitswinkel wird als ein Mindestmaß vorgegeben(**Currey 1988**). Dabei wird dieser Wert seit vielen Jahren verwendet und gilt als ein Einflussfaktor für das Rückschleppen und den Heckanschlag (zum Heckanschlag mehr im Abschnitt 3.3). Es muss also sichergestellt werden, dass beim Bremsen, während des Rückschleppvorgangs, das Flugzeug keinen Heckanschlag erfährt. Dies gilt für eine Verzögerung bis 8ft/s².

Zur Ermittlung der hinteren Schwerpunktstlage dient folgende Beziehung:

$$
x_{Aft_{C.G.}} = x_{LEMAC} + Aft_{C.G.} \boxed{\text{EAT OB}}
$$
 (3.3)

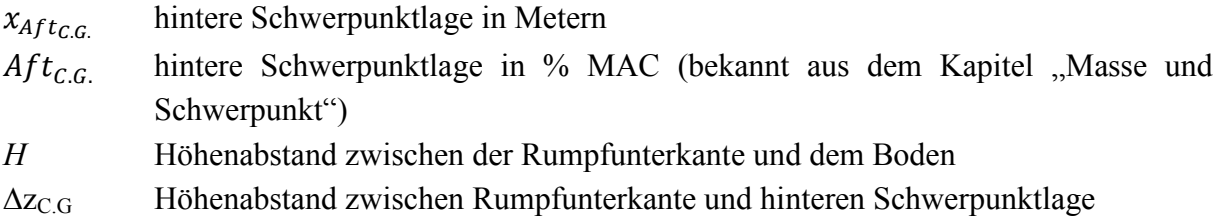

Die vordere Schwerpunktlage wird erst im späteren Kapitel benötigt. Zu besseren Strukturierung in der Excel Tabelle wird sie aber schon hier berechnet:

$$
x_{Fwd_{C.G.}} = x_{LEMAC} + Fwd_{C.G.} \boxed{\text{EAT CE}}
$$
 (3.4)

 $x_{Fwd_{CG}}$  vordere Schwerpunktslage in Metern

 $Fwd_{CG}$  vordere Schwerpunktslage in % MAC (bekannt aus dem Kapitel "Masse und Schwerpunkt")

Als vertikale Schwerpunktslage wird die Kabinenbodenhöhe angenommen:

$$
\Delta z_{C.G.} = \frac{d_{f,i}}{2} - \Delta z_{floor} \tag{3.5}
$$

 $\Delta z_{\text{CG}}$  Höhenabstand zwischen Rumpfunterkante und hinteren Schwerpunktslage  $d_{f,i}$  äquivalenter innen Rumpfdurchmesser (aus dem Kapitel "Rumpfauslegung")  $Δz<sub>floor</sub>$  Abstand zwischen Symmetrieebene des Rumpfes und Kabinenboden (aus dem PreSTo Kapitel "Rumpfauslegung")

Aus der Geometrie nach **Bild 3.7** ergibt sich folgende Beziehung:

$$
tan(15^{\circ}) = \frac{x_{Fm} - x_{Aft_{C.G.}}}{\Delta z_{C.G.} + H}
$$

Der Parameter *H* ist ein Eingabewert. Eine Statistik zum Parameter *H* ist in PreSTo integriert. Nach der Eingabe des Parameters *H* wird der Standsicherheitswinkel nach folgender Formel überprüft:

Längs - Standsicherheitswinkel:

$$
TSA_{long} = \tan^{-1}\left(\frac{x_{Fm} - x_{After.c.}}{\Delta z_{C.G.} + H}\right) \tag{3.6}
$$

TSA<sub>lona</sub> Längs-Standsicherheitswinkel (longitudinal)

Der Standsicherheitswinkel, wie oben beschrieben, hat ein Mindestmaß von 15°. Liegt dieser unter dem Mindestmaß, muss der Parameter *H* angepasst werden, bis das Mindestmaß erreicht ist.

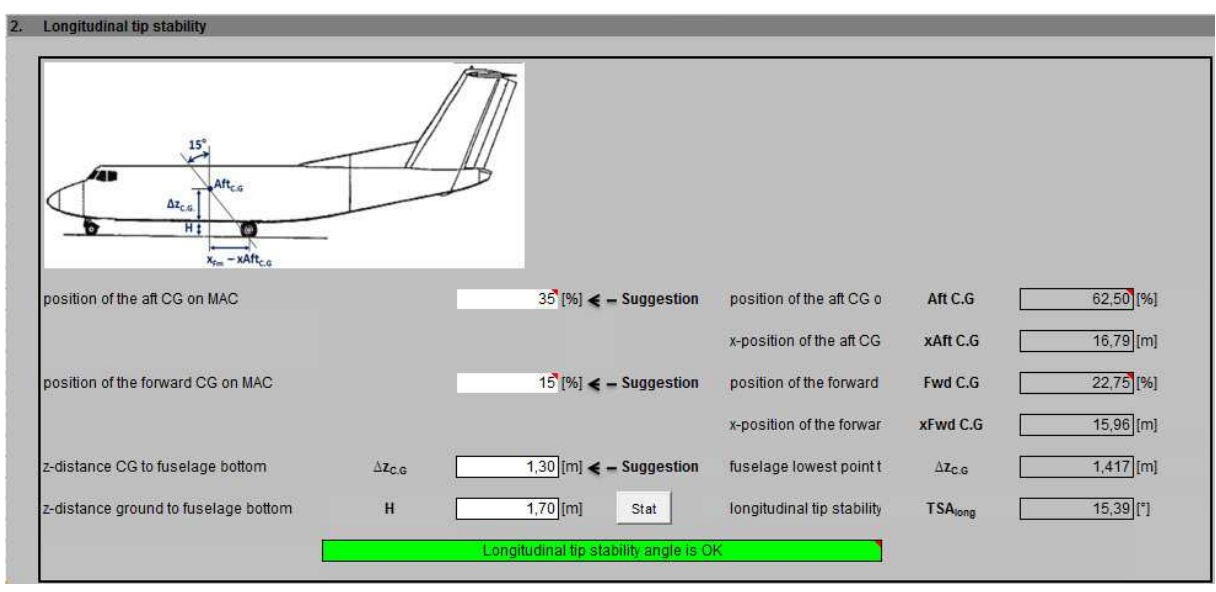

**Bild 3.8** Standsicherheit nach PreSTo Landing Gear Abschnitt 2

## **3.3 Laterale Standsicherheit**

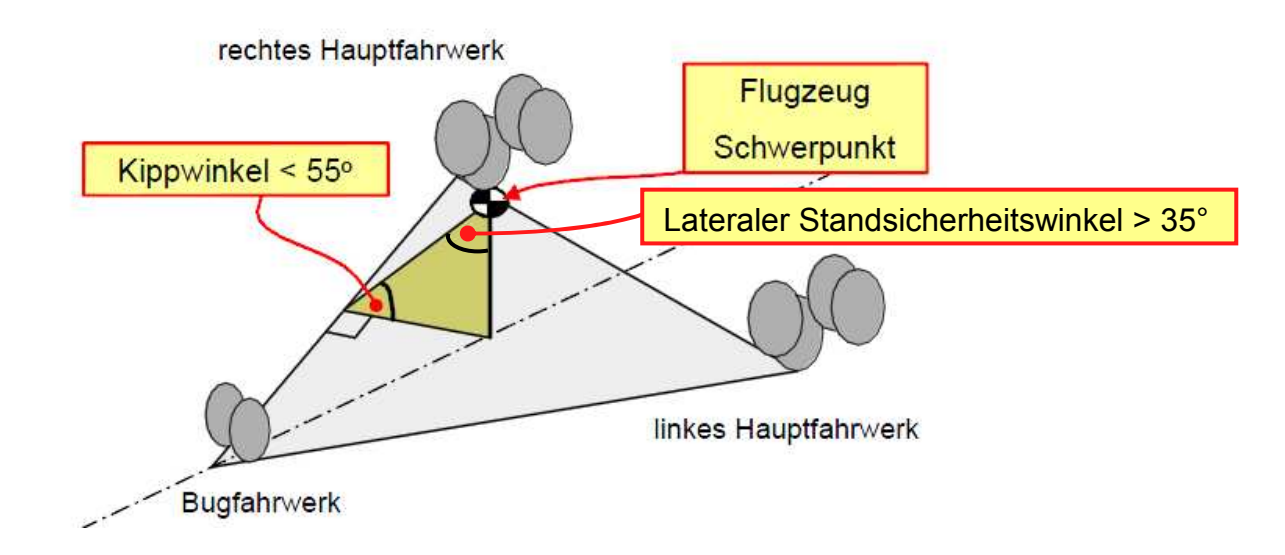

**Bild 3.9** Kippstabilität um die Längsachse in Anlehnung an **Trahmer 2004** 

Um das Kippen des Flugzeugs beim schnellen Rollen in die Kurve am Boden und auch bei einem Triebwerksausfall zu vermeiden, darf der Kippwinkel 55° (Bild 3.9) nicht überschritten werden. Wünschenswert ist es den Kippwinkel so klein wie möglich zu halten.

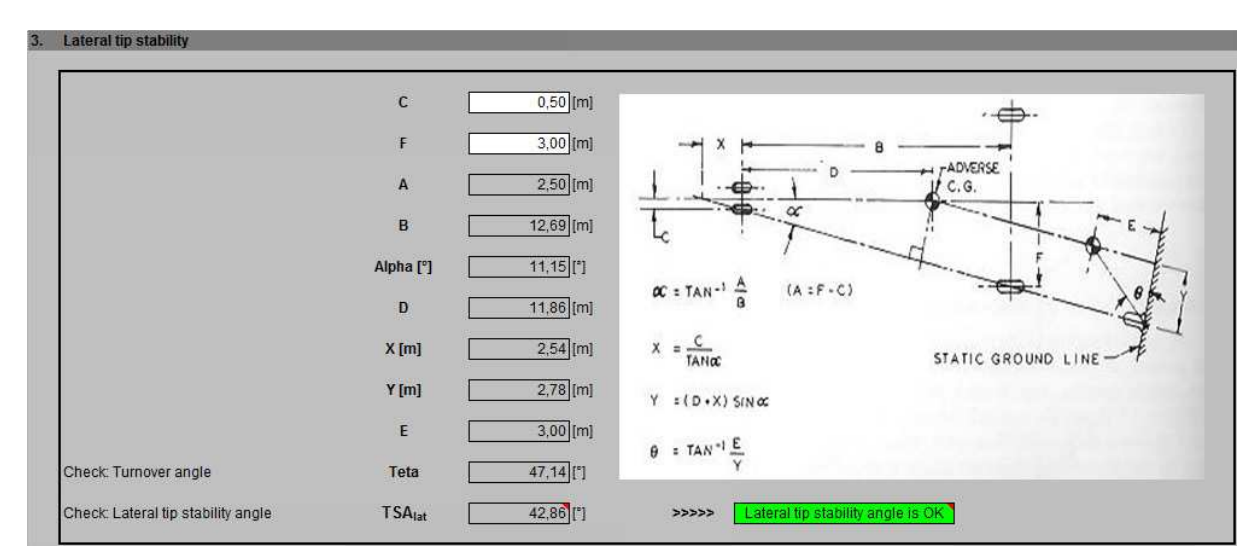

**Bild 3.10** Laterale Auslegung des Hauptfahrwerks in Anlehnung an **Currey 1988.** Abbildung nach PreSTo Landing Gear Abschnitt 3

Die Überprüfung des Kippwinkels erfolgt nach Bild 3.10. Die Parameter C und F werden als Eingabewerte definiert.

Zum Berechnen des Kippwinkels  $\theta$  wird folgender Reihenfolge beschrieben:

$$
A = F - C \tag{3.7}
$$

$$
B = x_{Fm} - x_{Fn} \tag{3.8}
$$

$$
\alpha = \tan^{-1} \frac{A}{B} \tag{3.9}
$$

$$
D = x_{c.c.} - x_{Fn} \tag{3.10}
$$

$$
X = \frac{C}{\tan\left(\alpha\right)}\tag{3.11}
$$

$$
Y = (D + X) \cdot \sin(\alpha) \tag{3.12}
$$

$$
E = H + \Delta z_{C.G.} \tag{3.13}
$$

$$
\theta = \tan^{-1}\left(\frac{E}{Y}\right) \tag{3.14}
$$

Lateraler Standsicherheitswinkelergibt sich aus folgender Beziehung:

$$
TSA_{lat} = 90^{\circ} - \theta \tag{3.15}
$$

 $TSA<sub>lat</sub>$  Lateraler Standsicherheitswinkel (tip stability angle)

### **3.4 Freigängigkeit beim Einfahren in den Fahrwerksschacht**

In diesem Abschnitt wird die Fahrwerksbeinlänge ermittelt und das Einfahren des Fahrwerks in den Fahrwerkschacht (Retract Into Landing Gear Bay) überprüft. Der Eifederweg des Fahrwerkbeins sowie des Reifens wird als Eingabegrößer definiert. Im Anschluss wird der Abstand zwischen dem Fahrwerkbein und dem Keilträger überprüft.

#### **Fahrwerksbeinlänge**

Das Fahrwerk wird während des Fluges eingefahren. Im Bild 3.11 ist eine prinzipielle Darstellung der Fahrwerksseitenlage abgebildet.

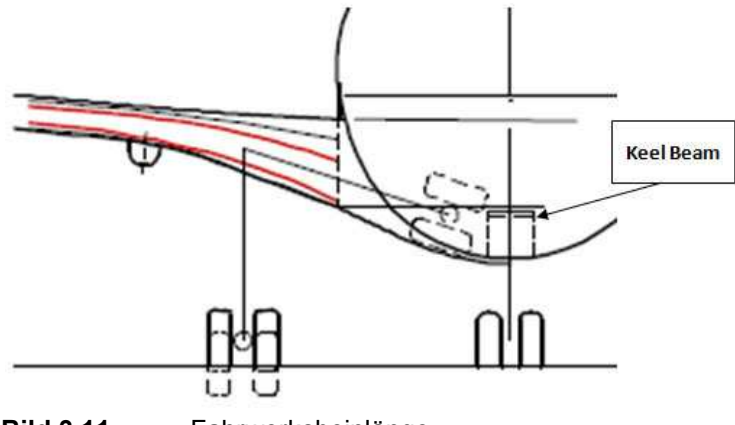

**Bild 3.11** Fahrwerksbeinlänge

Zur Überprüfung der Seitenlage ist der Parameter  $\Delta z_{strut}$  erforderlich:

$$
\Delta z_{strut} = \tan(v) \cdot \frac{y_{MG}}{2} \tag{3.16}
$$

v V-Winkel (bekannt aus dem Kapitel Flügelauslegung)  $y_{MG}$  Lateraler Abstand zwischen den Hauptfahrwerkbeinen (**Bild 3.19**)

$$
strut_{MG} = H + \Delta z_{strut} + s_{LG,compr} + s_{tire,compr}
$$
 (3.17)

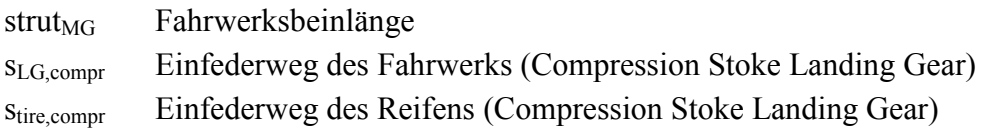

Der Einfederweg des Fahrwerks ist von der Art des Stoßdämpfers abhängig. Dieser wird hier mit 0,6 m angenommen. Der Einfederweg des Reifens wird vernachlässigt, kann aber durch Anwender bestimmt werden.

#### **Einfahren in den Fahrwerksschacht**

Bei der Überprüfung vom Einfahren in den Fahrwerksschacht *(Retract Into Landing Gear Bay)* muss der Kielträger (*Keel Beam*) beachtet werden. Das Ergebnis wird danach mit dem Parameter *F,* nach Bild 3.10, verglichen:

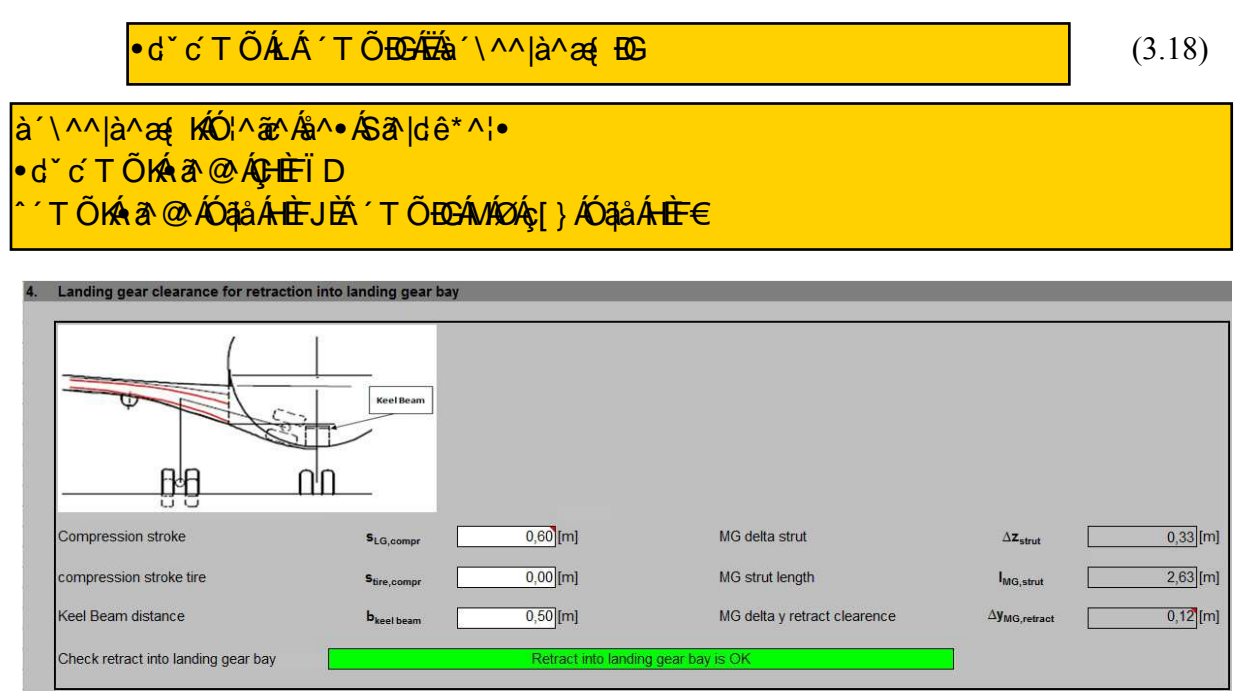

**Bild 3.12:** Freigängigkeit beim Einfahren in den Fahrwerksschacht. Abbildung nach PreSTo Landing Gear Abschnitt 4

## **3.5 Longitudinale Überprüfung des Heckfreiwinkels**

Zur guten Ausnutzung des Flügelauftriebes sollte das Flugzeug beim Start um die Querachse rotieren und bei der Landung mit großem Anstellwinkel aufsetzen können (**Trahmer 2004**). Dadurch wächst die Gefahr des *Tailstrikes*. Der Heckfreiwinkel muss mit aerodynamischen Werten verglichen werden. **Currey 1988** interpretiert den Heckfreiwinkel mit 12°…15°.

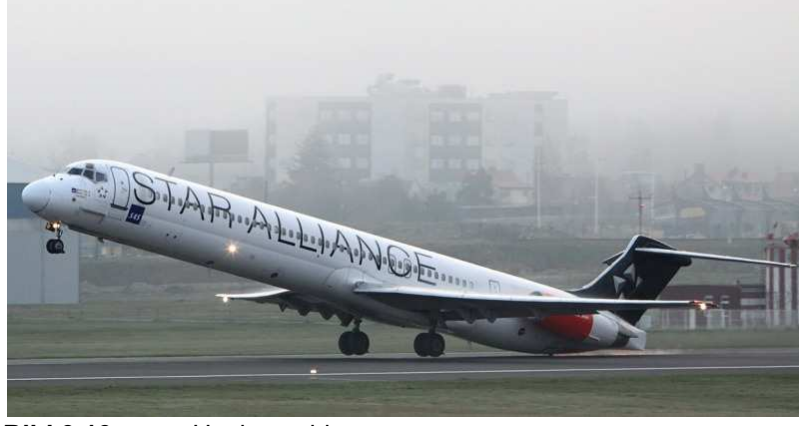

**Bild 3.13** Heckanschlag

Zur Überprüfung des Heckfreiwinkels muss der Benutzer einen Anstellwinkel des Flugzeugs definieren. Danach nach Bild 3.14 wird folgende Beziehung aufgestellt:

$$
tan(\theta_{fc}) = \frac{D_{eff}}{L_{Heck}}
$$

Umgestellt nach  $\theta_{fc}$  ergibt sich:

$$
\theta_{fc} = \tan^{-1}\left(\frac{D_{eff}}{L_{Heck}}\right) \tag{3.19}
$$

 $\theta_{fc}$  Heckfreiwinkel (Bild 3.15)

 $D_{eff}$  Effektiver Rumpfdurchmesser (Bild 3.14)

 $L_{Hock}$  Länge des Flugzeughecks (bekannt aus dem Kapitel "Flugzeugrumpf"

Der Heckfreiwinkel  $\theta_{fc}$  nach Gl. (3.19) kann jetzt mit dem vom Benutzer vorgegebenen Winkel, der aufgrund der aerodynamischen Anforderungen vom Fahrwerk ermöglicht werden muss, verglichen werden.

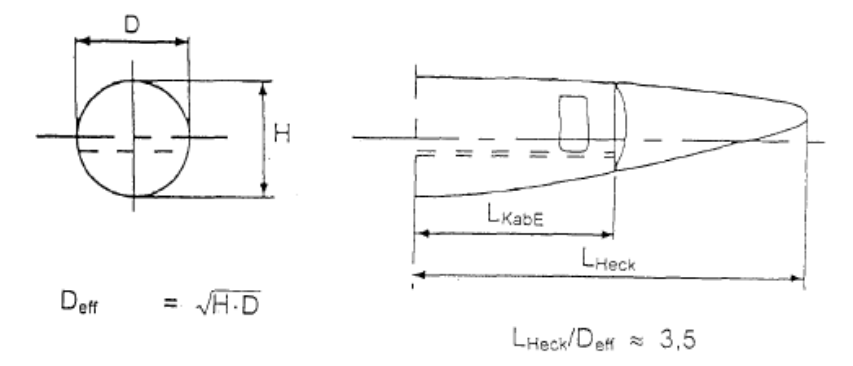

**Bild 3.14** Rumpfheck als Funktion des Rumpfdurchmessers (**Schmitt 1988**)

Der im Bild 3.15 abgebildeter Heckfreiwinkel  $\theta_{fc}$  bezieht sich auf die Länge des Flugzeughecks und des Rumpfdurchmessers. Im Bild 3.16 ist der Heckfreiwinkel dagegen in zwei Fällen dargestellt und bezieht sich hauptsächlich auf die Länge des Fahrwerkbeins. Im ersten Fall ist das Bein zu kurz, im zweiten Fall zu lang.

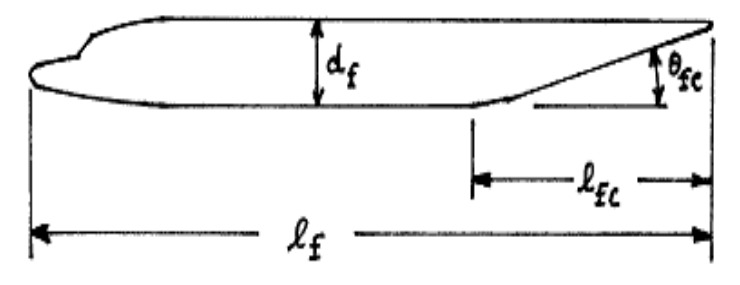

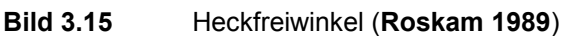

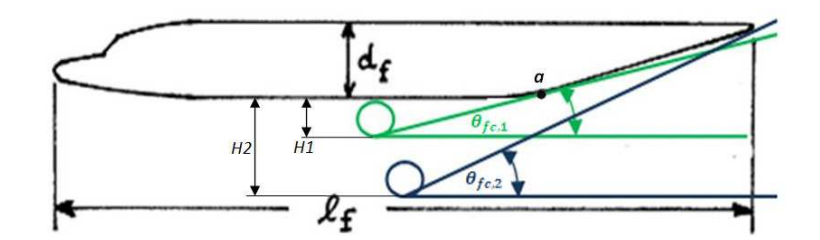

**Bild 3.16** Heckfreiwinkel im Bezug auf die Länge des Fahrwerkbeins

Wird also *H* zu kurz angenommen (nach dem Bild 3.16 *H1*), so ist die kritische Stelle der Punk *a*. Im zweiten Fall wird der Heckfreiwinkel  $\theta_{fc,2}$  als zu lang angenommen. Zwar ist dieser Winkel größer als  $\theta_{fc}$  nach Bild 3.15, dafür wird das Fahrwerk massiger, was unter anderem für Gewichtzuwachs spricht.

Außerdem wird bei hohem Fahrwerkbein die Belademöglichkeit beeinträchtigt und die Positionierung des Fahrwerks kann nicht beliebig erfolgen, unteranderem wegen dem Schubstrahl (Bild 3.17), mit der Ausnahme, dass das Fahrwerk in die Triebwerkgondel positioniert wird (Bild 3.2).

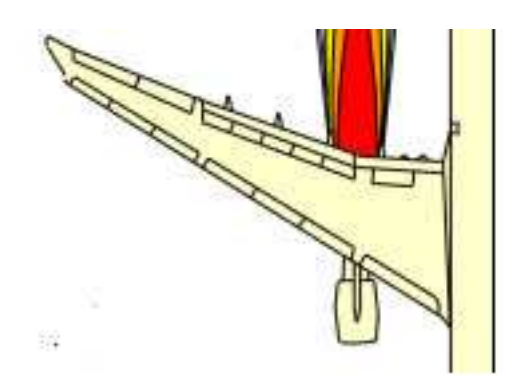

**Bild 3.17** Schubstrahl *Takeoff Power* (**Airbus 2010**)

Die Überprüfung des Heckfreiwinkels erfolgt also für beide Fälle, für langes und kurzes Fahrwerkbein.

Überprüfung des Heckfreiwinkels für den Fall *H1*:

$$
tan(\theta_{fc,1}) = \frac{H}{l_f - l_{fc} - \frac{\boldsymbol{\varphi} \cdot \boldsymbol{\varnothing}}{\boldsymbol{\varnothing} \cdot \boldsymbol{\varnothing}}}
$$

Umgestellt nach  $\theta_{fc,1}$ ergibt sich:

$$
\theta_{fc,1} = \tan^{-1} \left( \frac{H}{l_f - l_{fc} - x_{Fm}} \right) \tag{3.20}
$$

Überprüfung für den Fall *H2*:

$$
tan(\theta_{fc,2}) = \frac{d_{f,o} + H}{l_f - x_{Fm}}
$$

Umgestellt nach  $\theta_{fc,2}$  ergibt sich:

$$
\theta_{fc,2} = \tan^{-1} \left( \frac{d_{f,o} + H}{l_f - x_{Fm}} \right) \tag{3.21}
$$

 $l_f$  Rumpflänge (Bild 3.15)

 $l_{fc}$  Länge des Flugzeughecks (Bild 3.15)

 $d_{f,o}$  äquivalenter außen Rumpfdurchmesser (aus dem Kapitel "Rumpfauslegung")

Ein *Tailstrike* kann durch eine starke Abschrägung des Hecks vermieden werden. Ist ein *Tailstrike* unvermeidlich, wird das Heck durch mechanische Methoden, wie den Hecksporn, von Strukturschäden bewahrt.

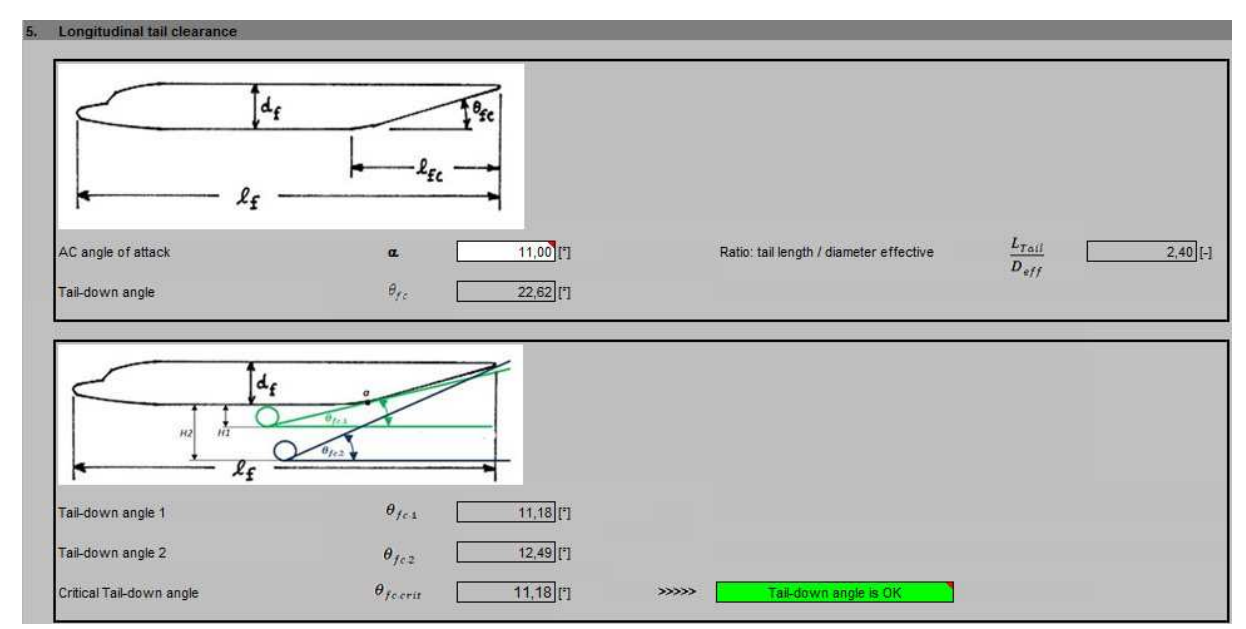

**Bild 3.18** Heckfreiwinkelüberprüfung nach PreSTo Landing Gear Abschnitt 5

## **3.6 Laterale Freigängigkeit des Triebwerks und Flügels**

Betrachtet werden in diesem Abschnitt Flugzeuge mit Triebwerken am Flügel. Bei anderen Anordnungen der Triebwerke, z.B. am Rumpf oder im Flügel bzw. auf dem Flügel (**Anhang C**: de Havilland DH 106 Comet, VFW Fokker 614), besteht keine Gefahr des *Engine Strikes*, deshalb wird in diesem Fall und beim Hochdecker nur die Flügelspitzenfreigängigkeit

V@czei ~&Boläd<del>ka</del>có&^¦Á|^ã^¦^ an | Anaan } A a \n|A V@GEE-&FEA } a AV@GEE-&FEG

ad Cook A/C cas & Bull ão

GDQQZLUGGHU.QRSIJUQ

 $\hat{O}$ @&K

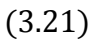

überprüft. Bei einem Tiefdecker erfolgt die Überprüfung für Triebwerks- und Flügelspitzenfreigängigkeit.

#### **Auswahl der Flügelpositionierung**

Zu Auswahl der Flügelpositionierung, Hoch-, Mittel- oder Tiefdecker, dient der Parameter zw. Dieser Ergibt sich aus der Multiplikation des Außendurchmessers des Rumpfes mit dem Parameter  $k_{zw}$ , das als relative Höhe der Flügelpositionierung definiert wird.

$$
z_W = k_{ZW} \cdot d_{f,o} \tag{3.22}
$$

 $z_W$  relative Höhe der Flügelpositionierung

Der Parameter  $k_{zw}$  kann dabei drei Werte einnehmen, 0, 0,5 und 1:

 $k_{ZW} = 0$  Tiefdecker  $k_{zw} = 0.5$  Mitteldecker  $k_{zw} = 1$  Hochdecker.

Der Höhenabstand *H* zwischen der Rumpfunterkante und dem Boden hängt im wesentlichen von der Wahr der Flügelpositionierung ab. Bei dem Hochdecker ist dieser in der Regel kleiner als bei Tief- oder Mitteldeckern.

#### **Überprüfung der Triebwerksfreigängigkeit**

Bei einem vierstrahligen Flugzeug, nach Bild 3.19, ist der Querneigungswinkel Φ2 kleiner als Φ1. Wird aber der v-Winkel um einen bestimmten Betrag größer, so wird der Querneigungswinkel Φ1 kleiner als Φ2. Demgemäß wird die Triebwerksfreiheit für beide Querneigungswinkel in Abhängigkeit von v-Winkel überprüft.

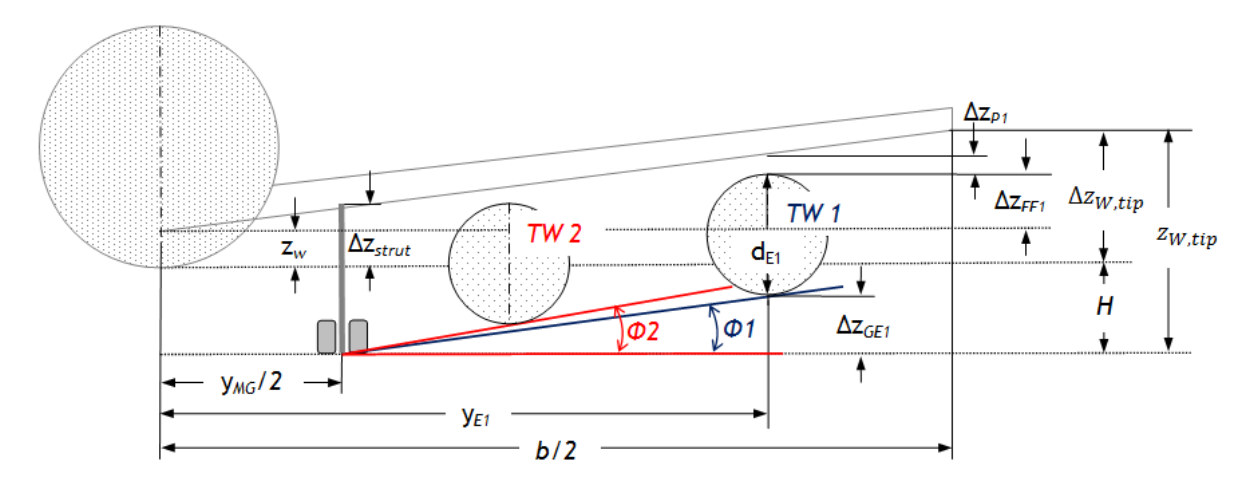

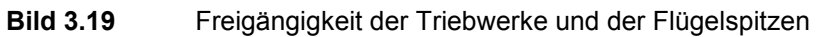

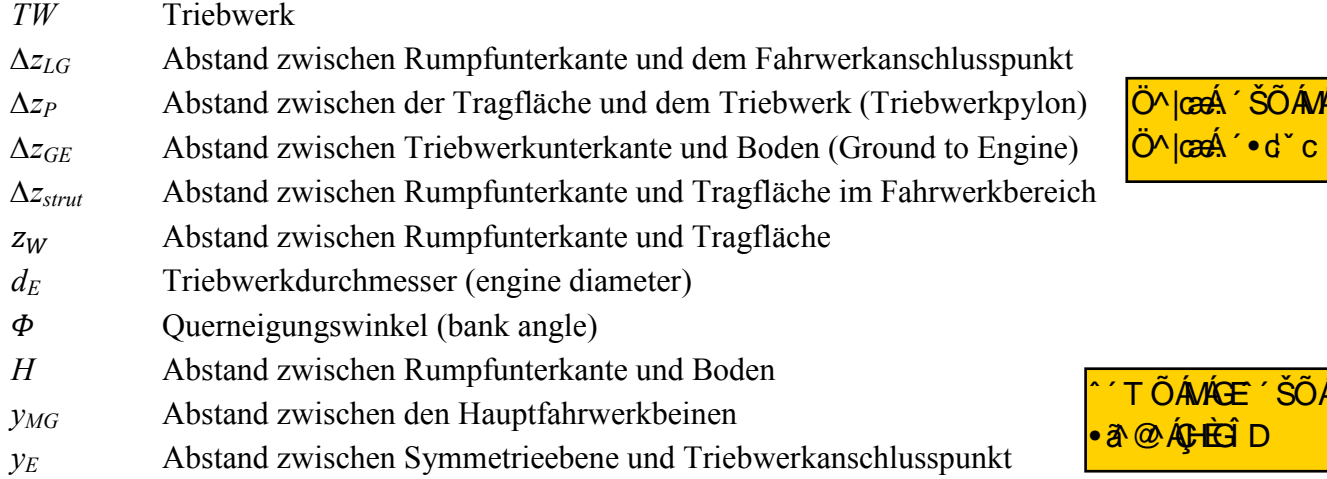

Zur Ermittlung des Querneigungswinkels ist  $\Delta z_{GE}$  erforderlich:

$$
\Delta z_{GE} = H + z_W + \Delta z_{EF} - d_E \tag{3.23}
$$

$$
\Delta z_{EF} = \tan(v) \cdot y_E - \Delta z_P \tag{3.24}
$$

 $y<sub>E</sub>$ , Δz<sub>P</sub> und  $d<sub>E</sub>$  sind Eingabegrößen.

Bei der Eingabe der Triebwerkspositionierung  $(y<sub>E</sub>)$  muss beachtet werden, dass diese von verschiedenen Faktoren beeinflusst wird, z.B. durch die Anordnung der Notrutschen<sup>3</sup>, Bruch des Antriebs<sup>4</sup>, Aeroelastik<sup>5</sup>, induziertem Widerstand<sup>6</sup>, Kabinenlärm und Materialermüdung (**Endesfelder 2005, Roskam 1997**).

#### **Abstand gegen Ansaugen vom Schmutzt**

Gegen Ansaugen von Schmutzt am Boden wird der Abstand zwischen dem Boden und Triebwerk geprüft. Die Überprüfung gegen Ansaugen von Schmutz erfolgt für alle Triebwerke. Nach **Trahmer 2004** wird der Abstand folgend definiert:

$$
c_{\text{dirt}} = 0.25 \cdot \text{Fandurchmesser} \le \Delta z_{\text{GE}} \tag{3.25}
$$

c<sub>dirt</sub> Abstand gegen Ansaugen vom Schmutzt (dirt clearance)

000 a 180 ^... 1 AVS O

<sup>&</sup>lt;sup>2</sup><br>3 Bei Notrutschen darf der Ausstieg im Notfall durch Triebwerke nicht gestört werden.

<sup>4</sup> Die Rotierenden Triebwerkteile dürfen die Struktur im Falle eines Defekts nicht beschädigen.

<sup>5</sup> Nach **Krag 2003** nimmt die Elastizität der Flugzeugstruktur mit wachsender Baugröße überproportional zu.

<sup>6</sup> Die Verlagerung des Antriebs zur Flächenspitze hat eine negative Wirkung auf Induziertes Widerstand (**Endesfelder 2005**).

#### **Querneigungswinkel**

Querneigungswinkel ergibt sich aus folgender Beziehung:

$$
\Phi = \tan^{-1}\left(\frac{\Delta z_{GE}}{y_E - y_{LG}}\right) \tag{3.26}
$$

Dæ&@ÁV¦æ@{^¦Áp8\*cÁs^¦Á{ājā;æ†^ÁÛ`^¦}^ã`}\*•¸ã\^|ÁÚ@á{ājÁ,ã&@^}Ái»A⊞EÂi»{ O HADBA · A CHALALA CHALALA A CHALALA

Wird das Fahrwerk in der Triebwerkgondel positioniert, so ergibt ich nach Gl. (3.26) im Nenner eine Null und dadurch wird der Querneigungswinkel als Ergebnis ein Fehler anzeigen. Um das zu vermeiden, wird in der Excel Tabelle eine Wenn-Funktion aufgestellt:

$$
Wenn (y_E - y_{LG} = 0; E = 0,001; E = y_E - y_{LG})
$$

Diese Funktion beschreibt folgendes:

Wenn  $y_E - y_{LG} = 0$  ist, soll das Ergebnis E= 0,001 sein, sonst soll das Ergebnis E=  $y_E - y_{LG}$ sein.

 $H$ 4  $\frac{1}{2}$   $\frac{1}{2}$   $\frac{1}{$ **FàKAU@ANAU@3{3**  $|O$ æ jan då $A \wedge$ ]  $|O$ - $\hat{O}$  an displantion  $\hat{A}$ l  $\hat{A}$  an  $\hat{A}$ l  $|O|$  of an  $\hat{A}$  of an  $\hat{A}$  of  $\hat{A}$  of  $\hat{A}$  of  $\hat{A}$  of  $\hat{A}$  of  $\hat{A}$  of  $\hat{A}$  and  $\hat{A}$  of  $\hat{A}$  of  $\hat{A}$  of  $\hat{A}$ 

**Triebwerks- und Flügelspitzenfreigängigkeit** 

Nachstehende Formel ergibt sich aus der Geometrie nach **Bild 3.19**:

$$
\tan(v) = \frac{\Delta z_{W,tip}}{b/2}
$$

Umgestellt nach  $\Delta z_{W,tip}$ :

$$
\Delta z_{W,tip} = b/2 \cdot \tan(v) \tag{3.27}
$$

 $z_{W,tip}$  ergibt sich aus:

$$
z_{W,tip} = H + \Delta z_{W,tip} \boxed{\hat{\mathbf{E}}\hat{\mathbf{A}}'\mathbf{Y}}
$$
 (3.28)

 $z_{W,tip}$  Höhenabstand zwischen Boden und Flügelspitze (wing tip)

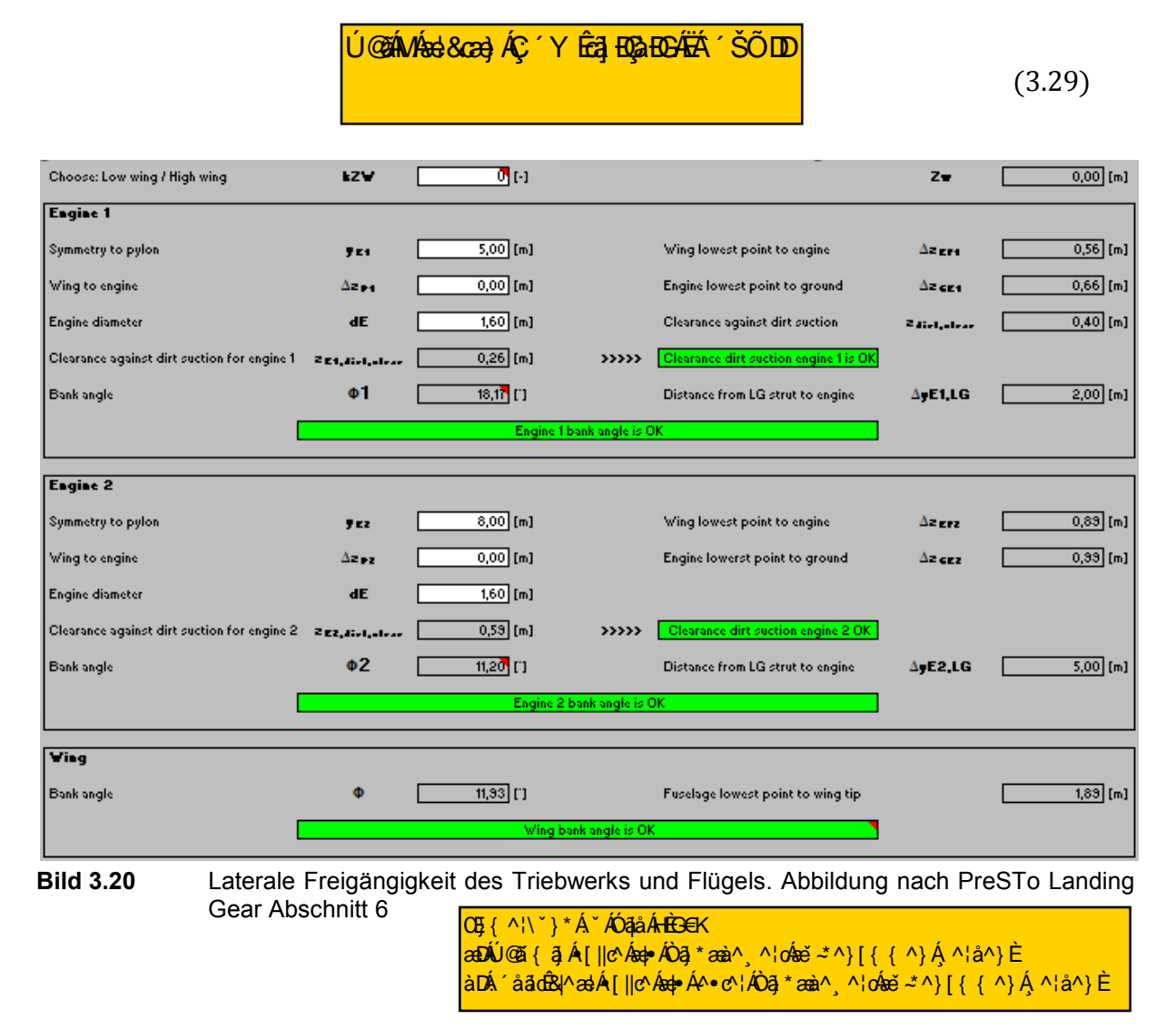

#### Und anschließend der Querneigungswinkel für Wing Strike:

## **3.7 Türschwellenhöhe**

Frachtraum. Im Bild 3.21 sind die Parameter der Türschwellenhöhe dargestellt. Zum berechnen der Türschwellenhöhe werden folgende Beziehungen aufgestellt: Die Ermittlung der Türschwellenhöhe (sill height) erfolgt für die Flugzeugkabine, sowie für den

$$
h_{sill, main} = H + h_{main}
$$
  

$$
h_{sill, cargo} = H + h_{cargo}
$$

 $h_{sil,main}$  die Türschwellenhöhe der Kabine.  $h<sub>sil. carao</sub>$  die Türschwellenhöhe des Frachtraums

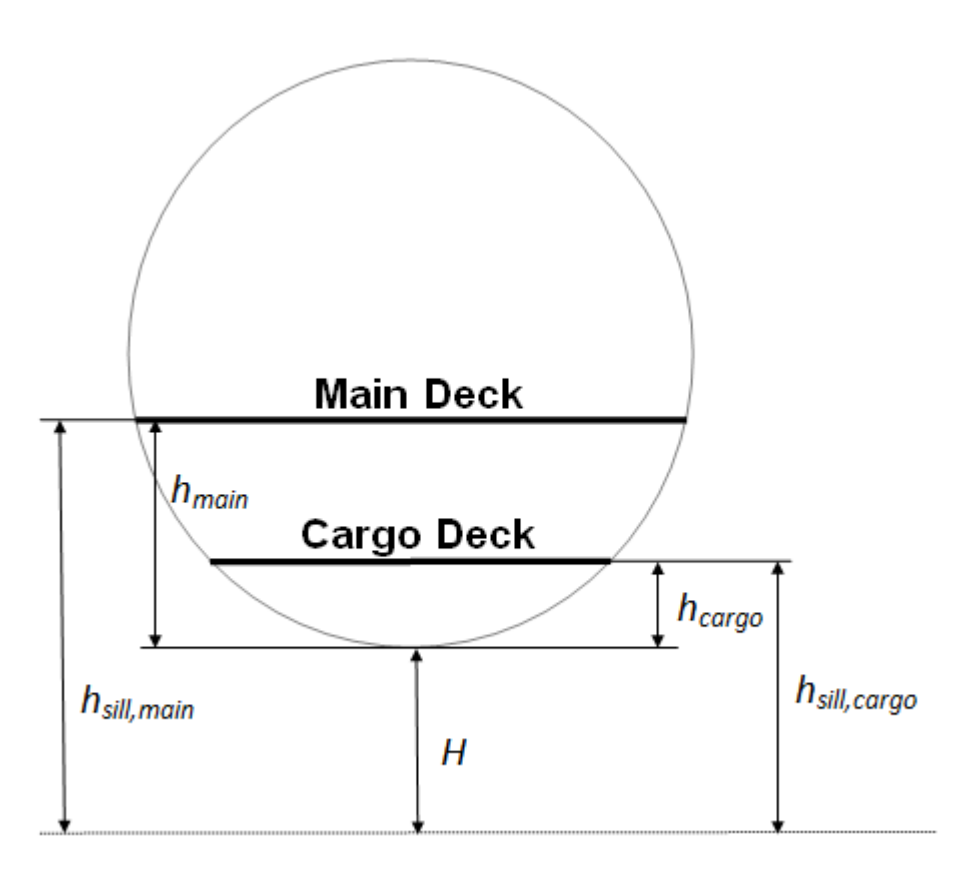

**Bild 3.21** Türschwellenhöhe

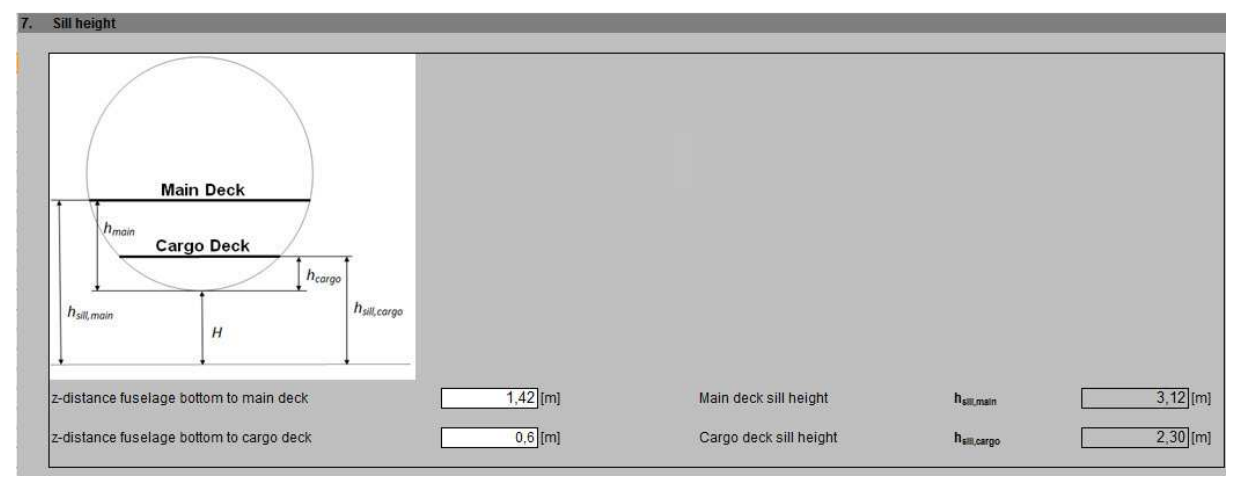

**Bild 3.22** Türschwellenhöhe. Abbildung nach PreSTo Landing Gear Abschnitt 7

## **3.8 Festlegung der Anzahl der Fahrwerksbeine und der Räder**

Zur allgemeinen Übersicht des Fahrwerkfußabdrucks dient das folgende Bild 3.23. In diesem Bild ist ein Fahrwerk mit einem Bugfahrwerkbein und drei Hauptfahrwerkbeinen dargestellt. Im **Anhang A** ist zum Bild 3.23 eine Tabelle mit jeweiligen Parametern der Airbus Flugzeuge zu finden. Desweiterem sind im **Anhang A** Fahrwerk-Fußabdrucke des Flugzeuges A320- 200 und A340-600 zu finden.

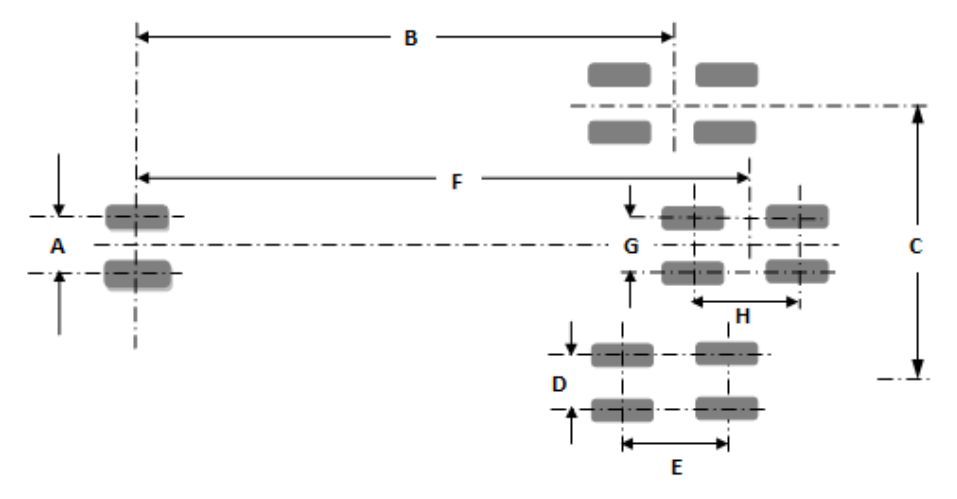

**Bild 3.23** Fahrwerk-Fußabdruck nach Airbus A340-500

Bild 3.24 verschafft einen Überblick über die wesentlichen Fahrwerktypen nach **Currey 1988**.

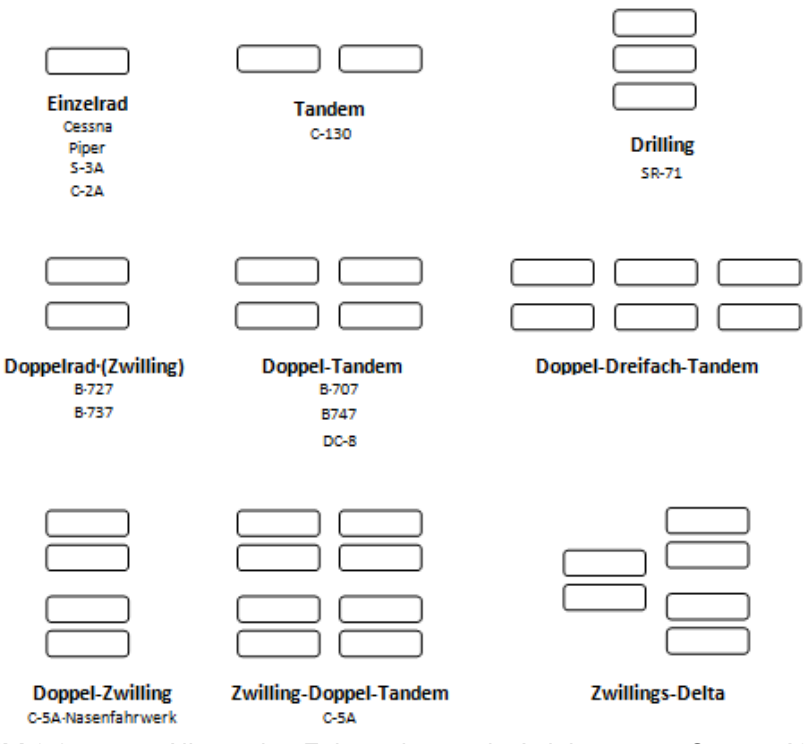

**Bild 3.24** Allgemeine Fahrwerktypen in Anlehnung an **Currey 1988** 

Bei der Ermittlung der Anzahl der Fahrwerkbeine ist die Lastverteilung einer der wichtigsten Aspekte die in Betracht gezogen werden müssen. Die Flugzeuglasten, die auf das Fahrwerk wirken, sind nicht immer gleich verteilt. Im extremen Fall, z.B. beim Landen, liegt die Lastverteilung bei 0% zu 100%, dabei können die 100% der Last wie auf dem gesamten Hauptfahrwerk verteilt werden, als auch nur auf einen Fahrwerkbein aufgenommen werden z.B. bei *Crosswind Landing* (Bild 3.25).

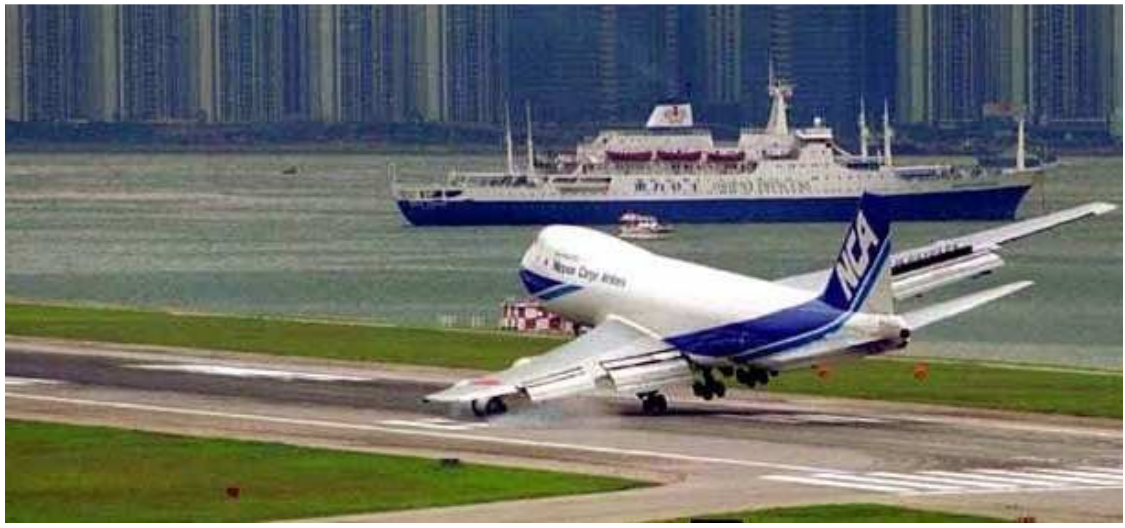

**Bild 3.25** Crosswind Landing

Die Hauptfahrwerk-Lastverteilung hängt unteranderem von der Anzahl der Räder am Hauptfahrwerk und darüber hinaus von der Anzahl der Fahrwerksbeine ab. Zusätzliche Fahrwerkbeine, also mehr als zwei laterale Hauptfahrwerkbeine, sind nicht immer vorteilhaft. Diese bereiten bei der Fahrwerkauslegung und der Lastverteilungsberechnung viel mehr Aufwand. Auch die Unebenheiten auf dem Runway haben Auswirkung auf die Lastverteilung. Die Berechnungen der Lastverteilung wird im Kapitel 3.9 diskutiert.

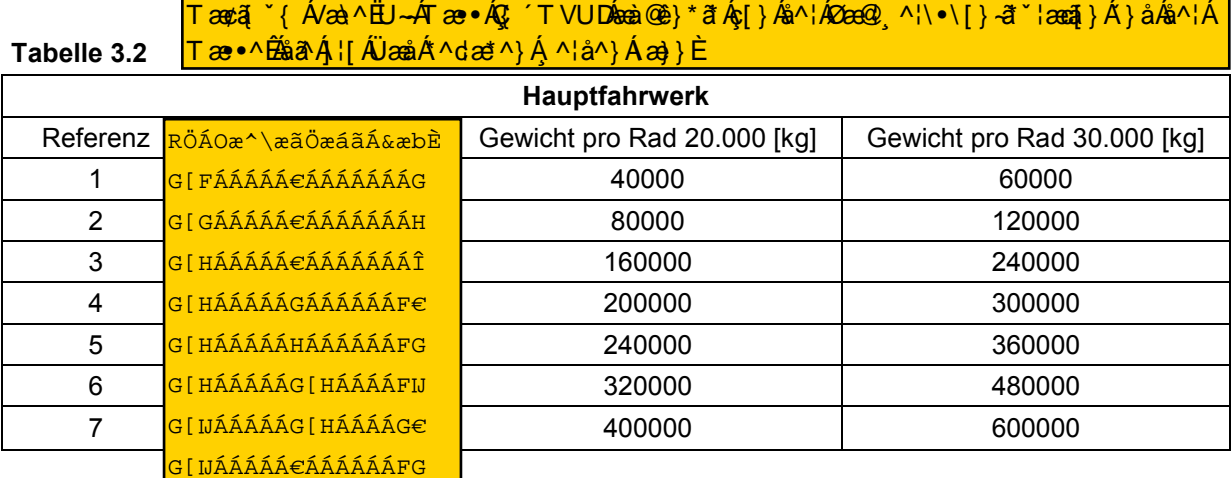

Die Tabelle 3.2 dient zum einem der Übersicht der Anzahl der Hauptfahrwerkbeine in Abhängigkeit von der Anzahl der Räder und zum anderen zur Ermittlung der Anzahl der Räder und Hauptfahrwerkbeine bezogen auf MTOW, die als Vorschlag dargestellt werden. Ein Vorschlag, als allgemeine Aufgabestellung der PreSTo, ermöglicht dem Anwender ohne erweitertes Hintergrundwissen eine Eingabe zwecks eines groben Vorentwurfs zu tätigen.

Bei der Festlegung der Anzahl der Räder nach Tabelle 3.2 wird laut Ausgabestellung eine Belastung von 20-30t Last pro Rad angenommen. Demzufolge wird in der Spalte *Gewicht pro Rad 20.000* die Anzahl der Räder mit 20.000 kg und in der Spalte *Gewicht pro Rad 30.000* mit 30.000 kg multipliziert. Anhand dieser Tabelle wird ein Vorschlag (Suggestion) zur Anzahl der Räder und Beine, mit Hilfe der darunter liegenden *Wenn-Funktion*, ermittelt. Allerdings liefert die Tabelle 3.2 kein eindeutiges Ergebnis und enthält Lastlücken<sup>7</sup>. Die Lücken und die Wertüberschneidungen<sup>8</sup> werden in folgender *Wenn-Funktion* behoben:

WENN(UND( $mMTO>60000; mMTO<=120000;4;WEND$ (UND( $mMTO>120000; mMTO<$  $=240000$ );8;WENN(UND(mMTO>240000;mMTO <= 300000);10;WENN(UND(mMTO >300000;mMTO<=360000);12;WENN(UND(mMTO>360000;mMTO<=480000);16 ; WENN(UND(mMTO>480000; mMTO<=600000); 20; 2))))))<sup>9</sup>

Eine Erläuterung zu der Tabelle 3.2 und der *Wenn-Funktion* ist im **Anhang B** zu finden**.** In der *Wenn-Funktion* wird MTOW mit den Werten aus der Tabelle verglichen. Liegt MTOW Beispielsweise bei 260.000 kg, kommen nach der Tabelle 3.2 die Referenznummern 4 und 5 in Frage. Diese Referenzen liefern allerdings unterschiedliche Ergebnisse zur Anzahl der Räder. Diese *Wenn-Funktion* liefert aber nur einen Ergebnis (Suggestion), die Referenz 4.

Hier ist es möglich, außer dem Vorschlag nach *Wenn-Funktion* und der Tabelle 3.2 selbst, eine Statistik nach Tabelle 3.3 in Betracht zu ziehen, denn für das Beispiel mit MTOW von 260t zeigt die Statistik ein weiteres Ergebnis, mit 2 Beinen und 6 Rädern pro Bein.

| <b>Hauptfahrwerk</b> |              |                                          |               |  |  |  |
|----------------------|--------------|------------------------------------------|---------------|--|--|--|
| Bereifung<br>Räder   |              | Flugzeug                                 | MTO in Tonnen |  |  |  |
| 2                    | 2:2x1        |                                          |               |  |  |  |
| 4                    | 4:2x2        | A318, A319, A320, A321, B727, B737, DC9  | 63-85         |  |  |  |
| 8                    | 8:2x4        | A300, A310, A330, B757, B767, B787, MD10 | 116-233       |  |  |  |
| 10                   | $10:2x4$ 1x2 | A340-200/300, MD11                       | 260-287       |  |  |  |
| 12                   | 12: 3x4      | A340-500/600                             | 257-277       |  |  |  |
| 12                   | 12:2x6       | <b>B777</b>                              | 243-352       |  |  |  |
| 16                   | 16:4x4       | <b>B747</b>                              | 318-414       |  |  |  |
| 18                   | 18:3x6       |                                          |               |  |  |  |
| 20                   | 20: 2x6 2x4  | A380                                     | 510-600       |  |  |  |

**Tabelle 3.3** Statistik zur Anzahl der Hauptfahrwerkbeine

Aus Sicherheitsgründen müssen an jedem Fahrwerkbein mindestens 2 Räder installiert sein. Das gilt auch für das Bugfahrwerk.

Im Bild 3.26 ist zusehen, dass das rechte Bugfahrwerkrad (Betrachtung in die Flugrichtung), in der Linkskurve keinen Kontakt zum Boden hat. Dadurch trägt die volle Bugfahrwerklast nur ein Bugrad. Dies kann bei falscher Lastannahme kritische Folgen haben.

<sup>-&</sup>lt;br>7 Es kann keine eindeutige Referenz nach Tabelle 3.2 ausgewählt werden, z.B. bei MTOW von 70.000 kg

<sup>8</sup> Zwei Referenzen können in Betracht gezogen werden, z.B. bei MTOW von 260.000 kg

<sup>9</sup> Blaumarkierte Anweisung bezieht sich auf das Beispiel mit 260t MTOW.

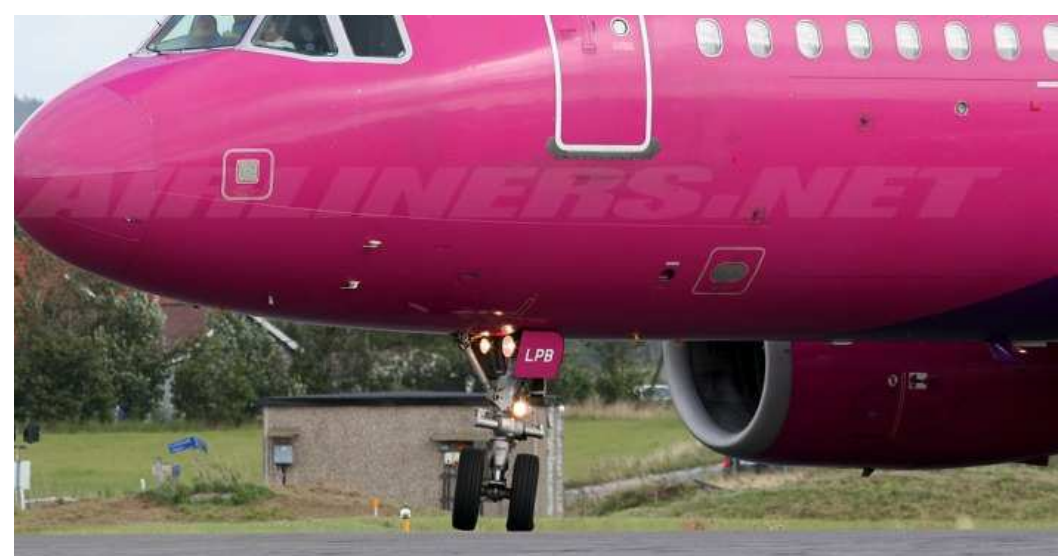

**Bild 3.26** Volle Bugfahrwerklast auf einem Bugfahrwerkrad

Folgende Werte sind bei der Festlegung der Anzahl der Fahrwerkbeine und der Räder Eingabenotwendig:

- Anzahl der Räder am Hauptfahrwerk
- Anzahl der Hauptfahrwerksbeine
- Anzahl der Räder am Tragflächenhauptfahrwerksbein
- Anzahl der Rumpfhauptfahrwerksbeine
- Anzahl der Räder am Rumpfhauptfahrwerksbein
- Anzahl der Bugfahrwerkebeine
- Anzahl der Räder pro Bugfahrwerkbein

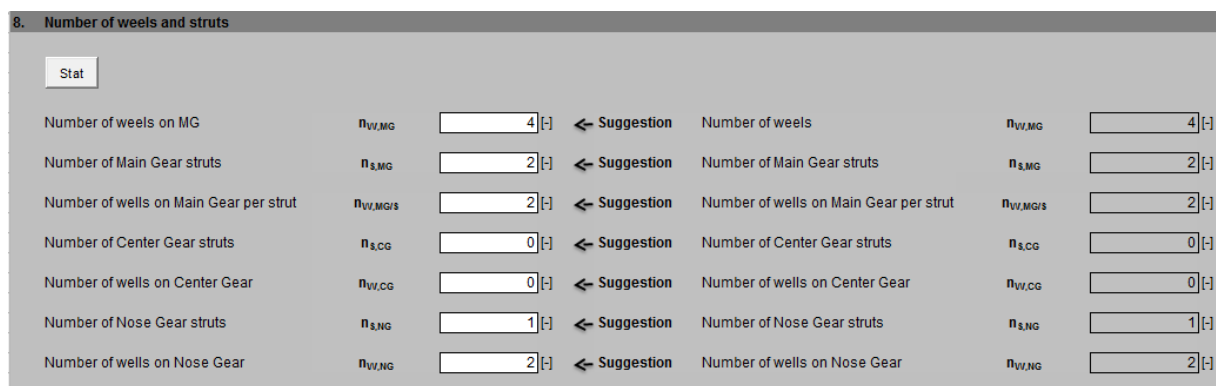

**Bild 3.27** Festlegung der Anzahl der Fahrwerksbeine und der Räder. Abbildung nach PreSTo Landing Gear Abschnitt 8

## **3.9 Lastverteilung auf Bug- und Hauptfahrwerk**

Für die richtige Reifenwahl sind die maximalen statischen Fahrwerklasten erforderlich. Diese Fahrwerklasten werden in diesem Kapitel anhand der im Bild 3.28 dargestellten Parametern ermittelt.

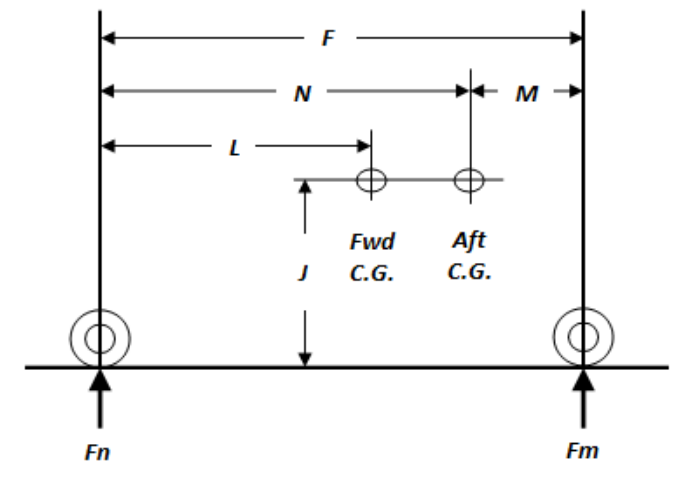

**Bild 3.28** Geometrie zur Berechnung der Lastverteilung in Anlehnung an **Currey 1988** 

Die im Bild 3.28 abgebildete Parameter werden nach folgenden Formeln ermittelt:

$$
x_{Aft_{C.G.}} = x_{LEMAC} + Aft_{C.G.} \boxed{\text{EAT OB}}
$$
 (3.3)

$$
x_{Fwd_{C.G.}} = x_{LEMAC} + Fwd_{C.G.} \boxed{\text{E4} \text{O} \text{E}} \tag{3.4}
$$

$$
F = x_{Fm} - x_{Fn} \tag{3.30}
$$

$$
M = x_{Fm} - x_{After.c.} \tag{3.31}
$$

$$
N = F - M \tag{3.32}
$$

$$
L = x_{Fwd_{C.G.}} - x_{Fn} \tag{3.33}
$$

$$
J = E
$$
 Nach (3.13)

Mit ermittelten Geometriegrößen wird im nächsten Schritt die Fahrwerklast berechnet:

$$
Fm_{max} \frac{m_{MTO} \cdot g \cdot N}{F} \tag{3.34}
$$

$$
F n_{max} = \frac{m_{MTO} \cdot g \cdot (F - L)}{F}
$$
 (3.35)

$$
F n_{min} = \frac{m_{MTO} \cdot g \cdot M}{F} \tag{3.36}
$$

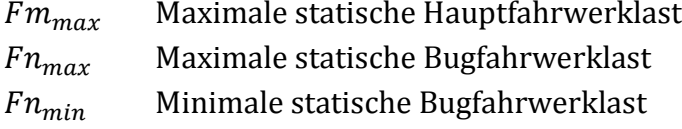

Die Lastverteilung zwischen dem Haupt- und dem Bugfahrwerk wird in den drunter stehenden Formeln überprüft:

$$
\frac{Fm_{max}}{m_{MTO} \cdot g} \cdot 100\tag{3.37}
$$

$$
\frac{F n_{max}}{m_{MTO} \cdot g} \cdot 100\tag{3.38}
$$

$$
\frac{F n_{min}}{m_{MTO} \cdot g} \cdot 100\tag{3.39}
$$

Das Hauptfahrwerk trägt im Gegensatz zum Bugfahrwerk, während des Stehens und Rollens am Boden, die meiste Last des Flugzeuges, ca. 92% MTOW. Deshalb befindet sich das Hauptfahrwerk im Bereich des Flugzeugschwerpunktes. Das Bugfahrwerk trägt ca. 6-20% MTOW. Diese sind aber als Grenzwerte der Bugfahrwerklast zu betrachten (**Currey 1988**). Vorzugsweise liegt die minimale statische Last, Gl. (3.39), bei 8% MTOW und die maximale, Gl. (3.38), bei 15% MTOW. Ist die minimale statische Bugfahrwerklast kleiner als 6% muss entweder Bug- oder das Hauptfahrwerk weiter nach hinten versetzt werden. Das bedeutet, dass  $x_{Fn}$  oder  $x_{Fm}$  **im** Wert zunehmen muss. Um eine hinreichende Auslegung zu erreichen müssen in manchen Fällen sogar Bug- und Hauptfahrwerk versetzt werden.

Für die Auswahl der Reifen, welche im späteren Kapitel erfolgt, ist eine dynamische Last des Bugfahrwerks erforderlich. Diese wird mit Gl. (3.40) berechnet:

$$
Fn_{max, dyn} = Fn_{max} + \frac{n \cdot m_{MTO} \cdot g \cdot J}{F}
$$
 (3.40)

 $Fn_{max,dyn}$  Maximale Bremslast Bugfahrwerks

$$
\text{mit } n = \frac{10}{32} \qquad \text{(Currey 1998)} \quad \text{A/4} \quad \text{A/4} \
$$

Die übliche Sicherheitsreserve, nach **Currey 1998** und Airbus, bei der Reifenwahl bei Passagierflugzeugen ist 7%, also werden die Gleichungen (3.34), (3.35), (3.36) und (3.40) mit einem Faktor 1,07 multipliziert. Zusätzlich wird nach **Currey 1988** eine weitere so genannt Gewichtszuwachsreserve von 25% dazu addiert. Diese dient der Bewahrung kostspieligen Designänderungen des Flugzeugs, die durch schwankendes Gewicht während der Entwurfsphase entstehen können und als Ausgleich der unerwarteten Gewichtserhöhungen in der Zukunft. Die Reserve  $S_{LG}$  (Landing Gear Safety) in Gl.(3.42), (3.43), (3.44) und (3.45) ergibt sich aus 7% Sicherheitsreserve für Passagierflugzeuge und 25% Reserve des Gewichtsaugleichs:

$$
S_{LG} = 1 + \frac{7 + 25}{100} \tag{3.41}
$$

Die 7% und 25% Reserven, sind als ein Vorschlag anzusehen und müssen durch Anwender eingegeben werden:

$$
Fm_{max} = \frac{m_{MTO} \cdot g \cdot N}{F} \cdot S_{LG}
$$
 (3.42)

$$
Fn_{max} = \frac{m_{MTO} \cdot g \cdot (F - L)}{F} \cdot S_{LG}
$$
 (3.43)

$$
F n_{min} = \frac{m_{MTO} \cdot g \cdot M}{F} \cdot S_{LG} \tag{3.44}
$$

$$
Fn_{max, dyn} = Fn_{max} + \frac{n \cdot m_{MTO} \cdot g \cdot J}{F} \cdot S_{LG}
$$
 (3.45)

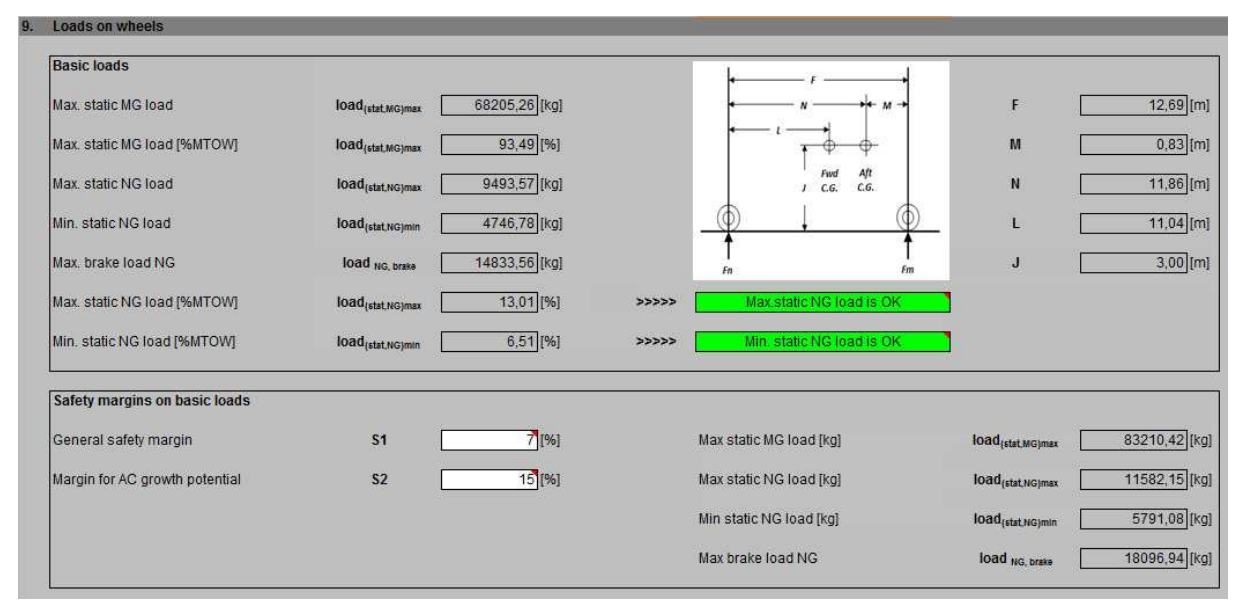

**Bild 3.29** Lastverteilung auf Bug- und Hauptfahrwerk. Abbildung nach PreSTo Landing Gear Abschnitt 9

### **3.10 Reifenwahl: Reifendruck, Reifengröße und Kontaktfläche**

Nachdem die Sicherheitsfaktoren zu den statische Lasten im Abschnitt 3.9 hinzuaddiert sind, kann die Auswahl des Reifens erfolgen. So werden der Reifendruck sowie die Reifengrößen dem *Tire Data Book* (Reifenkatalog) entnommen. Mittels Reifendrucks wird folgend die Flächenbelastung ermittelt.

Bei der Wahl der Reifen für das Hauptfahrwerk wird die maximale statische Hauptfahrwerklast nach Gl. (3.42) auf einen Reifen bezogen, demzufolge wird die Gl.(3.42) durch die Anzahl der Räder des Hauptfahrwerks dividiert und anschließend in Pfund umgerechnet, weil die Lasten im Reifenkatalog in Pfund ausgedruckt sind:

$$
Fm_{max} = \frac{m_{MTO} \cdot g \cdot N}{F \cdot n_{W,MG}} \cdot S_{LG}
$$
 (3.46)

 $n_{W,MG}$  Anzahl der Räder des Hauptfahrwerks (Number of weels on MG)

Umrechnungsfaktor:  $1$  [lb] = 0,225 [N]

Die maximale Last pro Reifen für das Bugfahrwerk muss ebenfalls in Pfund umgerechnet werden, deshalb muss di Gleichung (3.45) ebenfalls mit 0,225 multipliziert werden.

Bei der Anzahl der Reifen für das Bugfahrwerk muss folgendes beachtet werden: Nach **Currey 1988,** bei der Bestimmung der Bugfahrwerkräder, wird die dynamische Bugfahrwerklast, nach Gl. (3.45), durch die Anzahl der Bugfahrwerkräder dividiert. Aus der nach **Bild 3.26** gewonnenen Erkenntnis, wo die Bugfahrwerklast in der Kurve nur auf einem Rad getragen wird, wäre es Überlegungswert eine Sicherheitsreserve des Bugfahrwerks zu verwenden. Doch nach der Aussage eines Fahrwerkexperten von Airbus Deutschland hat es sich herausgestellt, dass hier die übliche Sicherheitsreserve von 7 % verwendet wird, weil die Belastung nur eines Reifens beim extremen Kurvenrollen lediglich bei sehr geringen Geschwindigkeiten stattfindet. Außerdem handelt es sich im **Bild 3.26** um ein schräg gestelltes Bugfahrwerk und Flugzeuge mit schräg gestelltem Bugfahrwerk sind recht selten.

Ein weiterer Faktor, welcher der Auswahl der Reifen dient, ist die maximale Reifengeschwindigkeit. Diese wird aus dem Hauptabschnitt *Preliminary Sizing* abgelesen. Dabei werden die *VAPP* (Abfluggeschwindigkeit) sowie *1,2V<sup>S</sup>* (Anfluggeschwindigkeiten) miteinander verglichen und als ein Vorschlag dargestellt. Hier soll die größere Geschwindigkeit in Betracht gezogen werden (Bild  $(3.30)$ .

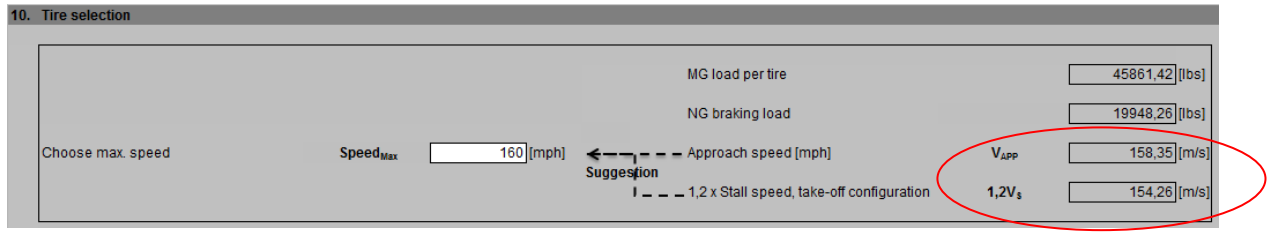

**Bild 3.30** Festlegung der Reifengeschwindigkeit

#### **Tire Data Book**

Über die Schaltfläche *Tire Data Book* wird der Anwender zum Reifenkatalog (Bild 3.32) geleitet. Hier wird die Reifengröße in Anhängigkeit von der erforderlichen Reifenlast bestimmt.

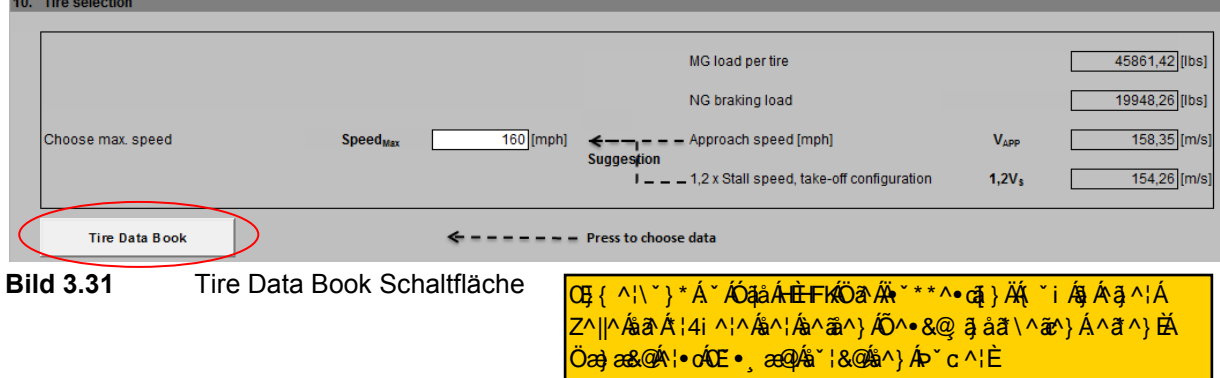

**Beschreibung zur Anwendung von Tire Data Book** 

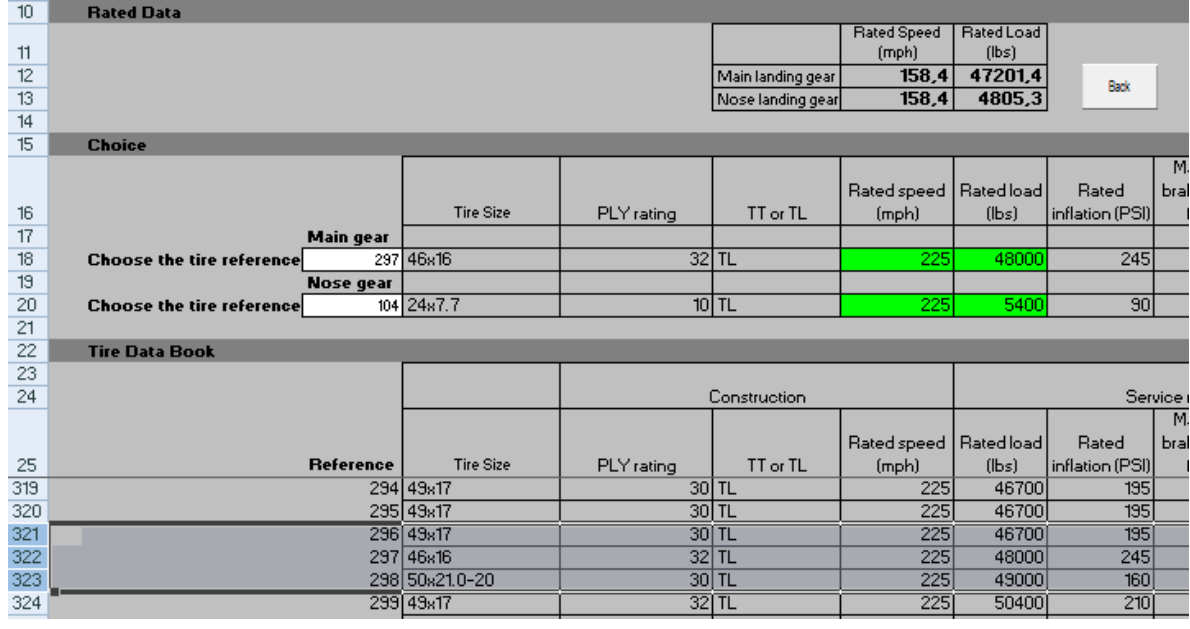

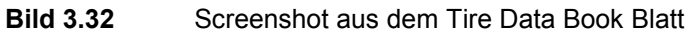

Betrachtet wir das Bild 3.32. Im Abschnitt *Rated Data* sind *Rated Speed* und *Rated Load*  (Zeilen 12 und 13) die erforderliche Geschwindigkeit und Last pro Reifen für jeweils das Bug- und Hauptfahrwerk. *Rated Speed* ist im Bild 3.30 dargestellt. Die Werte für *Rated Load* sind in Pfund und werden aus Gl.(3.45) und (3.46) übertragen. Zur Auswahl der Reifen dient der Abschnitt *Choise* in der Zeile 15.

Der Reifenkatalog, *Tire Data Book*, beginnt in der Zeile 22. *Tire Data Book* ist nach Spalte *Rated load* ansteigend geordnet, d.h. die größere Lasten sind weiter unten in der Tabelle zu finden. Ursprünglich war *Tire Data Book* nach Reifengrößer geordnet.

Die Zellen 1 bis 25 in *Tire Data Book* sind fixiert, damit die Blöcke der Reifeneigenschaften, vor allem Rated Speed und Rated Load, beim scrollen im Vorfeld bleiben.

Nach Bild 3.32 beträgt die erforderliche Last, Rated Load*,* 47.201,4 lbs (Zeile 12). Der ausgewählte Rated Load Wert sollte immer über den ermittelten Wert liegen, aber dabei so nah wie möglich an ihm bleiben. Der ausgewählte Reifen in diesem Fahl (nach Bild 3.32) hat sich bei Referenz 297 gefunden.

Betrachtet wird als nächstes der Block *Rated inflation* (der Reifendruck). Hier werden die Referenznummern 297 und 298 angeschaut (Bild 3.33). Bei der Referenznummer 297 beträgt der Reifendruck 245 psi und in der Zeile drunter, Referenz 298, 160 psi. Im Gegensatz zu Kampfjet ist der geringere Reifendruck bei Verkehrsflugzeugen bevorzugt. Durch den geringeren Reifendruck wird die Lebensdauer der Reifen erhöht und dabei die Landebahnbeschaffenheit geschont. Wird aber ein Blick auf das Gewicht geworfen, ist es beim Reifen mit geringerem Druck erheblich höher. In diesem Fall liegt die Differenz bei 85 lb (38,5 kg) pro Reifen. So müssen die Vorteile des Reifendrucks mit den Nachteilen des Gewichtsunterschieds abwogen werden.

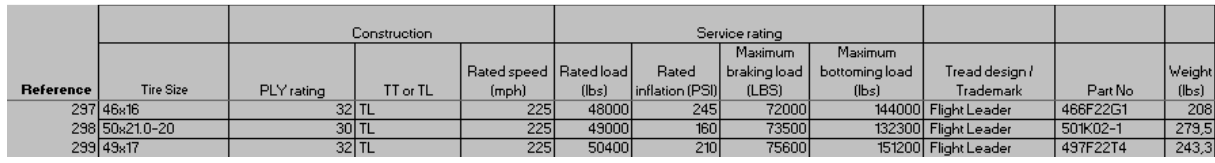

**Bild 3.33** Ausschnitt aus Tire Data Book, Fokussierung auf Referenzen 297 und 298

Nach dem die Auswahl für Bug- und Hauptfahrwerkrads getroffen ist, wird in der Zeilen 18 und 20 verglichen, ob die erforderliche Last und Geschwindigkeit nicht unterschritten wurde. Ist alles im grünen Bereich, leitet die Schaltfläche *Back* zum Reifenauswahlabschnitt des Hauptabschnittes *Landing Gear* zurück. Dabei wird die Reifengröße sowie der Reifendruck des ausgewählten Reifens in den Abschnitt übertragen (sieh Bild 3.34). Der Reifendruck wird in von *psi* in *bar* umgerechnet (1 psi = 0,0689 bar).

#### **Kontaktfläche**

Bei der Berechnung er Bodenbelastung mit dem Programm COMFAA ist die Eingabe der Kontaktfläche erforderlich. Diese lässt sich nach Gl. (3.47) berechnen:

| Reif enlast [lbs

| Kontaktfläche = $\frac{100}{Reifendruck [psi]$ $[in^2]$ |  | $(3.47)$        |          |
|---------------------------------------------------------|--|-----------------|----------|
| 10. The selection                                       |  | MS load pertire | 45861.42 |
| 10. The selection                                       |  | MS load pertire | 45861.42 |
| 10. The 45861.42                                        |  | 105             |          |
| 10. The 45861.42                                        |  | 105             |          |
| 10. The 45861.42                                        |  | 105             |          |
| 10. The 45861.42                                        |  | 105             |          |
| 10. The 45861.42                                        |  | 105             |          |
| 10. The 45861.42                                        |  | 106             |          |
| 10. The 45861.42                                        |  | 107             |          |
| 11. The 45861.42                                        |  | 1081.42         |          |
| 11. The 45861.42                                        |  | 1081.42         |          |
| 11. The 45861.42                                        |  | 1081.42         |          |
| 11. The 45861.42                                        |  | 1081.42         |          |
| 11. The 45861.42                                        |  | 1081.42         |          |
| 11. The 45861.42                                        |  | 1081.42         |          |
| 11. The 45861.42                                        |  | 1081.42         |          |
| 11. The 45861.42                                        |  | 1081.42         |          |
|                                                         |  |                 |          |

**Bild 3.34** Abschnitt Reifenwahl: Reifendruck, Reifengröße und Kontaktfläche

## **3.11 Positionierung der Räder am Fahrwerksbein**

In COMFAA wird das wie in der Luftfahrt übliches Koordinatensystem verwenden. Die X-Achse ist hier also die Längsrichtungsachse, bzw. die Flugrichtungsache und die Y-Achse verläuft in Querrichtung. In der 2-D Darstellung ist nach dem Bild 3.35 die Y-Achse die Abszisse und die X-Achse die Ordinate.

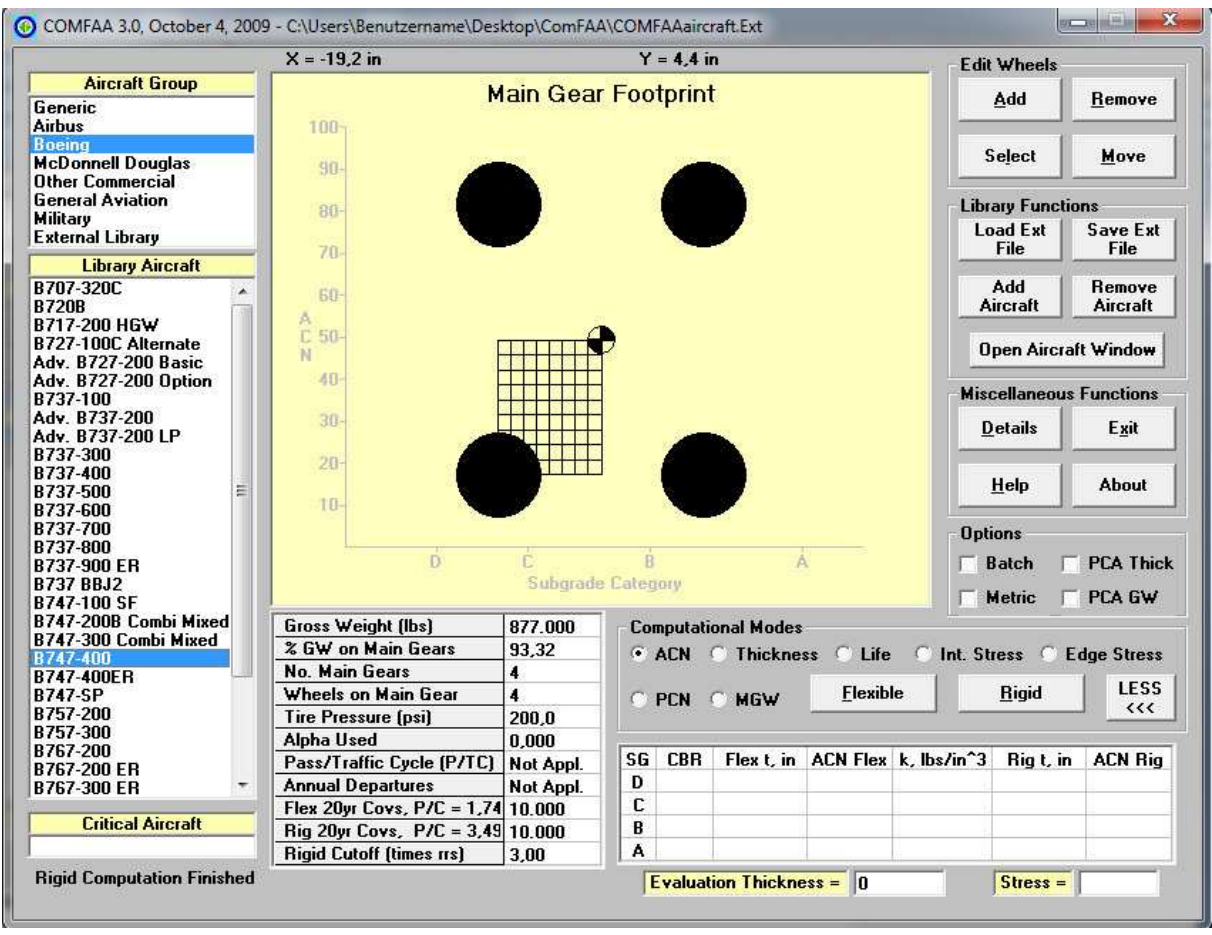

**Bild 3.35** Footprint-Darstellung im COMFAA 3.0

erläutert. Bei der Position der Räder handelt es sich um die Koordinaten der einzelnen Räder an einem Fahrwerkbein. Im Bild 3.35 ist ein *Footprint* eines Boeing B747-400 Hauptfahrwerkbeins dargestellt. Jedem Rad des Fahrwerkbeins wird eine Koordinate zugewiesen. Die Koordinaten sind in Inches ausgedrückt. Im *Options* Feld kann aber das Maß in Metrische Einheitensystem umgestellt werden. Die vier Räder des Boeing B747-400 Hauptfahrwerkbeins nach der COMFAA 3.0 Datenbank haben folgende Koordinaten: Die für die ACN-Berechnung erforderlichen Positionen der Räder werden in diesem Abschnitt

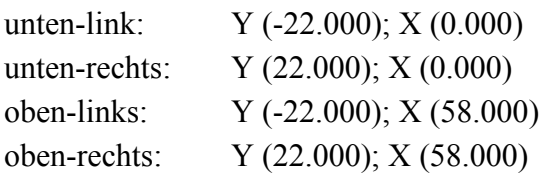

Diese Räderkoordinaten beschreiben in der COMFAA 3.0 die Räderposition jedes der vier Fahrwerkbeins des B747-400. Deshalb, wie bereits in früheren Kapiteln erläutert, müssen die Hauptfahrwerkbeine kommunal sein. Kommunal in dem Sinne, dass die Fahrwerkbeine gleiche Anzahl an Rädern und gleiche X- und Y-Koordinaten des Rades haben, bezogen auf das lokale Koordinatensystem des Fahrwerkbeins (die mechanische Funktion wurde hier außer Acht gelassen) (**Airport Tech. 2008**). Bei Airbus A330-200 ist diese Kommunalität nicht

vorhanden (**Airbus 2010**). Es sind zwar bei A330-200 keine vier Hauptfahrwerksbeine, der Punkt ist aber, dass das mittlere Hauptfahrwerkbein ungleiche Anzahl an Rädern sowie unterschiedliche lokale X- und Y-Koordinaten hat, wie das laterale Fahrwerk (sieh Tabelle 7.1 im **Anhang A**).

Im Bild 3.36 ist ein Screenshot aus dem Abschnitt Tire Location abgebildet. Wie im Bild 3.36 dargestellt wird hier die Anzahl der Räder auf sechs Räder pro Fahrwerkbein begrenzt (wie bei Boeing B777). Ganz wichtig ist es noch während der Auswahl der Anzahl der Räder und Fahrwerkbeine darauf zu achten, dass auf die in diesem Kapitel zu Eingabe stehende lokale Koordinaten der Räder (bezogen auf das Fahrwerkbein) für alle Hauptfahrwerkbeine gleich ist. Das Bugfahrwerk ist hier unwichtig, weil das Flugzeug gewöhnlich auf den Hauptfahrwerk landet und dabei die meiste Last trägt.

| 11.            | ACN input data: Tire location with respect to landing gear leg |           |               |           |              |
|----------------|----------------------------------------------------------------|-----------|---------------|-----------|--------------|
|                | Update number of wheels                                        |           |               |           |              |
|                | TX (for NTires), two numbers in inches                         | TY        | $0,000$ [in]  | <b>TX</b> | $0,000$ [in] |
| $\overline{2}$ | TY (for NTires), two numbers in inches                         | TY        | $0,000$ [in]  | <b>TX</b> | $0,000$ [in] |
| 3              | TX (for NTires), two numbers in inches                         | TY        | $0,000$ [in]  | <b>TX</b> | $0,000$ [in] |
| $\overline{4}$ | TY (for NTires), two numbers in inches                         | <b>TY</b> | $0,000$ [[in] | <b>TX</b> | 0,000 [in]   |
| 5              | TX (for NTires), two numbers in inches                         | <b>TY</b> | $0,000$ [in]  | <b>TX</b> | $0,000$ [in] |
| 6              | TY (for NTires), two numbers in inches                         | <b>TY</b> | $0,000$ [in]  | <b>TX</b> | $0,000$ [in] |

**Bild 3.36** Screenshot Tire Location nach PreSTo Landing Gear Abschnitt 11

Um die Koordinateneingabe zu tätigen müssen die Abstände zwischen den Rädern gegeben werden. Die Tabelle 7.1 liefert zum Bild 7.1, im **Anhang A1,** die globale Koordinaten der Airbus Flugzeuge. Außerdem sind im **Anhang A2** die *Footprints* der Airbus A320-200 und A340-600 Flugzeuge beigefügt.

Eine ausführliche Hilfestellung zur Datenbank der Räderpositionierung ist im **Anhang D** zu finden.

## **4 Berechnung des ACN-Wertes**

In diesem Kapitel erfolgt die ACN-Wert Berechnung für *Flexible* und *Rigid Pavement* (Bild 4.1). Dabei werden die im dritten Kapitel ermittelte Daten, die der ACN Berechnung dienen, aus PreSTo in eine *\*.Ext* Datei exportiert und in den COMFAA 3.0 Tool importiert. Die erforderliche Parameter, die aus der PreSTo exportiert werden, sind in der Tabelle 7.2, **Anhang D,** zu finden. Eine ausführliche Beschreibung zu Berechnung der ACN-Werte mit COMFAA 3.0 wird weiter unten in sieben Schritten erläutert.

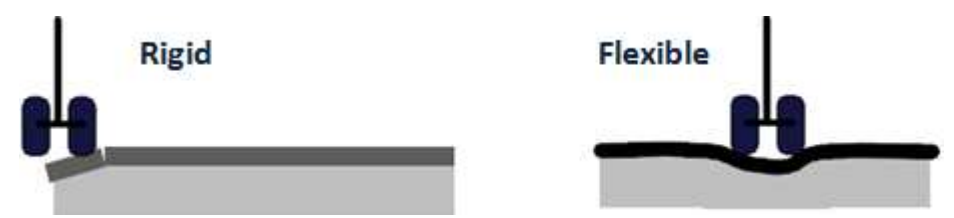

**Bild 4.1** Flexible und Rigid Pavement in Anlehnung an **Trahmer 2004**

Über die Zusammensetzung des *Flexible* und *Rigid Pavements* beschreit in seiner Projektarbeit Messner 2006, im Kapitel "Methoden zur Beschreibung der Bodenbelastung"

#### **Ausführliche Beschreibung zur Berechnung der ACN-Werte mit COMFAA 3.0**

- **Schritt 1:** Als Erstes muss die setup.exe Datei installiert werden.
- **Schritt 2:** Nach der Installation, zum Starten der Berechnung der ACN-Werte wird COMFAA Calculation Schalfläche (Bild 4.2) in dem Hauptabschnitt Landing Gear betätigt. Dabei ist eine Eingabe des Namen des Flugzeugs erforderlich (z.B.: Jet1).

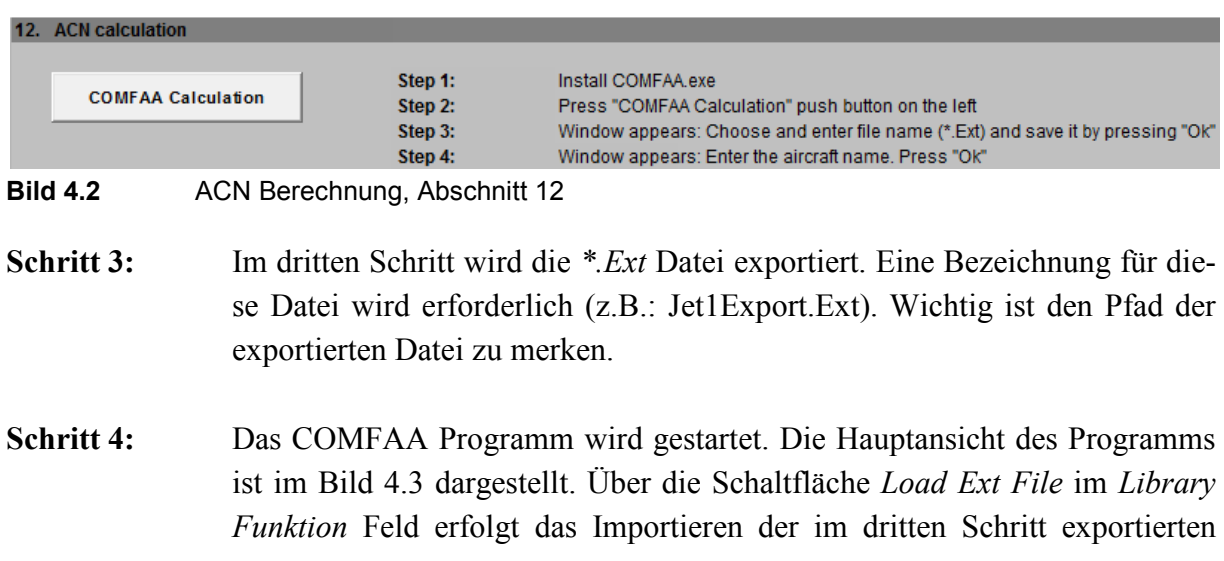

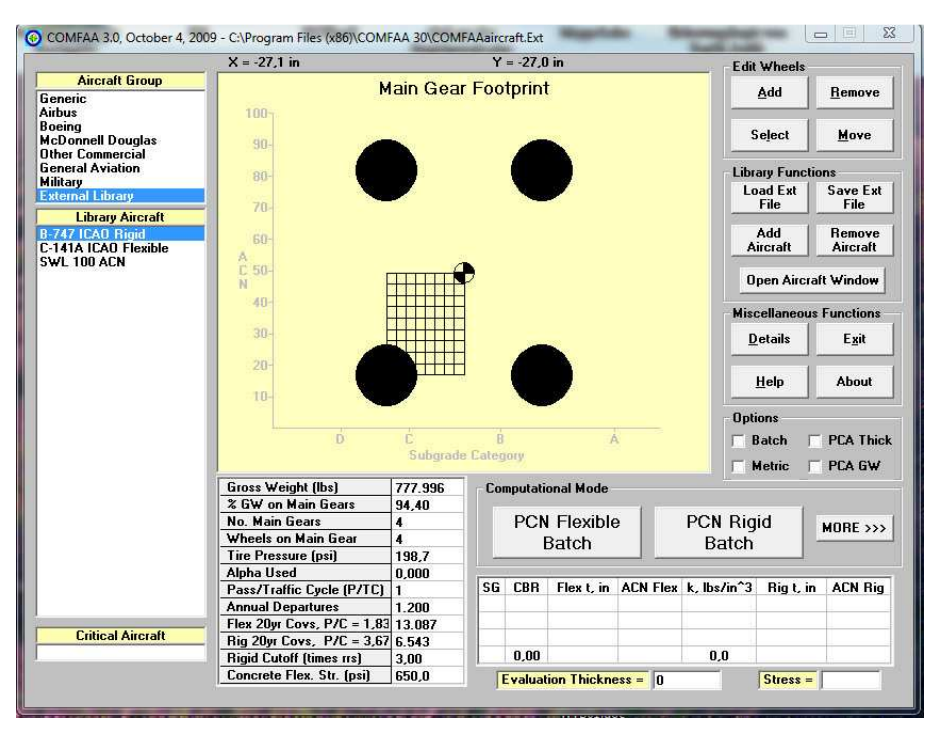

*\*.Ext* Datei Es entsteht im Feld *Library Aircraft* ein neuer Flugzeugname (Bild 4.4).

**Bild 4.3** Hauptansicht des COMFAA 3.0 Tools

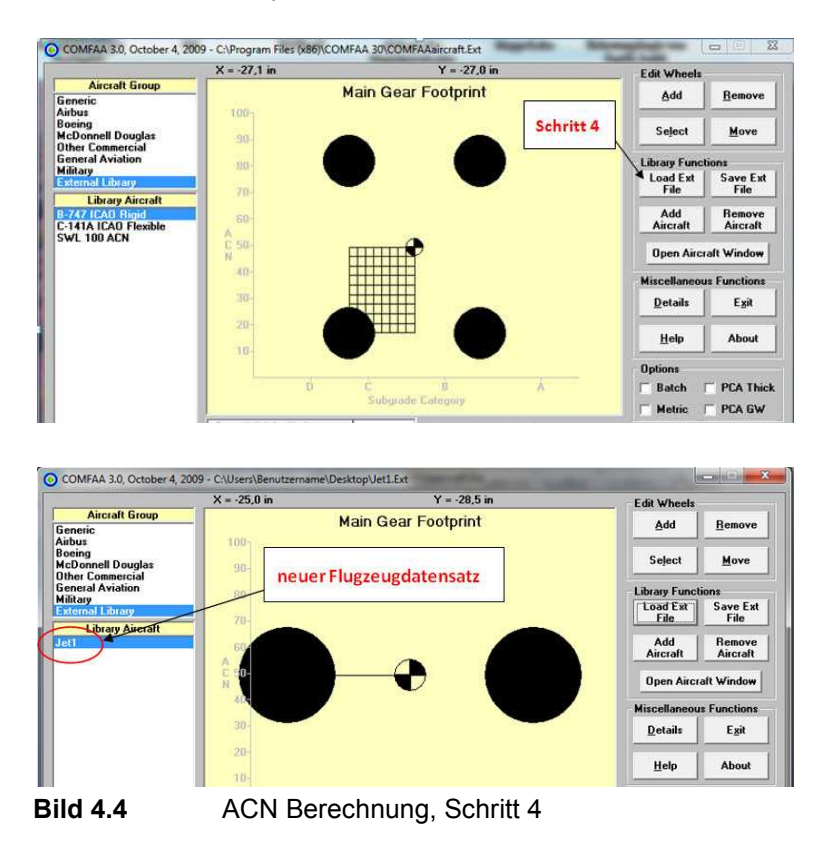

**Schritt 5:** Im *Computational Mode* Feld wird die Schaltfläche *MORE* betätigt. Hier muss als Nächstes das ACN Optionsfeld ausgewählt werden und danach die

Schaltflächen *Flexible* und *Rigid* gedrückt werden. Dabei werden die ACN-Werte des Belags für beide Fälle ermittelt.

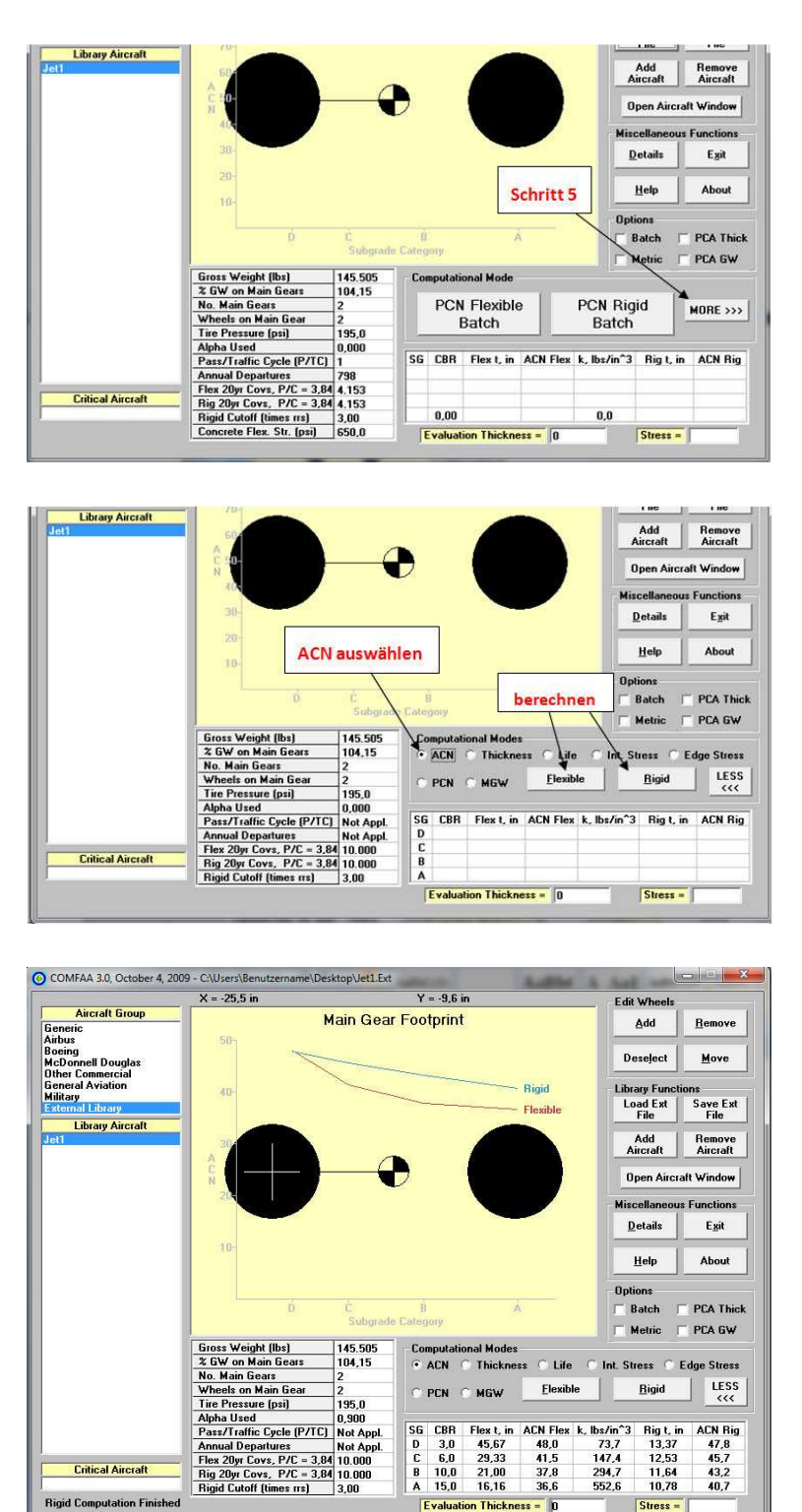

**Bild 4.5** ACN Berechnung, Schritt 5

**Schritt 6:** Die ermittelten ACN-Werte müssen manuell kopiert werden. Hierfür wird die *Datails* im *Miscellaneous Functions* Feld gedruckt(Bild 4.6). Danach

Stress =

**Evaluation Thickness** 

wird die *ACN Batch* in *Other Calculation Modes* selektiert und die *Flexible* und danach *Rigid* Single Aircraft ACN ausgewählt.

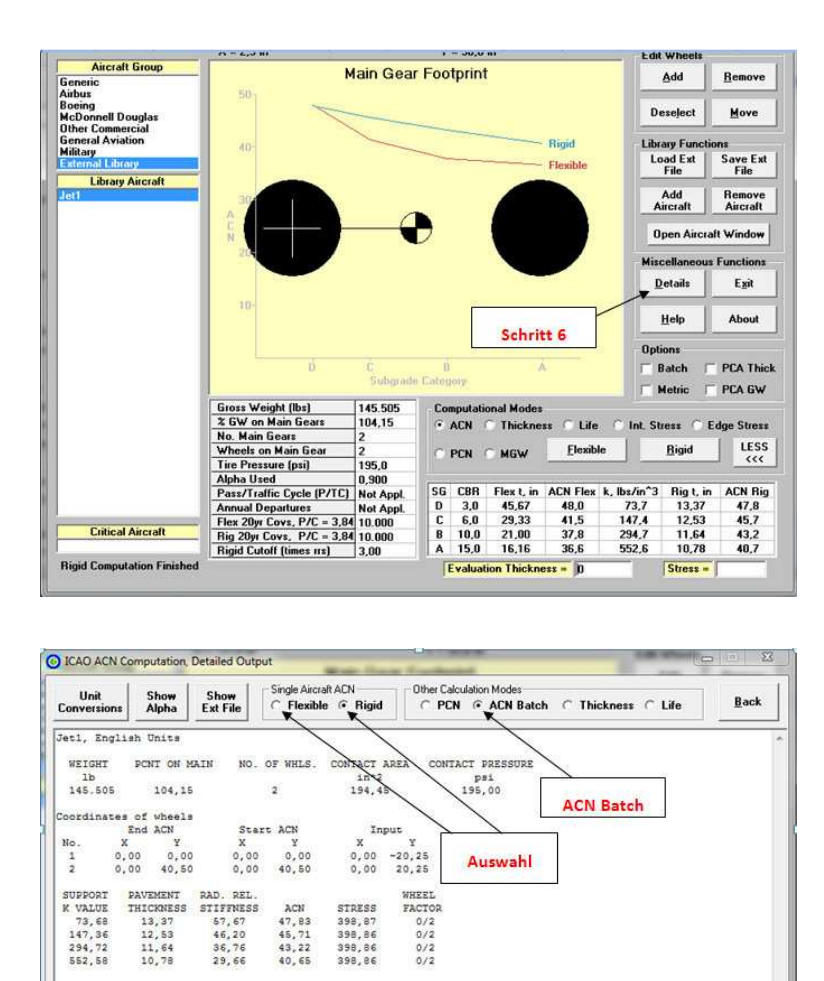

**Bild 4.6** ACN Berechnung, Schritt 6

**Schritt 7:** Die Daten aus dem *Rigid* und *Flexible* Datenfeld werden kopiert und in den Abschnitt 11, *ACN Data* (im Hauptabschnitt *Landing Gear*), eingefügt. Danach können die Daten ausgewertet werden.

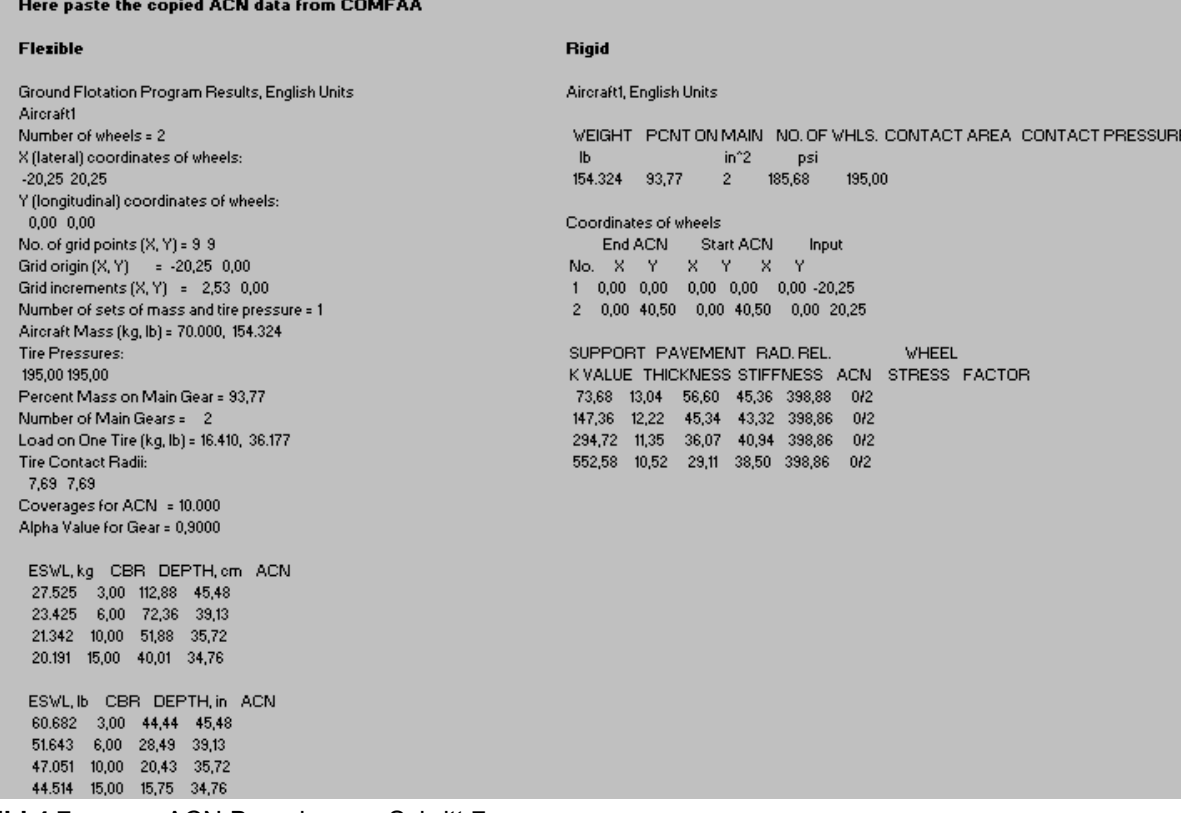

**Bild 4.7** ACN Berechnung, Schritt 7

13. ACN output data and the contract of the contract of the contract of the contract of the contract of the contract of the contract of the contract of the contract of the contract of the contract of the contract of the co

## **5 Fehlerquellen**

Mögliche Fehlerquellen können sich im folgenden Punkten verbergen:

- **Statistische Werte:** Die PreSTo Tabellenkalkulation basiert auf Statistiken. Die statistischen Werte können aber für das in PreSTo entworfenes Flugzeug von den realen Werten abweichen und das Endergebnis verfälschen.
- **Vereinfachungen**: Die Länge des Fahrwerkbeins ist von vielen Faktoren abhängig, zum einem von der vertikalen Schwerpunktslage. Diese wurde hier als Vereinfachung der Kabinenbodenhöhe gleichgesetzt. Und auch das Vernachlässigen der Reifeneinfederung hat der Länge des Fahrwerkbeins beizutragen.

Bei der Ermittlung des Querneigungswinkels wurde eine vereinfachte Geometrie verwendet. Diese kann von der realen Geometrie abweichen und das Ergebnis des Querneigungswinkels und der Fahrwerkbeinlänge beeinträchtigen.

- **Falsche Annahme:** Die Sicherheitsfaktoren der Lastverteilung können potenzielle Fehlerquellen der ACN-Wert Berechnung darstellen. Durch die falsche Annahme der Sicherheitsfaktoren kann sich der Reifendruck und somit die Flächenbelastung der Reifen verfälschen. Die falsche Auswahl der Reifen im *Tire Data Book* kann ebenso als potenzielle Fehlerquelle der ACN-Wert Berechnung betrachtet werden.
- **COMFAA 3.0:** Bei dem COMFAA 3.0 Programm handelt sich um eine Beta Version. Das Programm kann also Fehlerbehaftet sein. Auch durch falsches Anwendung des Programms, z.B. bei nicht ausreichender Erfahrung im Umgang sind Fehler nicht ausgeschlossen. Falsche Eingaben der Werte vom Benutzer, wie im PreSTo so auch im COMFAA, durch vertippen oder auch falsches Überlegungen, kann zu weiteren Abweichungen führen.

Ein großes Fehlerpotenzial liegt bei der Berechnung des ANC-Wertes vor. Mit aufmerkamer Durchführung der Berechnung lassen sich aber viele Fehler vermeiden.

## **6 Ausblick**

Um die Ermittlung des ACN-Wertes zu optimieren und Abweichungen zu reduzieren, könnten einige Verbessrungen und Erweiterungen erarbeitet werden. Diese werden in diesem Kapitel als mögliche Ansätze beschrieben:

Bei der Wahl der Reifen im *Tire Data Book* kann es vorkommen, dass der Reifendruck gegenüber dem Zusatzgewicht steht. Um die Vorteile des Reifendrucks mit den Nachteilen des Gewichtsunterschieds abwiegen zu können, wäre es denkbar die Auswirkung der genannten Charaktere zu untersuchen.

Da die vertikale Schwerpunktlage in der Kabinenbodenhöhe angenommen wird, sollte nach Möglichkeit die Annahme durch rechnerische Lösung ersetzt werden. So ein Ansatz kann demzufolge bei allen angenommen Parametern in dieser Arbeit eingesetzt werden.

Der Einfederweg des Fahrwerks ist von der Art des Stoßdämpfers abhängig. In diese Tabellenkalkulation könnte die Auswahl der Stoßdämpfer eingebunden werden und der Einfederweg des Fahrwerks sowie der Reifen ermittelt werden.

Von der Triebwerkspositionierung sind viele Parameter abhängig, unteranderem die Positionierung und Länge des Fahrwerkbeins. Die Triebwerkspositionierung selbst ist auch von vielen Faktoren anhängt. Es wäre vorstellbar durch Iterationsverfahren eine optimale Positionierung der Triebwerke zu ermitteln um optimale Ergebnisse für die Positionierung des Fahrwerks zu erhalten.

Eine sinnvolle Lösung zu Minimierung der Wertabweichungen in der Tabellenkalkulation, die z.B. durch statistische Werte entstehen könnten, wäre die Verwendung von Simulationsprogrammen denkbar, sowie eine Erweiterung von grafischen Darstellungen.

Des Weiteren, wäre ein nächster Schritt die Ergebnisse mittels der Parameter eines bereits fliegenden Flugzeugs zu überprüfen.

#### **Innovation**

Im Allgemeinen beträgt das Flugzeugfahrwerk ca. 8% der Betriebsleermasse (**Chowson 2010)**. Diese Masse muss während des ganzen Fluges mitgeschleppt werden. Deshalb wird, alternativ zum Flugzeugfahrwerk, ein bodengebundenes Fahrwerksystem ausgearbeitet, das den Zweck hat, die Betriebsleermasse zu reduzieren. In der Zukunft, bei Flugzeugen mit bodengebundenem Fahrwerk, wird eine zusätzliche Gewichtsabnahme erwartet, z.B. durch Einsparung der Fahrwerkhydraulik, was im Ganzen für relativ hohe Wirtschaftlichkeit spricht.

# GroLaS (Ground-based Landing Gear System)

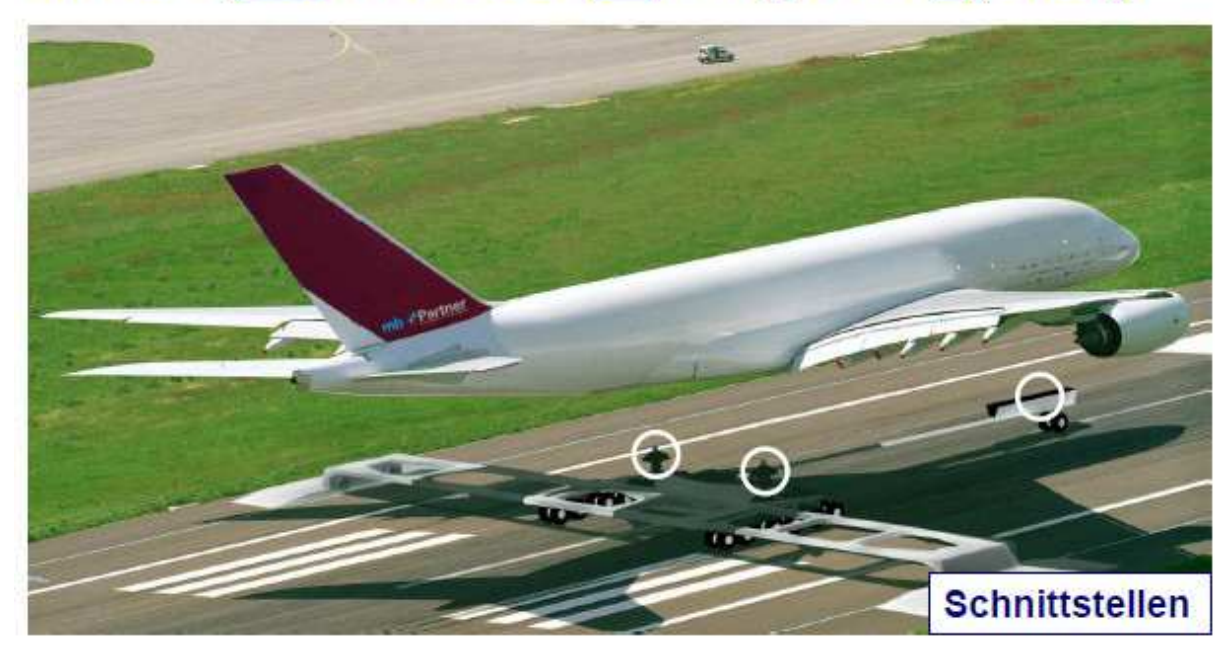

**Bild 6.1** Bodengebundenes Fahrwerksystems (**Chowson 2010**)

## **7 Zusammenfassung**

Mit Hilfe der vorliegenden Projektarbeit wurde die Auslegung des Flugzeugfahrwerks in PreSTo ermöglicht, das anschließend die Ergebnisse der Bodenbelastung für flexible und steife Landebahn darstellt. Die Fahrwerksauslegung erfolgt in mehreren Schritten, zu den zählen die Ermittlung der Lage des Fahrwerks, Longitudinale und Laterale Standsicherheit, Freigängigkeit beim Einfahren in den Fahrwerksschacht, Longitudinale Überprüfung des Heckfreiwinkels, Laterale Freigängigkeit des Triebwerks und Flügels, Türschwellenhöhe, Festlegung der Anzahl der Fahrwerksbeine und der Räder, Lastverteilung auf Bug- und Hauptfahrwerk, Reifenwahl (Reifendruck, Reifengröße und Kontaktfläche) und Positionierung der Räder am Fahrwerksbein. Die ACN-Wert-Berechnung erfolgt mit Hilfe von COMFAA 3.0 Tools. Eine detaillierte Anleitung zur Anwendung des Tools wird in dieser Arbeit ebenfalls behandelt. Anschließend werden die Ergebnis der ACN-Wert-Berechnung in PreSTo übertragen.

Die Statistiken unterstützen den Anwender bei der Auslegung des Fahrwerks, die Kenntnisse des Flugzeugentwurfs sind aber trotzdem erforderlich.

Die Ergebnisse dieser Arbeit wurden anhand eine Beispiels nicht untersucht, deshalb kann keine Aussage über die Abweichungen der Ergebnisse getroffen werden.

# **Literaturverzeichnis**

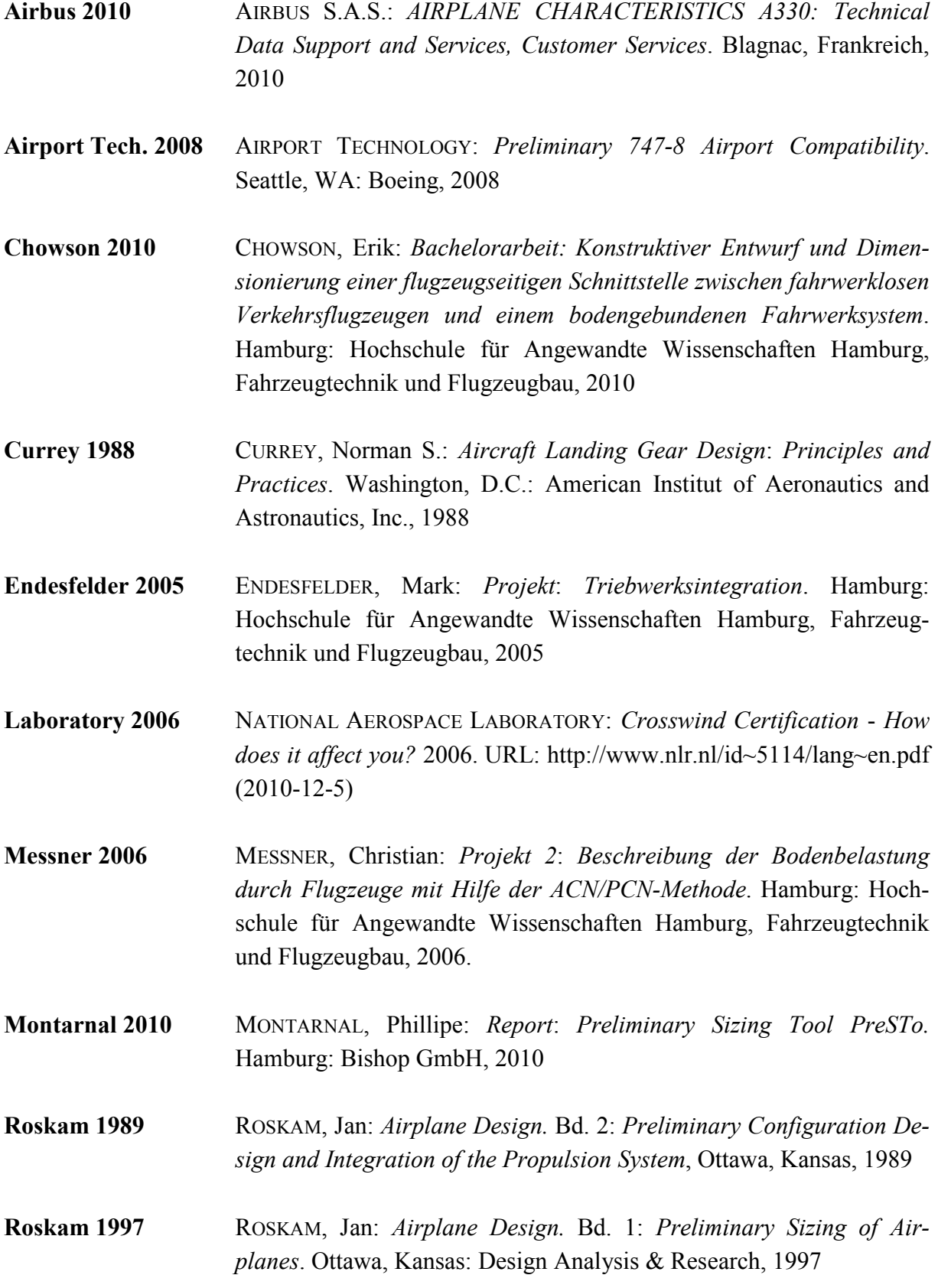

- **Schmitt 1988** SCHMITT, D.: *Skript zur Vorlesung: Luftfahrttechnik, Flugzeugentwurf*. München: Technische Universität, Lehrstuhl für Luftfahrttechnik, 1988
- **Scholz 1999** SCHOLZ, Dieter: *Skript für Vorlesung Flugzeugentwurf*. Hamburg: Hochschule für Angewandte Wissenschaften Hamburg, Fahrzeugtechnik und Flugzeugbau, 1999
- **Scholz 2005** SCHOLZ, Dieter: *Lösung zur Klausur Flugzeugentwurf SS 2005*. Hamburg: Hochschule für Angewandte Wissenschaften Hamburg, Fahrzeugtechnik und Flugzeugbau, 2005
- **Scholz 2009** SCHOLZ, Dieter: *Lösung zur Klausur Flugzeugprojekt SS 2009*. Hamburg: Hochschule für Angewandte Wissenschaften Hamburg, Fahrzeugtechnik und Flugzeugbau, 2009
- **Scholz 2010** SCHOLZ, Dieter: *Digitalen Bibliothek*. *Studentische Arbeiten*. URL: http://profscholz.de (2010-11-27)
- **Trahmer 2004** TRAHMER, Bernd*: Vorlesung zum Fach Flugzeugentwurf: Fahrwerk, Fahrwerksintegration in den Gesamtentwurf*. Hamburg: Hochschule für Angewandte Wissenschaften Hamburg, Fahrzeugtechnik und Flugzeugbau, 2004

# **Anhang A Fahrwerk-Fußabdruck**

## **A1 Airbus Footprint Data**

Im Bild 7.1 ist ein Fahrwerk-Fußabdruck nach dem Flugzeugtyp Airbus A340-500 bzw. A340-600 dargestellt. In Tabelle 7.1 sind zum Fahrwerkfußabdruck die Parameter der Airbus Flugzeuge angegeben. Die Werte sind dem *Airplane Characteristics For Airport Planning* entnommen worden, das auf der Airbus Homepage frei zum Download steht.

| <b>Flugzeugtyp</b> | $A$ [mm] | $B$ [mm] | $C$ [mm] | $D$ [mm] | $E$ [mm] | F[mm]                        | $G$ [mm] | $H$ [mm] |
|--------------------|----------|----------|----------|----------|----------|------------------------------|----------|----------|
| A300-200 B2        | 625      | 18600    | 9600     | 889      | 1397     | $\qquad \qquad$              |          |          |
| A300-200 B4        | 625      | 18600    | 9600     | 927      | 1397     | $\qquad \qquad \blacksquare$ |          |          |
| A300-200 C4        | 625      | 18600    | 9600     | 978      | 1524     | $\overline{\phantom{a}}$     |          |          |
| A300-600           | 625      | 18600    | 9600     | 927      | 1397     | $\overline{a}$               |          |          |
| A300-600           | 625      | 18604    | 9600     | 978      | 1524     | $\qquad \qquad \blacksquare$ |          |          |
| A310               | 625      | 18604    | 9600     | 927      | 1397     | $\overline{\phantom{a}}$     |          |          |
| A318               | 500      | 10252    | 7590     | 927      |          | $\qquad \qquad \blacksquare$ |          |          |
| A319               | 500      | 11039    | 7590     | 927      |          | $\overline{\phantom{a}}$     |          |          |
| A320 Bogie         | 500      | 12640    | 7595     | 927      | 1005     | $\qquad \qquad \blacksquare$ |          |          |
| A320               | 500      | 12640    | 7590     | 927      | -        | $\qquad \qquad \blacksquare$ |          |          |
| A321               | 500      | 16905    | 7590     | 927      |          | $\qquad \qquad \blacksquare$ |          |          |
| A330-200           | 710      | 22180    | 10684    | 1397     | 1981     | $\qquad \qquad$              |          |          |
| A330-300           | 710      | 25375    | 10684    | 1397     | 1981     |                              |          |          |
| 340-500            | 814      | 27589    | 10684    | 1397     | 1981     | 28337                        | 1176     | 1981     |
| 340-600            | 814      | 32889    | 10684    | 1397     | 1981     | 33637                        | 1176     | 1981     |

**Tabelle 7.1** Fahrwerk-Fußabdruck-Maß

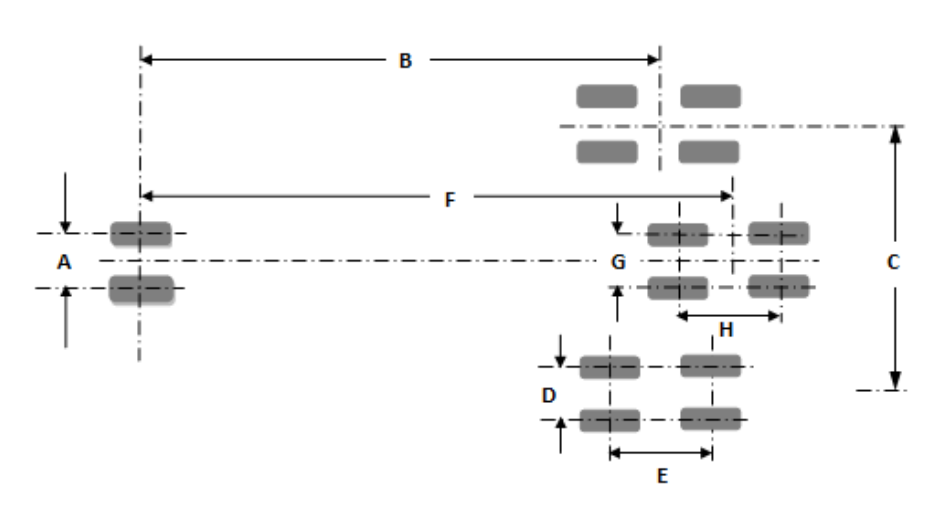

**Bild 7.1** Fahrwerk-Fußabdruck nach A340-500

### **A2 Footprint Datenblatt**

Hier sind die Fahrwerk-Fußabdrücke der Flugzeuge Airbus A320-200, A320-200 (Bogie) und A340-600 aus der *Airplane Characteristics For Airport Planning* dargestellt. Diese dienen als ein Beispiel der Fahrwerkauslegung. Die vollständige *Airplane Characteristics For Airport Planning* Datei umfasst rund 400 Seiten und steht auf der Airbus Homepage frei verfügbar.

#### *கு д.320*

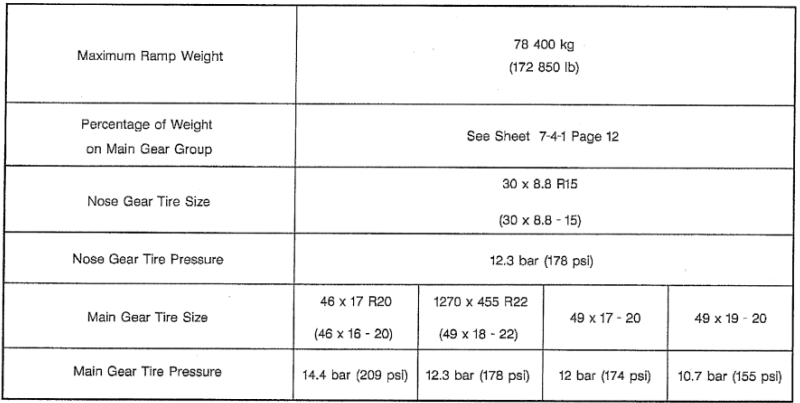

#### **AIRPLANE CHARACTERISTICS**

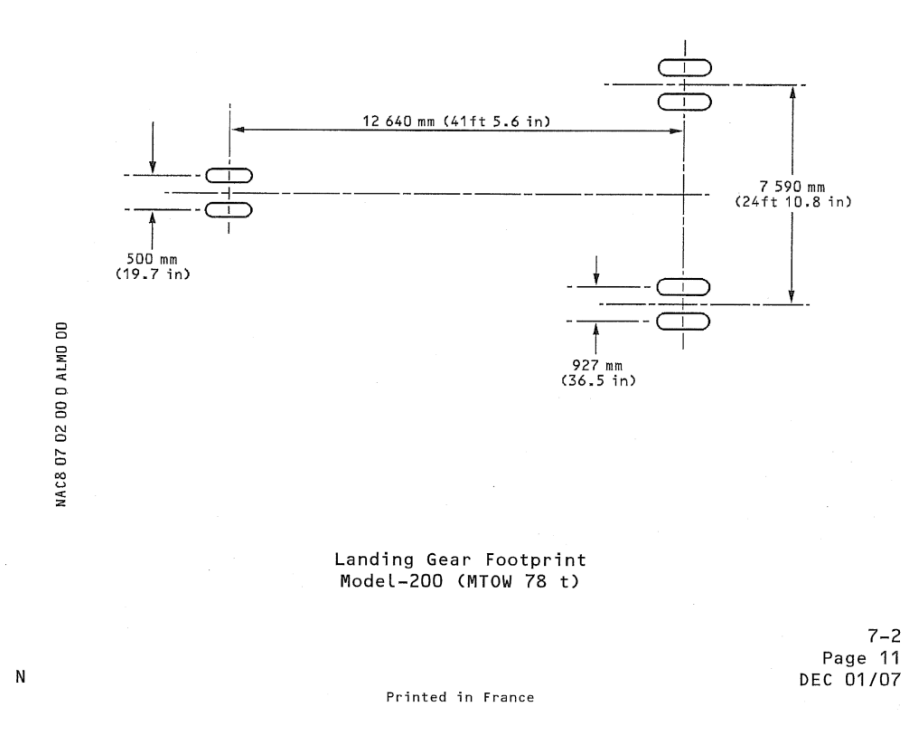

**Bild 7.2** Fahrwerk-Fußabdruck A320-200

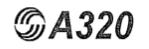

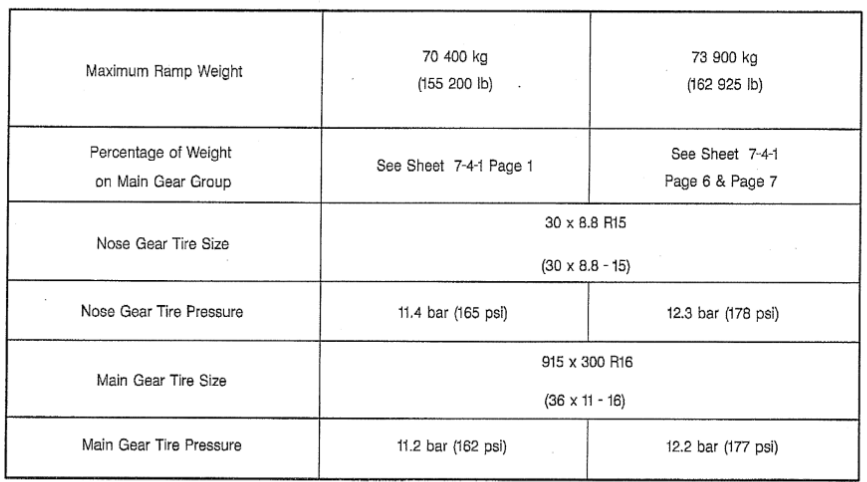

#### **AIRPLANE CHARACTERISTICS**

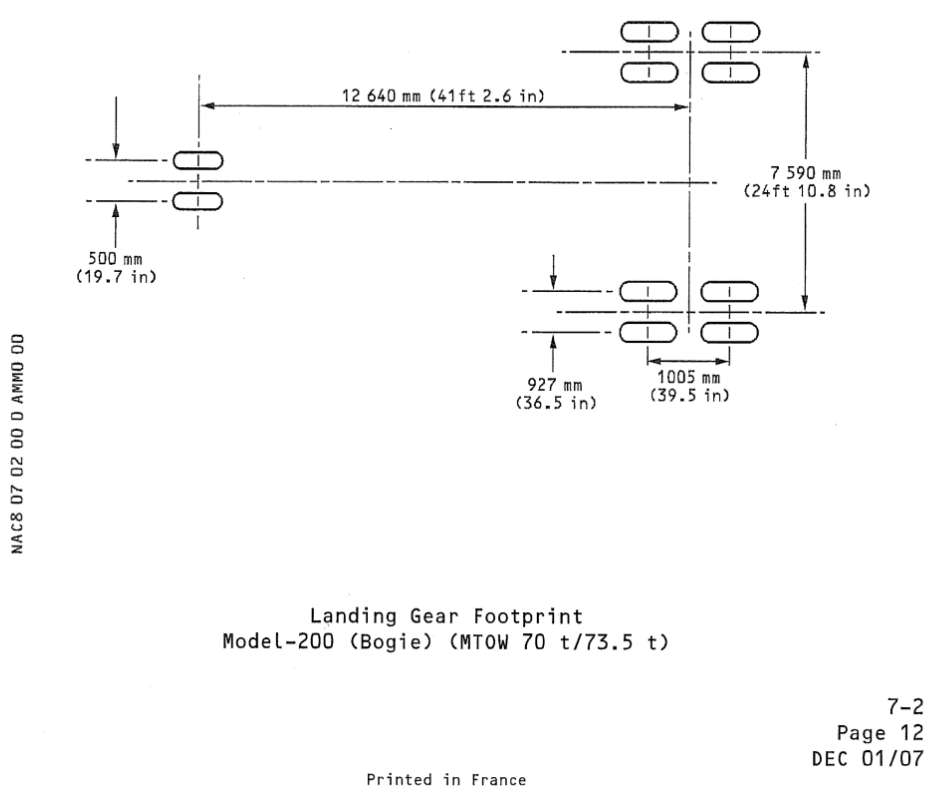

 $\mathsf{N}$ 

 $\overline{\phantom{a}}$ 

 $\mathcal{L}_{\mathcal{A}}$ 

**Bild 7.3** Fahrwerk-Fußabdruck A320-200 (Bogie)

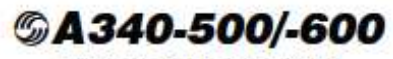

AIRPLANE CHARACTERISTICS

#### \*\* ON A/C A340-600

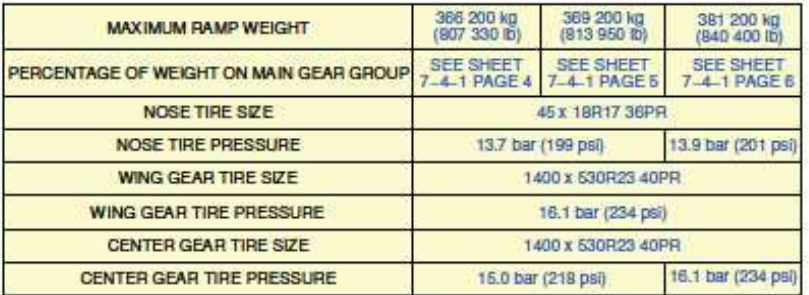

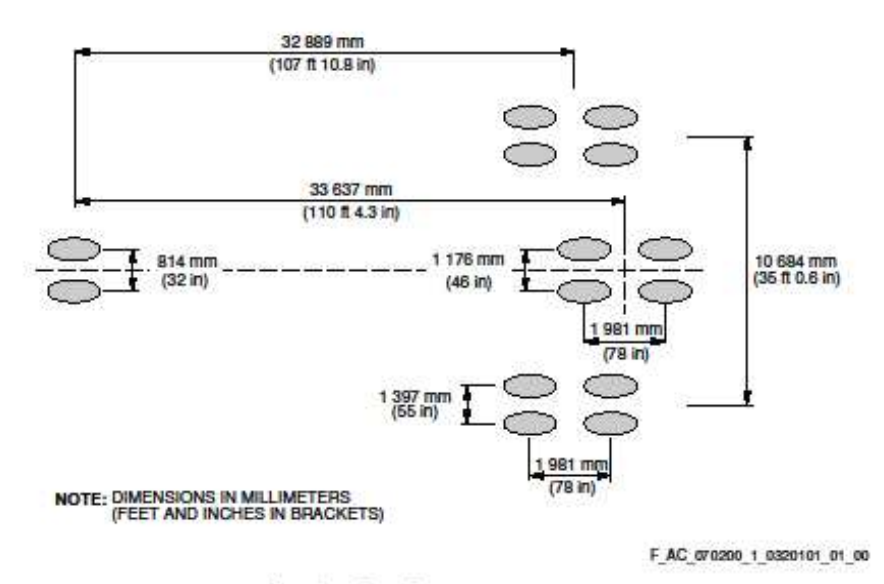

Landing Gear Footprint<br>FIGURE 1

 $7 - 2 - 0$ 

Page 2  $Jan 01/10$ 

#### **Bild 7.4** Fahrwerk-Fußabdruck A340-600

66

## **Anhang B**

## **Beschreibung der Funktion nach Abschnitt 4**

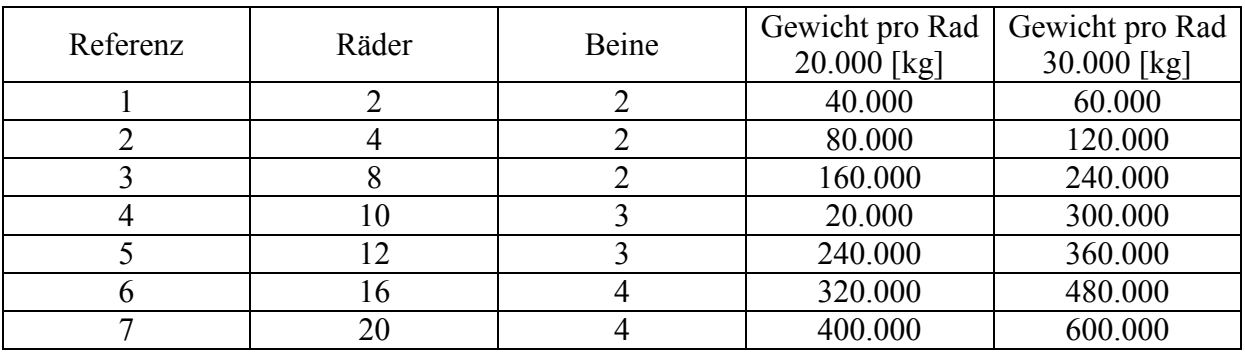

**Tabelle 3.2** Übersicht zu Anzahl der Räder und Hauptfahrwerkbeine eines Hauptfahrwerks

WENN(UND(mMTO>60000;mMTO<=120000);4;WENN(UND(mMTO>120000;mMTO<= 240000);8;WENN(UND(mMTO>240000;mMTO<=300000);10;WENN(UND(mMTO>3000 00;mMTO<=360000);12;WENN(UND(mMTO>360000;mMTO<=480000);16;WENN(UND  $(mMTO>480000; mMTO<=600000); 20;2)))))$ 

Die oben dargestellte *Wenn-Funktion* hat einen direkten Zusammenhang mit der *Tabelle 3.2*. Dabei wird geprüft ob der Wert des Abfluggewichts MTOW größer der Spalte *Gewicht pro Rad 20.000 [kg]* und zeitgleich kleiner oder gleich der Spalte *Gewicht pro Rad 30.000 [kg]* ist. Ist die entsprechende Zeile gefunden, die die Bedingung erfüllt, so wird in der definierten Zelle die Anzahl der Räder aus der Spalte *Räder* übernommen.

| 4. | Number of weels and struts             |                   |         |        |                   |                                      |                  |         |
|----|----------------------------------------|-------------------|---------|--------|-------------------|--------------------------------------|------------------|---------|
|    | Stat                                   |                   |         |        |                   |                                      |                  |         |
|    | Number of weels on MG                  | $n_{W,MS}$        | $4 [-]$ |        | <b>Suggestion</b> | Number of weels                      | $n_{W,MO}$       | $4$ [-] |
|    | Number of Main Gear struts             | n <sub>3.M0</sub> | $2  -1$ |        | <b>Suggestion</b> | Number of Main Gear struts           | n <sub>3.M</sub> | 2 H     |
|    | Number of wells on Main Gear per strut | $n_{WMS/3}$       | 2 H     |        | Suggestion        | Number of wells on Main Gear per str | <b>Nwwars</b>    | 2 H     |
|    | Number of Center Gear struts           | $n_{\rm a,ce}$    | $0$ [-] | -      | Suggestion        | Number of Center Gear struts         | $n_{\rm a,ce}$   | $0$ [-] |
|    | Number of wells on Center Gear         | $n_{W,CO}$        | $0$ [-] | -<br>↞ | Suggestion        | Number of wells on Center Gear       | $n_{W,CO}$       | $0$ [-] |
|    | Number of Nose Gear struts             | $n_{3,N0}$        | $1$ [-] | -      | Suggestion        | Number of Nose Gear struts           | $n_{3,N0}$       | $1$ [-] |
|    | Number of wells on Nose Gear           | $n_{W,NO}$        | $2  -1$ | -      | <b>Suggestion</b> | Number of wells on Nose Gear         | $n_{W,NO}$       | $2$ [-] |

**Bild 3.27** Abbildung nach PreSTo Landing Gear Abschnitt 4

# **Anhang C**

# **Sonderbare Triebwerkspositionierung**

Im Bild 7.5 sowie im Bild 7.6 ist zu erkennen, dass *Engine Strike* nicht möglich ist, da die Treibwerke in dem Flügel sowie auf dem Flügel positioniert sind.

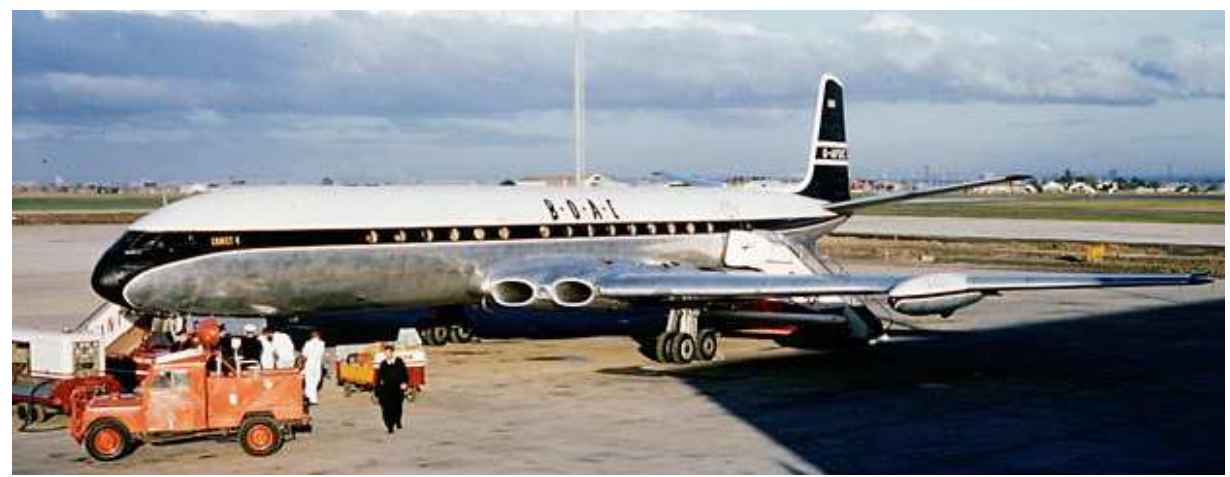

**Bild 7.5** Flugzeug de Havilland DH106 Comet

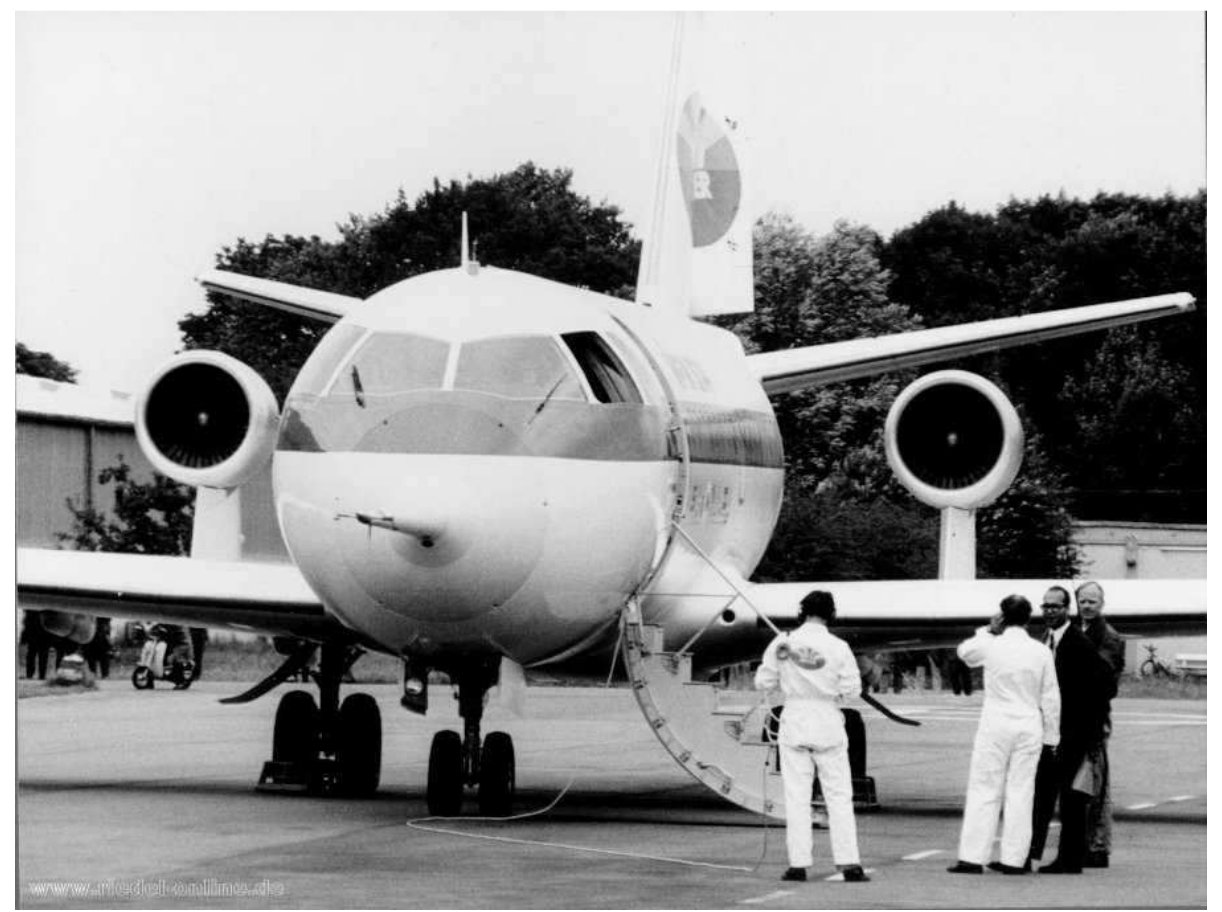

**Bild 7.6** Flugzeug VFW Fokker 614

## **Anhang D**

## **Hilfestellung zum Räderpositionierung**

Als Hilfestellung der Positionierung der Räder kann das Tool COMFAA 3.0 genutzt werden. Dort ist eine Datenbank über Fahrwerke der aktuellen Verkehrsflugzeuge die derzeit noch im Einsatz sind hinterlegt. Hierfür muss im COMFAA 3.0 (nach Bild 7.7) im Feld *Aircraft Group* der Flugzeughersteller und im Feld *Library Aircraft* der Flugzeugtyp ausgewählt werden. Zur Anzeige der Koordinaten kann der Mauszeiger in die Mitte des jeweiligen Rades geführt werden und die Y- und X-Koordinaten in der oberen Leiste des COMFAA 3.0 abgelesen werden. Die Werte der Koordinaten können aber sehr schwer mit hoher Genauigkeit abgelesen werden.

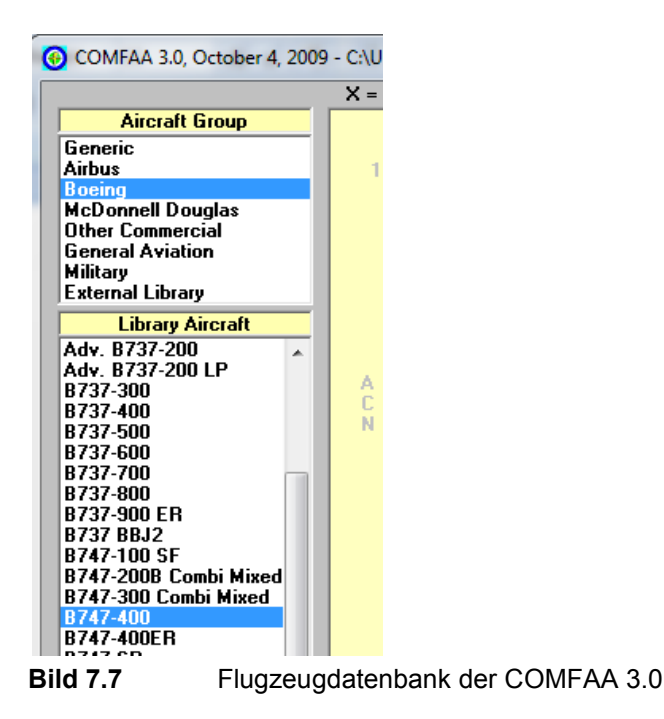

Als weitere Lösung zum Einsehen der Koordinaten der Flugzeuge im COMFAA muss das ausgewählte Flugzeug als Erstes in *External Library* hinzugefügt werden. Das geschieht durch anklicken der Taste *Add Aircraft* im *Library Funktions* Feld (Bild 7.8 links). Im Feld *Miscellaneous Funktions* (Bild 7.8 rechts) durch Anklicken der Taste *Details* werden die *Output* Daten angezeigt.

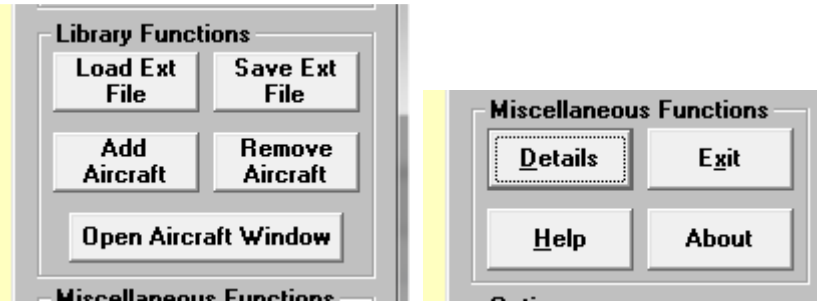

**Bild 7.8** Functions Felder im COMFAA 3.0

#### B747-400

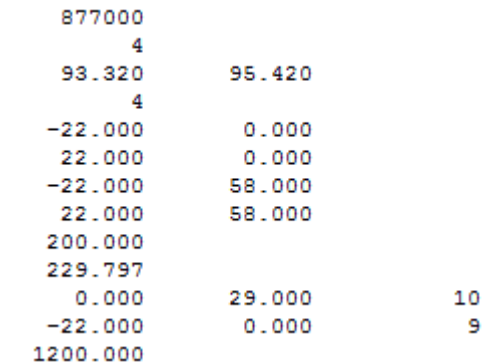

**Bild 7.9** Output Daten B747-400

Aus den Output Daten nach Bild 7.9 können die Koordinaten der Räder abgelesen werden. Die Bedeutung der einzelnen Elemente wird in der Tabelle 7.2 dargestellt.

| B747-400  |        |    | Name des Flugzeugs                       |  |  |
|-----------|--------|----|------------------------------------------|--|--|
| 877000    |        |    | MTOW in [lbs]                            |  |  |
| 4         |        |    | Anzahl der Hauptfahrwerke                |  |  |
| 93.320    | 95.420 |    | Prozentuelle Gewichts des Hauptfahrwerks |  |  |
| 4         |        |    | Anzahl der Räder am Fahrwerk             |  |  |
| $-22.000$ | 0.000  |    | Koordinaten der Räder in [inches]        |  |  |
| 22.000    | 0.000  |    |                                          |  |  |
| $-22.000$ | 58.000 |    |                                          |  |  |
| 22.000    | 58.000 |    |                                          |  |  |
| 200.000   |        |    | Reifendruck in [psi]                     |  |  |
| 229.797   |        |    | Kontaktfläche in [inches <sup>2</sup> ]  |  |  |
| 0.000     | 29.000 | 10 | Gitter Koordinaten                       |  |  |
| $-22.000$ | 0.000  | 9  |                                          |  |  |
| 1.200.000 |        |    | Anzahl der Flüge im Jahr                 |  |  |

**Tabelle 7.2** Bedeutung der Output Daten B747-400 Elemente